**IBM® DB2 Universal Database™ DB2 通用数据库** 

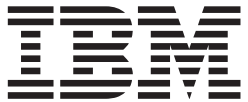

# DB2 通用数据库精简版快速入门

版本 8.2

**IBM® DB2 Universal Database™ DB2 通用数据库** 

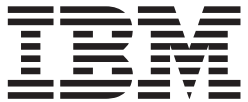

# DB2 通用数据库精简版快速入门

版本 8.2

在使用本资料及其支持的产品之前, 请务必阅读 『 声明 』 中的一般信息。

本文档包含 IBM 的专利信息。它是根据许可协议提供的,并受版权法保护。本出版物包含的信息不包括任何产品保证, 且本手册提供的任何声明不应作如此解释。

可以用在线方式或通过您当地的 IBM 代表订购 IBM 出版物。

- · 要以在线方式订购出版物, 可访问 IBM 出版物中心 (IBM Publications Center), 网址为 [www.ibm.com/shop/publications/order](http://www.ibm.com/shop/publications/order).
- 要查找您当地的 IBM 代表, 可访问 IBM 全球联系人目录 (IBM Directory of Worldwide Contacts), 网址为 [www.ibm.com/planetwide](http://www.ibm.com/planetwide)#

当您发送信息给 IBM 后, 即授予 IBM 非专有权, IBM 对于您所提供的任何信息, 有权利以任何它认为适当的方式使用 或分发, 而不必对您负任何责任。

**© Copyright International Business Machines Corporation 1993-2004. All rights reserved.**

# **目录**

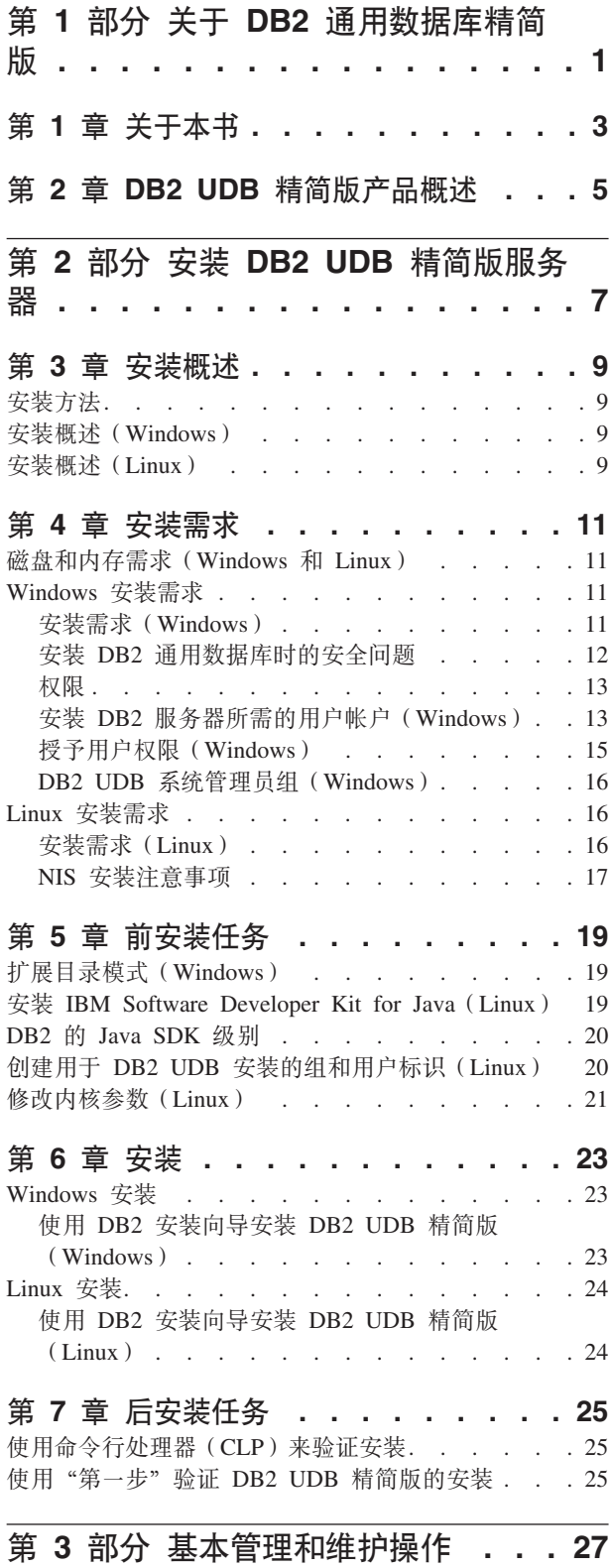

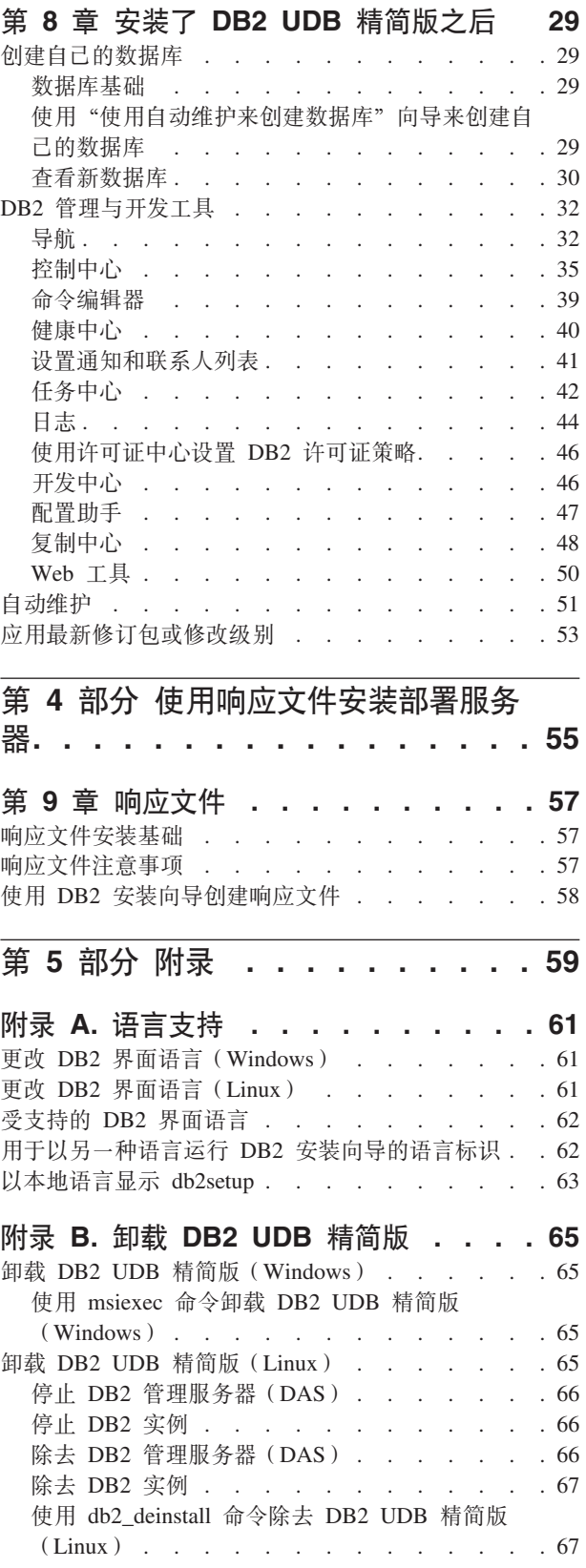

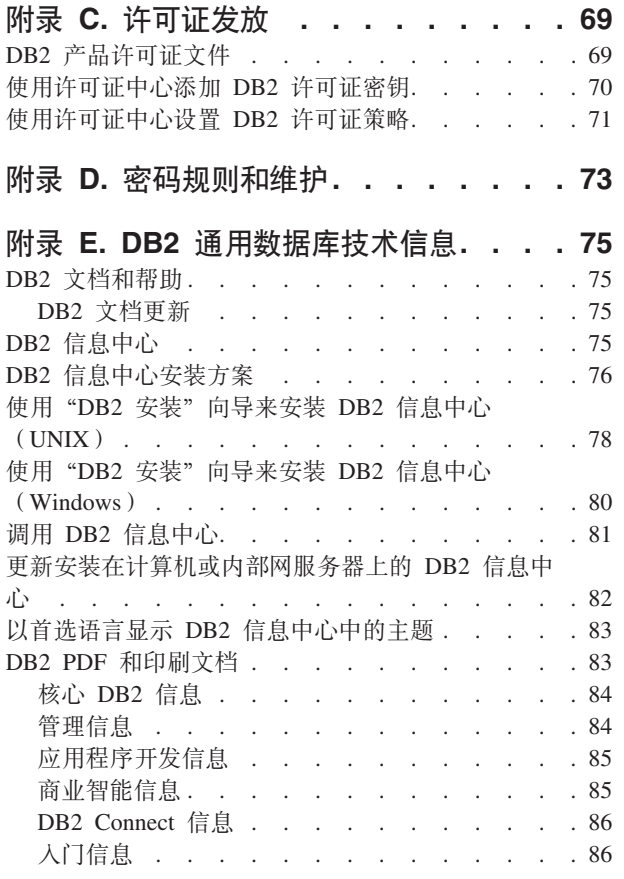

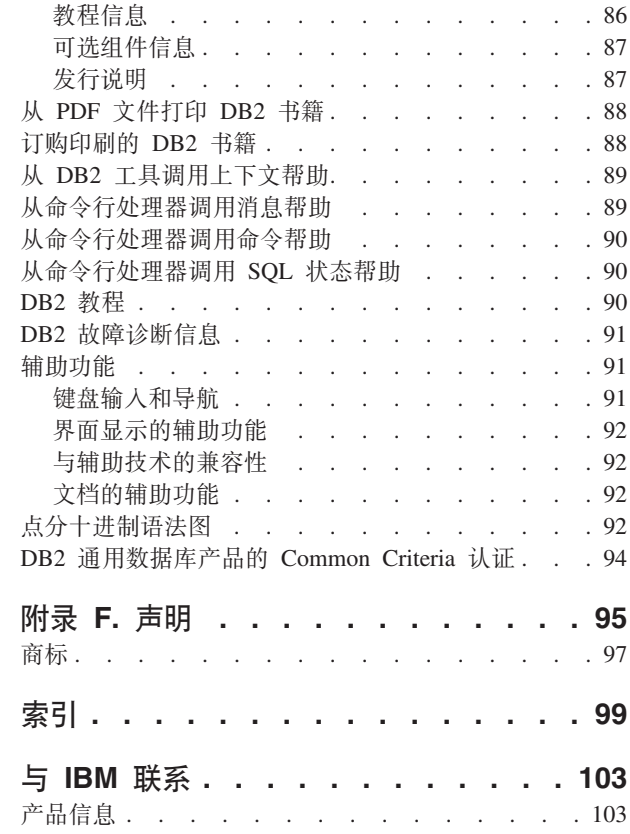

<span id="page-6-0"></span>第 1 部分 关于 DB2 通用数据库精简版

# <span id="page-8-0"></span>第 1 章 关于本书

本书提供有关如何安装 DB2 UDB 精简版的信息。它还介绍了 DB2 UDB 的维护、管 理和开发。

要完整地查看 DB2 UDB 的信息, 请参阅 DB2 UDB 信息中心, 网址为: http://publib.boulder.ibm.com/infocenter/db2help/。

要在自己的计算机上安装信息中心, 请参阅第75页的 『DB2 信息中心』。

要访问印刷版或 PDF 格式的传统 DB2 UDB 书库, 请参阅第88页的 『订购印刷的 DB2 书籍』和第88页的『从 PDF 文件打印 DB2 书籍』。

# <span id="page-10-0"></span> $E$  2 章 DB2 UDB 精简版产品概述

"IBM DB2 通用数据库精简版" (DB2 UDB 精简版) 是 "DB2 通用数据库版本 8" 产品系列的最新成员。它集 IBM 曾获嘉奖的 DB2 UDB 关系数据库的超强能力、功能 和可靠性于一身, 而且使打包、安装和部署简化, 能够以最低的投资费用满足中小型 企业的数据管理需要。

DB2 UDB 精简版是为中小型企业(SMB)专门量身定制的数据库产品。DB2 UDB 精 简版是为内部数据库技能较少的客户设计的、他们需要与他们的应用软件解决方案集 成的易于安装的数据库。该产品是多用户版本的 DB2, 在单机和局域网 (LAN) 环境中 支持本地和远程应用程序。

DB2 UDB 精简版是通过与 IBM 业务合作伙伴进行磋商而开发的, 它提供以下关键功 能:

#### **简化部署**

响应文件安装功能使应用程序或解决方案提供者能够将 DB2 UDB 精简版的安 装合并为解决方案的一个透明部分。将响应文件安装与使用脚本创建数据库和 配置 DB2 UDB 精简版的功能结合在一起,可创建能正常使用的应用程序解决 方案。

DB2 UDB 精简版可在 Linux 或 Windows 操作系统上部署, 从而使您可以灵 活地为部署洗择硬件和操作系统。

请参阅第55 页的第 4 部分, 『使用响应文件安装部署服务器』,

### 自动管理功能

DB2 UDB 精简版集一套先进的管理和自动计算功能于一身。这些功能可使管理 任务简化和自动化、消除了许多通常与管理关系数据库相关的成本。

"配置顾问程序"提供了一些设施, 用于配置 DB2 UDB 精简版环境以优化性 能 "健康中心"会监控 DB2 系统, 就潜在的操作问题向您报警, 并提供如何 解决这些问题的建议。

还可以使用新向导将自动维护设置为"立即可用"。它会在您选择的磁盘或目 录上创建新数据库、为数据分配磁盘空间、配置新数据库性能以及打开自动维 护并配置通过电子邮件或寻呼机进行通知(如果数据库需要管理)

请参阅第51页的『自动维护』。

## **t** $\frac{1}{2}$ **b1h**

DB2 UDB 精简版被设计为支持全天候(每周 7 天, 每天 24 小时) 操作; 您 无需关闭数据库即可执行维护。可以联机或脱机执行数据库备份。

## **&CLr\*"'V**

 $DB2$  UDB 精简版支持大多数业界标准应用程序接口, 包括 SQL、X/Open、ODBC、.NET、JDBC、Java、XML 和 Web 服务。DB2 UDB 精简版为多种流行的 IDE (例如, WebSphere Studio Application Developer, Microsoft Visual Studio .NET, Microsoft Visual Basic, Microsoft Visual C++ 和 Microsoft Visual InterDev)提供了加载件。

应用程序开发者可充分利用他们所熟悉的编程模型中的 DB2 UDB 精简版的高 级功能、充分利用现有的技能、缩短产品上市时间、削减应用程序部署总成本 以及加快获得利润回报。

## **投资保障**

DB2 UDB 精简版在整个 IBM 数据库服务器系列中均提供相同的核心功能。随 着数据量、用户数目或利用率不断地增大,您会因可靠性、安全性、应用程序 开发接口和优化相同而从中获益。通过升级至 DB2 UDB 的其它可伸缩版本, 可在较大的硬件安装上支持更多操作系统和更高的吞吐量, 从而充分利用对 DB2 UDB 精简版的投资。

<span id="page-12-0"></span>第 2 部分 安装 DB2 UDB 精简版服务器

# <span id="page-14-0"></span>**第3章 安装概述**

# **20=(**

## **DB2 安装向导**

"DB2 安装"向导是在 Linux 和 Windows 平台上都可用的安装程序。 "DB2 安装"向导提供了易于使用的界面, 以便安装 DB2 和执行初始设置与配置任 条。

## **lm应文件安装**

响应文件是包含设置和配置值的 ASCII 文件。该文件被传送至 db2setup 程序, 并且安装是根据指定的值来执行的。有几个方法可以创建响应文件:

- 使用响应文件生成器(Windows)
- 使用 "DB2 安装" 向导 (Linux 和 Windows)
- 通过定制为每个 DB2 产品 (Linux 和 Windows) 提供的样本响应文件

# **20Ev(Windows)**

此主题概述在 Windows 上安装 DB2 UDB 精简版服务器的步骤。

**}L:**

要在 Windows 上安装 DB2 UDB 精简版服务器:

- 1. 查看 DB2 产品的先决条件。
- 2. 使用"DB2 安装"向导来安装 DB2 产品。"DB2 安装"向导的功能部件包括:
	- 启动板, 可以从中查看安装说明和发行说明, 并了解 DB2 UDB 版本 8 功能部 件.
	- 典型、压缩和定制安装类型。
	- 多语言安装支持。
	- "DB2 管理服务器"设置(包括 DAS 用户设置)
	- 实例设置和配置(包括实例用户设置)。
	- 创建响应文件。可以将您的安装选择保存至响应文件中以用于以后的安装或在另 一台计算机上重复安装。

# **20Ev(Linux)**

此主题概述在 Linux 上安装 DB2 UDB 精简版服务器的步骤。

**}L:**

要在 Linux 上安装 DB2 UDB 精简版服务器:

- 1. 查看 DB2 产品的先决条件。
- 2. 安装 DB2 产品 CD-ROM。
- 3. 修改内核参数。
- 4. 使用"DB2 安装"向导来安装 DB2 产品。"DB2 安装"向导功能部件包括:
	- 启动板, 可以从中查看安装说明和发行说明, 并了解关于 DB2 版本 8 的功能部 件
	- "典型"、"压缩"和"定制"安装类型
	- 多语言安装支持
	- "DB2 管理服务器"设置(包括 DAS 用户设置)
	- 实例设置和配置(包括实例用户设置)
	- 创建响应文件。可以将您的安装选择保存至响应文件中, 以用于以后的安装或在 另一台计算机上重复安装。

# <span id="page-16-0"></span>第 4 章 安装需求

# **ELMZfhs(Windows M Linux)**

## 磁盘需求:

产品所需的磁盘空间取决于您选择的安装类型以及您具有的文件系统类型。"DB2 安 装"向导会根据在典型安装、压缩安装或定制安装过程中选择的组件、提供动态的大 小估计.

在 Windows 上, 对 FAT (文件分配表) 驱动器的空间需求可能比对 NTFS (新技术文 件系统) 驱动器的空间需求大得多。

请记住要包括必需的软件、通信产品和文档所需要的磁盘空间。

## **内存需求:**

DB2 UDB 最少需要 256 MB RAM, 如果您使用 DB2 工具, 则建议具备 512 MB RAM 内存。当确定内存需求时, 应了解下列事项:

- 对干 DB2 客户机支持, 这些内存需求是基于 5 个并发客户机连接。每增加 5 个客 户机连接, RAM 需求就会增加 16 MB。
- 若在系统上运行其它软件, 还需要额外的内存。
- 要提高 DB2 工具的性能, 可能需要额外更多的内存。
- 特定性能需求可确定所需要的内存量。
- 内存需求受数据库系统的大小和复杂程度影响。
- 内存需求受数据库活动范围和访问您的系统的客户机数量影响。
- 在 Linux 上, 确保 SWAP 空间至少为 RAM 的两倍。

# **Windows 安装需求**

# **20hs(Windows)**

要安装 DB2 UDB 精简版, 必须满足下列操作系统、软件和通信需求:

#### **操作系统需求**

DB2 UDB 精简版在下列操作系统上运行:

- 带有 Service Pack 6a 或更高版本的 Windows NT V4
- Windows 2000 (Service Pack 2 对于 Windows Terminal Server 是必需的)
- Windows XP
- Windows Server 2003

#### **硬件需求**

Intel x86 兼容处理器。

#### **m~hs**

需要使用浏览器来查看在线帮助。

<span id="page-17-0"></span>诵信需求

可使用 TCP/IP、命名管道和 NetBIOS。要远程管理 DB2 版本 8 数据库, 必 须使用 TCP/IP 来进行连接。

- 对于 TCP/IP、"命名管道"和 NetBIOS 连接、不需要任何附加软件。
- 如果计划使用 LDAP (轻量级目录访问协议), 则需要 Microsoft LDAP 客 户机或 IBM SecureWay LDAP 客户机版本 3.1.1。

# 安装 DB2 诵用数据库时的安全问题

从安装产品之时起, 安全问题对于 DB2® 管理员而言是十分重要的。

要完成 DB2 的安装, 需要用户标识、组名和密码。基于 GUI 的 DB2 安装程序为不 同用户标识和组创建缺省值。根据是在 Linux 平台上还是在 Windows 平台上进行安装 来创建不同的缺省值:

• 在 Linux 平台上, DB2 安装程序为 DAS(dasusr)、实例所有者(db2inst)和受 防护的用户(db2fenc)创建不同的缺省用户。

直到可以创建尚未存在的用户标识后, DB2 安装程序才能将 1 至 99 的数字追加到 缺省用户名的后面。例如、如果用户 db2inst1 和 db2inst2 已存在、则 DB2 安装 程序会创建用户 db2inst3。如果使用大于 10 的数字、则该名称的字符部分在缺省用 户标识中将被截断。例如, 如果用户标识 db2fenc9 已存在, DB2 安装程序截断用户 标识中的 c. 然后追加 10 (即 db2fen10)。在将数字值追加到缺省 DAS 用户 (例 如 dasusr24)时, 不发生截断。

• 在 Windows 平台上, DB2 安装程序为 DAS 用户、实例所有者和受防护的用户创建 缺省用户 db2admin。与 Linux 平台不同, 不会将任何数字值追加到用户标识后面。

要将除管理员以外的用户不适当地存取数据库和 / 或实例的风险降到最低、应该更改 缺省用户标识名和 / 或密码。

注: 响应文件安装不对用户标识或组名使用缺省值。这些值必须在响应文件中指定。

认证用户时,密码非常重要。如果在操作系统级别上未设置认证需求,且数据库正在 使用该操作系统来认证用户, 则将允许用户连接。例如, 在 Linux 操作系统上, 将未定 义的密码视为 NULL。在此情况下,任何不具备已定义密码的用户将被视为具有 NULL 密码。从操作系统的角度来看, 这是一种匹配, 用户得到验证, 并且能够连接到数据 库。如果要使操作系统为您的数据库执行用户认证、请使用操作系统级别的密码。

注: 如果要使数据库环境符合 Common Criteria 要求, 则不能使用未定义的密码。

在安装 DB2 通用数据库之后, 还可查看和更改(如果需要的话)已经授予用户的缺省 特权。缺省情况下, 安装讨程在每种操作系统上均为以下用户授予系统管理 (SYSADM) 特权:

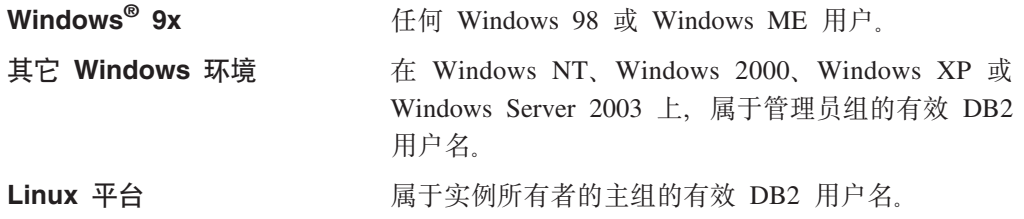

<span id="page-18-0"></span>SYSADM 特权是 DB2 通用数据库内提供的功能最强大的特权集合。因此、您可能不想 让所有这些用户在缺省情况下都拥有 SYSADM 特权、DB2 使管理员能够授予和撤销组 以及各个用户标识的特权。

通过更新数据库管理器配置参数 sysadm\_group, 管理员可以控制由哪个用户组拥有 SYSADM 特权、您必须遵循以下准则来完成 DB2 安装和后续实例及数据库创建的安全 性需求

任何定义为系统管理组的组(通过更新 sysadm\_group)都必须存在。此组的名称应该能 够让人轻松地识别出是为实例所有者创建的组。属于此组的用户标识和组对各自的实 例均具有系统管理员权限。

管理员应该考虑创建可轻松识别为与特定实例相关联的实例所有者用户标识。作为其 中一个组成员,此用户标识应该具有以上创建的 SYSADM 组的名称,另一个建议是只 将此实例所有者用户标识用作实例所有者组的成员,而且不在任何其它组中使用该标 识。这应该会控制可以修改该实例或实例中的任何对象的用户标识和组的扩散。

创建的用户标识必须与密码相关联、以便在被允许输入实例内的数据和数据库之前提 供认证。创建密码时的建议是遵循您所在组织的密码命名准则。

# 权限

权限提供一种方法来对特权分组和控制实例、数据库和数据库对象的维护和实用程序 操作。用户可以具有给予针对一组数据库对象的全部特权的管理权限,他们也可以具 有给予针对管理系统的全部特权但不允许存取数据的系统权限。

SYSADM 是最高级别的管理权限。它包括对 DB2® 实例内的所有数据库的所有特权以 及授予和撤销所有其它权限和特权的权限。

DBADM 提供特定数据库的管理权限。它允许用户存取和修改该数据库内的所有对象。 具有 DBADM 权限的用户可以授予和撤销针对数据库的特权, 但不能授予或撤销 DBADM 权限

SYSCTRL 是用于控制数据库管理器使用的资源(例如、创建和删除数据库)的权限、 但是它不允许存取数据库内的数据。

SYSMAINT 是执行维护操作(例如, 启动和停止 DB2 服务器以及备份和复原数据库) 的权限。它不允许存取数据库内的数据。

数据库级别的 LOAD 权限(与针对表的 INSERT 特权组合在一起)允许用户将数据装 人该表

特定于数据库的权限存储在数据库目录中;系统权限存储在实例的数据库管理器配置 文件中。

可以使用"控制中心"来授予和撤销数据库权限。

# 安装 DB2 服务器所需的用户帐户(Windows)

如果正在 Windows NT、Windows 2000、Windows XP 或 Windows Server 2003 上进 行安装, 则需要以下 DB2 服务器用户帐户:

• 一个安装用户帐户和

- 一个或多个设置用户帐户
	- DB2 管理服务器 (DAS) 用户帐户
	- DB2 实例用户帐户。

必须在运行"DB2 安装"向导之前定义安装用户帐户。可以在安装之前定义设置用户帐 户, 或者可以让"DB2 安装"程序创建这些用户帐户。

所有用户帐户名称都必须遵从系统命名规则和 DB2 命名规则。

### DB2 服务器用户帐户:

#### 安装用户帐户

必须具有本地或域用户帐户才能执行安装。用户帐户必须属于您将对其执行安 装的机器上的管理员组。

对于域帐户, 要在 DB2 服务器上验证用户标识, 安装用户标识必须属于将要在 其中创建帐户的域上的"域管理员"组。

#### DB2 管理服务器(DAS)用户帐户

"DB2 管理服务器" (DAS) 需要本地或域用户帐户。 "DB2 管理服务器" (DAS) 是一种特殊的 DB2 管理服务, 用来支持 DB2 工具并协助在本地和远 程 DB2 服务器上执行管理任务。DAS 具有一个已分配的用户帐户, 当启动 DAS 服务时, 使用该用户帐户将 DAS 服务登录至计算机。

您可以在安装 DB2 之前创建 DAS 用户帐户、也可以让"DB2 安装"向导创 建该用户帐户。如果想要"DB2 安装"向导创建新的域用户帐户, 则用来执行 安装的用户帐户必须具有创建域用户帐户的权限。用户帐户必须属于您将对其 执行安装的机器上的管理员组。此帐户将被授予下列用户权限:

- 充当操作系统的一部分
- 调试程序
- 创建标记对象
- 锁定内存中的页
- 作为服务登录
- 增加限额 (Windows NT 和 Windows 2000)
- 为进程调整内存限额 (Windows XP 和 Windows Server 2003)
- 替换进程级别标记

AWE (Advanced Windowing Extensions) 支持需要"锁定内存中的页"特权。 显式地指定 DB2 组查找以使用访问标记时, 只需要"调试程序"特权即可。

如果安装程序创建用户帐户、用户帐户将被授予这些特权;如果用户帐户已存 在, 则此帐户也将被授予这些特权。如果由安装授予特权, 则其中某些特权将 仅在被授予特权的帐户首次登录或重新引导时才生效。

建议 DAS 用户对您的环境中的每个 DB2 系统都具有 SYSADM 权限, 以便 它在必要时可以启动或停止其它实例。缺省情况下、管理员组中的任何用户都 具有 SYSADM 权限。

#### DB2 实例用户帐户

DB2 实例需要本地或域用户帐户。每个 DB2 实例都具有一个在创建实例时分 配的用户。当启动实例时,DB2 利用此用户名登录。

<span id="page-20-0"></span>您可以在安装 DB2 之前创建 DB2 实例用户帐户, 或者可以让"DB2 安装" 向导来创建它。如果想要"DB2 安装"向导创建新的域用户帐户, 则用来执行 安装的用户帐户必须具有创建域用户帐户的权限。用户帐户必须属于您将对其 执行安装的机器上的管理员组。此帐户将被授予下列用户权限:

- 充当操作系统的一部分
- 创建标记对象
- 增加限额 (Windows NT 和 Windows 2000)
- 为进程调整内存限额 (Windows XP 和 Windows Server 2003)
- 锁定内存中的页
- 作为服务登录
- 替换进程级别标记

AWE (Advanced Windowing Extensions) 支持需要 "锁定内存中的页"特权。

安装程序未授予"调试程序"特权。仅在显式地指定 DB2 组查找以使用访问标 记时,才需要"调试程序"特权。

如果安装程序创建用户帐户、用户帐户将被授予这些特权;如果用户帐户已存 在, 则此帐户也将被授予这些特权。如果由安装授予特权, 则其中某些特权将 仅在被授予特权的帐户首次登录或重新引导时才生效。

# 授予用户权限(Windows)

本主题描述在 Windows 操作系统上授予用户权限所需要的步骤。对于安装和设置 DB2 所需要的用户帐户、建议了特定的用户权限。

### 先决条件:

要在 Windows 上授予高级用户权限, 您必须作为"本地管理员"登录。

讨程:

#### **Windows NT**

- 1. 单击开始, 然后选择程序 -> 管理工具 (公共) -> 域用户管理器,
- 2. 在"用户管理器"窗口中, 从菜单栏中选择策略 -> 用户权限。
- 3. 在"用户权限规则"窗口中, 选择**显示高级用户权限**复选框, 然后在权限 下拉框中, 选择想要授予的用户权限。单击添加。
- 4. 在"添加用户及组"窗口中, 洗择想要对其授予权限的用户或组, 并单击 确定。
- 5. 在"用户权限规则"窗口中, 从授权给列表框中选择已添加的用户或组, 并单击确定。

#### Windows 2000、Windows XP 和 Windows Server 2003

- 1. 单击开始, 然后选择设置 —> 控制面板 —> 管理工具。
	- 注: 在 Windows XP 和 Windows Server 2003 计算机上, 对于一些 "Windows 主题", 这将是: 设置 -> 控制面板 -> 性能和维护 -> 管理工具
- 2. 洗择本地安全策略。
- <span id="page-21-0"></span>3. 在左边的窗口窗格中, 展开本地策略对象, 然后选择用户权利指派。
- 4. 在右边的窗口窗格中, 选择想要指定的用户权限。
- 5. 从该菜单中, 选择操作 -> 安全性
- 6. 单击添加, 然后选择要对其指定权限的用户或组, 并单击添加。
- 7. 单击确定。
- 注: 如果您的计算机属于 Windows 2000 或 Windows Server 2003 域, 则该域 的用户权限可能会覆盖您的本地设置。在此情况下,"网络管理员"将需 要更改用户权限。

# DB2 UDB 系统管理员组(Windows)

缺省情况下, 对属于定义了帐户的计算机上的"管理员"组的任何有效 DB2® 用户帐户 都授予了"系统管理"(SYSADM)权限、如果该帐户是本地帐户、则它必须属于本 地"管理员"组。如果该帐户是域帐户、则它必须属于域控制器上的"管理员"组。

例如, 如果某个用户登录域帐户并尝试存取 DB2 数据库, 则 DB2 会转至域控制器以 枚举组(包括"管理员"组)。通过设置注册表变量 DB2 GRP LOOKUP=local 并将 域帐户(或全局组)添加至本地组,可以强制 DB2 在本地计算机上始终执行组杳找。

要使域用户具有 SYSADM 权限、它必须属于域控制器上的"管理员"组。因为 DB2 总 是在定义了帐户的机器上进行授权、所以将域用户添加到服务器上的本地"管理员" 组时, 不会将此组的 SYSADM 权限授予域用户。

要避免将域用户添加至域控制器上的"管理员"组, 请创建一个全局组, 并添加要对 其授予 SYSADM 权限的域用户、然后使用全局组的名称来更新 DB2 配置参数 SYSADM\_GROUP。为此, 输入下列命令:

db2stop db2 update dbm cfg using sysadm group global group dh<sub>2start</sub>

# Linux 安装需求

# 安装需求(Linux)

此主题列示 DB2 UDB 精简版的硬件、分发产品、软件和通信需求。

#### 硬件需求

Intel x86 兼容处理器。

### 分发产品需求

有关受支持的分发产品和内核级别的最新信息, 请使用浏览器访问:

• http://www.ibm.com/db2/linux/validate

#### 软件需求

- DB2 服务器需要 IBM Developer Kit for Java 1.4.1 服务发行版 2 以使用 "DB2 控制中心"并创建和运行 Java 应用程序, 包括存储过程和用户定义 的函数。在安装过程中, 如果尚未安装正确级别的 JDK, 将会安装它。
- 需要浏览器来查看在线帮助。

### <span id="page-22-0"></span>诵信需求

存取远程数据库需要 TCP/IP。

以 NFS 方式安装 DB2 产品或共享实例目录

目前我们不支持以 NFS 方式安装 DB2 产品。以 NFS 方式安装 DB2 (例如, 以 NFS 方式安装 /usr/opt/db2 08 01 或 /opt/IBM/db2/V8.1) 可能会导致错误, 并且可能很难对这些错误进行诊断。

不支持以下配置:

- 在文件系统上设置实例。
- 从多台计算机以 NFS 方式安装文件系统,然后在这些使用该同一个实例的机 器上运行 DB2。

此配置可能会导致文件锁定和性能问题。

## NIS 安装注意事项

在包括安全性软件(例如, NIS 或 NIS+)的环境中, 有一些安装注意事项, DB2 安装 脚本将尝试更新安全性程序包控制下的对象(例如,用户和组),但是将无法完成此 操作。

在创建实例时、如果没有安全性组件、将自动修改拥有实例的用户的组属性以将管理 服务器的组作为辅助组来添加、并且将修改管理服务器的组属性以包括实例所有者的 组。如果实例创建程序无法完成此任务(如果 NIS/NIS+ 正在控制组、则它将不能这样 做), 它将报告它无法完成, 并且它将在警告消息中提供手工进行更改的必需信息。

对于任何这样的环境、应注意这些注意事项、这些环境涉及外部安全性程序、且不允 许 DB2 安装或实例创建程序修改用户特征。

如果"DB2 安装"向导在计算机上检测到 NIS、则在安装期间将不会提供创建新用户的 选项。相反, 必须选择现有用户。

如果正在使用 NIS 或 NIS+, 则下列限制适用:

- 必须在 NIS 服务器上创建组和用户才能运行"DB2 安装"向导。
- 必须在 NIS 服务器上为 DB2 实例所有者和 "DB2 管理服务器" 创建辅助组。然后, 必须将实例所有者的主组添加至辅助"DB2 管理服务器"组。同样, 必须将主"DB2 管理服务器"组添加至实例所有者的辅助组。
- 在创建实例之前, 该实例在 etc/services 文件中必须有一个条目。例如, 如果想要 为用户 db2inst1 创建实例, 则需要类似于以下的一个条目:

db2c db2inst1 50000/tcp

# <span id="page-24-0"></span>**Z 5 B 020Nq**

# **)9?<#=(Windows)**

如果计划将 LDAP 与 Windows 2000 或 Windows Server 2003 配合使用, 则必须扩 展目录模式以包含 DB2 对象类和属性定义。在安装任何 DB2 产品之前, 必须执行此 任务。

**Hvu~:**

您的 Windows 用户帐户必须具有"模式管理"权限。

**}L:**

要扩展目录模式:

- 1. 登录域控制器.
- 2. 使用"模式管理"权限来运行安装 CD 中的 db2schex.exe 程序。可以使用"模式 管理"权限来运行此程序,而无需注销并再次登录,如下所示:

runas /user:MyDomain\Administrator x:\db2\Windows\utilities\db2schex.exe

其中 x: 表示 CD-ROM 盘符。

完成 db2schex.exe 时, 继续安装。

# **20 IBM Software Developer Kit for Java(Linux)**

DB2 服务器需要 IBM Software Developer Kit for Java 1.4.1 服务发行版 2 来使用 "DB2 控制中心"或创建并运行 Java 应用程序, 包括存储过程和用户定义的函数, 仅支持 IBM Software Developer's Kit (SDK) 产品 CD 上提供有适用于 32 位平台的 IBM Developer Kit for Java 1.4.1 服务发行版 2.

响应文件或 GUI 安装期间, 自动尝试安装 IBM Developer Kit for Java。仅在自动安 装失败或者最初安装该产品时未安装 GUI 工具的情况下才需要此任务。

在安装需要 Java 的组件时安装 SDK。然而, 如果安装程序检测到已安装 SDK 1.4.1, 则不会再次安装它。SDK 1.4.1 安装在它自己的目录中, 并且不会覆盖任何先前级别的 SDK#

#### **^F:**

仅当使用下列 DB2 安装方法中的一种时, 才会尝试安装 Java SDK:

- GUI 安装程序 (db2setup)
- 响应文件安装 (db2setup -r response\_file)

db2 install 脚本将不安装 Java SDK

**}L:**

<span id="page-25-0"></span>要手工安装 SDK:

1. 从 /cdrom/db2/linux/Java-1.4 目录中运行适合于您的操作系统的命令。

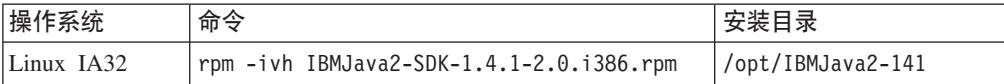

2. 要验证是否安装了 IBM SDK, 请运行 <path>/jre/bin/java -version 命令, 其中 <path> 表示安装 SDK 的路径。请参阅以上列示的每个平台的安装目录。

还可以从 IBM developerWorks Web 站点获得 IBM SDK, 网址为:

v <http://www.ibm.com/developerworks/java/jdk/index.html>

# **DB2** 的 Java SDK 级别

需要以下列出的适当级别的 SDK 以使用基于 Java 的工具 (如, "DB2 控制中心"), 并创建和运行 Java 应用程序, 包括存储过程和用户定义的函数。

如果其它某个正在安装的组件需要正确级别的 SDK, 而您尚未安装该 SDK, 则在使用 "DB2 安装"向导或响应文件安装产品时, 系统将安装 SDK。

适当级别的 SDK 不会与 DB2 运行时客户机一起安装。

有关最新的 SDK 信息, 请参阅位于 <http://www.ibm.com/software/data/db2/udb/sysreqs.html> 的 DB2 UDB 系统需求 Web 页面。

下表按操作系统列示 DB2 的 SDK 级别:

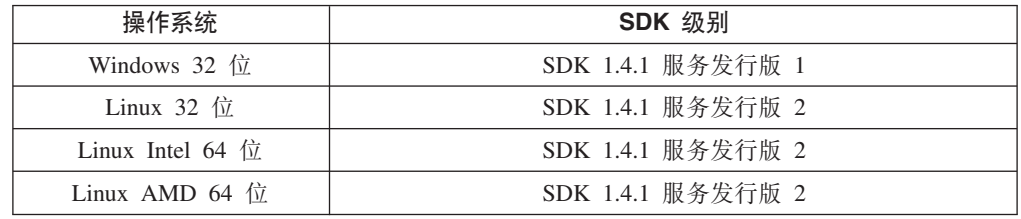

# $\theta$ **)**<br> $\theta$  **DB2 UDB** 安装的组和用户标识(Linux)

运行 DB2 需要三个用户和组。下表说明在下列指示信息中使用的用户和组名。只要遵 守系统命名规则和 DB2 命名规则, 您就可以指定您自己的用户和组名。

您创建的用户标识是完成后续设置任务所必需的。

表 1. 必需的用户和组

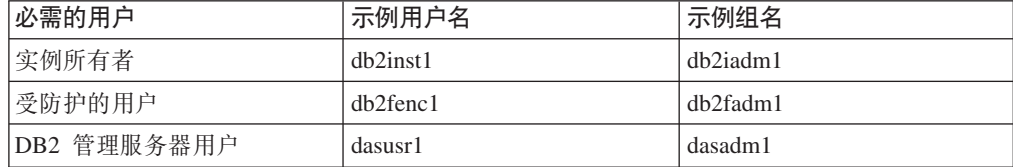

• 实例所有者主目录是将在其中创建 DB2 实例的位置。

- <span id="page-26-0"></span>• 受防护的用户用来在 DB2 数据库所使用的地址空间外运行用户定义的函数(UDF) 和存储过程。
- DB2 管理服务器用户的用户标识用来在系统上运行 DB2 管理服务器。

#### 先决条件:

必须具有 root 用户权限才能创建用户和组。

#### 过程:

要为 DB2 创建必需的组和用户标识:

- 1. 作为具有 root 用户权限的用户登录。
- 2. 要在 Linux 上创建组, 输入下列命令:

mkgroup -g 999 db2iadm1 mkgroup -g 998 db2fadm1 mkgroup -g 997 dasadm1

为每个组创建用户:

```
mkuser -u 1004 -g db2iadm1 -m -d /home/db2inst1 db2inst1 -p mypasswd
mkuser -u 1003 -g db2fadm1 -m -d /home/db2fenc1 db2fenc1 -p mypasswd
mkuser -u 1002 -g dasadm1 -m -d /home/dasusr1 dasusr1 -p mypasswd
```
# 修改内核参数(Linux)

在安装 DB2 之前, 可能想要更新 Linux 内核参数。必要时, DB2 将自动提高 IPC 限 制。强烈建议在系统上永久性进行此类更改,以便后续重新引导不会导致不必要的停 机。

#### 先决条件:

必须具有 root 用户权限才能修改内核参数。

#### 过程:

要更新内核参数:

#### **RedHat 和 SuSE**

对于消息队列参数(msgmni), 使用 2.4.X 系列内核的系统具有缺省值, 它只 允许同时与 DB2 进行几个连接。还必须更改信号数组参数才能使 DB2 成功运 行。要检查共享内存段、信号数组和消息队列限制,发出 ipcs -I 命令。

以下是 ipcs -I 命令的输出。

```
# ipcs -1
```
------ Shared Memory Limits --------// SHMMNI  $max$  number of segments = 4096 max seg size (kbytes) =  $32768$ max total shared memory (kbytes) = 8388608 min seg size (bytes) =  $1$ ------ Semaphore Limits --------// SEMMNI max number of arrays =  $1024$  $max$  semaphores per array = 250 max semaphores system wide = 256000 max ops per semop call = 32 semaphore max value = 32767 ------ Messages: Limits --------

max queues system wide =  $1024$  // MSGMNI max size of message (bytes) = 65536 default max size of queue (bytes) = 16384 // MSGMAX

通过将下列条目添加至缺省系统控制配置文件 /etc/sysctl.conf 来修改内核参 数:

kernel.msgmni = 1024 kernel.sem = 250 256000 32 1024

其中

max semaphores system wide = max number of arrays x max semaphores/array

运行带有 -p 参数的 sysctl 来从缺省文件 /etc/sysctl.conf 装入 sysctl 设 置。

sysctl -p

启动期间, 网络初始化脚本从 sysctl.conf 文件读取条目。

在某些分发产品上,可能需要在其中一个系统初始化文件(例如, rc.local) 中添加 sysctl -p, 以便在每次重新引导之后设置内核参数。

# <span id="page-28-0"></span>**Z 6 B 20**

# **Windows 安装**

# **9C DB2 20r<20 DB2 UDB +rf(Windows)**

此任务描述如何在 Windows 上使用"DB2 安装"向导安装 DB2 UDB 精简版。您将 使用"DB2 安装"向导来定义安装和将 DB2 UDB 精简版安装到系统上。

#### **Hvu~:**

在启动"DB2 安装"向导之前:

- 确保系统满足安装、内存和磁盘需求。
- 如果计划在 Windows 2000、Windows Server 2003 或 Windows XP 上使用 LDAP 在 Active Directory 中注册 DB2 服务器, 则在安装之前必须扩展目录模式。
- 必须有带有建议的用户权限的本地管理员用户帐户才能执行安装。

#### **}L:**

要启动 "DB2 安装" 向导:

- 1. 使用为 DB2 UDB 精简版安装定义的"管理员"帐户登录系统。
- 2. 关闭所有程序, 以便安装程序可以在必要时更新文件。
- 3. 将 CD-ROM 插入驱动器。如果启用了自动运行功能, 它将自动启动"DB2 安装" 启动板。在此窗口中,可以杳看安装先决条件和发行说明,可以使用"DB2 快速导 览"来浏览"DB2 通用数据库版本 8"的功能部件, 也可以直接继续进行安装。您 可能想杳看安装先决条件和发行说明以获取最新信息。选择安装产品、并选择要安 装的 DB2 产品。
- 4. "DB2 安装"向导将确定系统语言,并启动该语言的安装程序, 如果想要运行使用 另一种语言的安装程序, 或者安装程序无法自动启动, 则可以手工启动"DB2 安装" 向导。

要手工启动"DB2 安装"向导:

- a. 单击开始, 然后选择运行选项。
- b. 在打开字段中, 输入下列命令:

x:\setup /i *language*

其中:

- x: 表示 CD-ROM 驱动器
- language 是语言的地域标识 (例如, EN 表示英语).

如果未指定 /i 标志, 则安装程序将以操作系统的缺省语言运行。

- c. %w**7(**#
- 5. 一旦启动了安装, 就遵循安装程序的提示来继续进行。联机帮助可指导您完成其余 步骤。要调用联机帮助、单击"帮助"或者按 F1 键。可随时单击取消来结束安装。

如果想要使用样本数据库来验证安装, 务必将样本数据库组件安装在"入门"组件 组下面。样本数据库包括在"典型"安装中。

有关安装期间遇到的错误的信息, 请参阅 db2.log 文件。db2.log 文件存储安装和卸载 活动生成的一般信息和错误消息。缺省情况下, db2.log 文件位于'My Documents'\DB2LOG\ 目录中。'My Documents' 目录的位置将取决于计算机的设置。

# <span id="page-29-0"></span>**Linux** 安装

# **9C DB2 20r<20 DB2 UDB +rf(Linux)**

此任务描述如何在 Linux 系统上使用"DB2 安装"向导安装 DB2 UDB 精简版。"DB2 安装"向导用来定义安装首选项并将 DB2 UDB 精简版安装到系统上。

#### **Hvu~:**

在启动"DB2 安装"向导之前

- 确保系统满足安装、内存和磁盘需求。
- 需要 root 用户权限来执行安装。
- 必须在系统上安装 DB2 UDB 精简版产品 CD-ROM。
- 如果在您的环境中使用了 NIS/NIS+ 或类似的安全性软件,则在启动"DB2 安装"向 导之前必须手工创建必需的 DB2 UDB 精简版用户。

## **}L:**

要启动 "DB2 安装" 向导:

- 1. 作为具有 root 用户权限的用户登录系统。
- 2. 插入 DB2 UDB 精简版产品 CD-ROM。
- 3. 通过输入以下命令切换至 CD-ROM 的安装目录:

cd /mnt/*cdrom*

其中 /cdrom 表示 CD-ROM 的安装点。

- 4. 输入 ./db2setup 命令来启动 "DB2 安装" 向导。
- 5. 稍过片刻, "IBM DB2 安装启动板"打开。

在此窗口中, 可以查看安装先决条件和发行说明, 可以使用"快速导览"来浏览 DB2 的功能部件,也可以直接继续进行安装。您可能想查看安装先决条件和发行说明以 获取最新信息。

一旦启动了安装, 就通过"DB2 安装"向导安装面板继续进行安装并作出选择。安 装帮助可用来指导您完成其余步骤。要调用安装帮助, 单击帮助或者按 F1 键。可随 **时单击取消**来结束安装。

完成安装后, DB2 UDB 精简版将安装在 **/opt/IBM/db2/V8.1** 目录中。

# <span id="page-30-0"></span>**Z 7 B s20Nq**

# **9C|nP&mw(CLP)4i\$20**

一旦安装完 DB2 UDB 精简版, 可通过创建样本数据库并运行 SOL 命令以检索样本数 据来验证安装。

## **Hvu~:**

- 必须在系统上安装样本数据库组件(包括在典型安装中)。
- 需要具有 SYSADM 权限的用户标识。

#### **}L:**

## 要验证安装:

- 1. 作为具有 SYSADM 权限的用户登录系统。
- 2. 输入 db2sampl 命令以便创建 SAMPLE 数据库。

处理此命令可能要花几分钟。没有完成消息: 当返回命令提示符时, 该过程完成。

创建 SAMPLE 数据库时, 该数据库以数据库别名 SAMPLE 自动编目。

- 3. 输入 db2start 命令以启动数据库管理器。
- 4. 在 DB2 命令窗口中输入下列 DB2 命令来与 SAMPLE 数据库连接, 检索在部门 20 工作的所有职员的列表,并复位数据库连接:

```
db2 connect to sample
db2 "select * from staff where dept = 20"
db2 connect reset
```
在验证安装后, 可除去 SAMPLE 数据库以释放磁盘空间。输入 **db2 drop database** sample 命令以删除 SAMPLE 数据库。

# 使用"第一步"验证 DB2 UDB 精简版的安装

应通过存取 SAMPLE 数据库中的数据来验证是否已经成功完成了 DB2 UDB 精简版安 装。

#### **Hvu~:**

- 必须安装有"控制中心"和"第一步"组件才能执行此任务。"第一步"是在 "DB2 安装"向导中组成入门组件的一部分。它是作为"典型"安装的一部分来安装 的, 或者是在执行"定制"安装时选择的。
- 必须具有 SYSADM 或 SYSCTRL 权限才能执行此任务。
- 对于 Linux, 必须具有能够呈示图形用户界面的 Xwindow 软件才能使"第一步"在 机器上运行。确保正确导出了显示内容。例如, export DISPLAY=9.26.163.144:0.
- 在 Linux 上, 确保作为实例所有者登录。

## **}L:**

1. 使用想用来验证安装的用户帐户登录系统。确保用来创建样本数据库的域用户帐户 具有 SYSADM 或 SYSCTRL 权限。

- 2. 通过运行 db2fs 命令启动"第一步"。此命令可在 Linux 上的 DB2 文件夹中和 Windows 上的"开始"菜单中找到。
- 3. 在"第一步启动板"上选择创建 SAMPLE 数据库, 以打开"创建 SAMPLE 数据 库"窗口。
- 4. 在"创建 SAMPLE 数据库"窗口中, 选择 DB2 UDB 样本数据库。
- 5. 单击确定。

处理此命令可能要花几分钟。当创建了 SAMPLE 数据库时, 将接收到完成消息。单击 **确定**。

6. 一旦创建了该数据库, 在"第一步启动板"上选择使用数据库来启动"控制中 心"。"控制中心"允许您对不同实例和数据库对象执行管理任务。

在"控制中心视图"对话框中选择基本,然后选择确定。新的样本数据库应该出现 在"所有数据库"文件夹下。展开 SAMPLE 数据库文件夹并选择"表"文件夹。然后 可以通过双击右侧表列表中的该文件夹来查看 SAMPLE 数据库中的任何表的内容。

在验证安装后,可除去 SAMPLE 数据库以释放磁盘空间。右键单击 SAMPLE 数据库对象, 然后选择**删除**。

<span id="page-32-0"></span>第 3部分 基本管理和维护操作

# <span id="page-34-0"></span>第 8 章 安装了 DB2 UDB 精简版之后

# 创建自己的数据库

现在已经安装了 DB2 UDB 精简版并使用 SAMPLE 数据库验证其成功安装, 您已准备 就绪可以创建自己的数据库。以下部分将指导您完成创建新数据库的所有步骤, 此过 程将利用 DB2 自动维护功能

# 数据库基础

关系数据库将数据表示为表的集合。表由一组定义的列和任意数目的行组成。每个表 中的数据在逻辑上是相关的、并且可以定义各个表之间的关系。可以根据数学原理和 称为关系的操作(例如, INSERT、SELECT 和 UPDATE)来杳看和处理数据。

数据库是自描述的, 因为除了数据之外, 它还包含对其自身结构的描述。它包括一组 系统目录表(这些表描述数据的逻辑和物理结构): 配置文件(它包含与数据库相关 联的参数值)以及恢复日志(它记录正在进行的事务和可以归档的事务)。

数据库可以是本地的或远程的。本地数据库在物理上位于在使用的工作站上、而另一 台机器上的数据库则被认为是远程的。

您可以:

- 使用"控制中心"创建数据库
- 使用"控制中心"或"配置助手"添加数据库
- 从"控制中心"删除数据库
- 使用"控制中心"备份数据库
- 使用"控制中心"复原数据库
- 使用"控制中心"配置数据库
- 使用"控制中心"连接至数据库
- 使用"健康中心"解析数据库运行状况报警

# 使用"使用自动维护来创建数据库"向导来创建自己的数据库

"使用自动维护来创建数据库"向导是建立自己的数据库最快的方法。根据您所提供 的基本信息,该向导:

- 在您选择的磁盘或目录上创建新数据库
- 为数据分配磁盘空间
- 配置新的数据库以获取最佳性能
- 打开自动维护
- 配置在数据库需要管理时通过电子邮件或寻呼机发出通知

可以从"第一步"或直接从"控制中心"内启动"使用自动维护来创建数据库"向 导.

#### 先决条件:

- <span id="page-35-0"></span>• 如果希望从"第一步"启动向导, 则还必须安装"第一步"组件, "第一步"是在 "DB2 安装"向导中组成入门组件的一部分。它是作为"典型"安装的一部分来安装 的, 或者是在执行"定制"安装时选择的。
- 必须具有 SYSADM 或 SYSCTRL 权限才能执行此任务。
- 对于 Linux, 必须具有能够呈示图形用户界面的 Xwindow 软件才能使"第一步"和 "控制中心"在您的机器上运行。确保正确导出了显示内容。例如, export DISPLAY=9.26.163.144:0.
- 在 Linux 上, 确保作为实例所有者登录。

**}L:**

- 1. 使用想用来创建数据库的用户帐户登录系统。
- 2. 以下列其中一种方法启动"使用自动维护创建数据库":
	- 从"第一步"启动: 单击标记创建自己的数据库的按钮。
	- 从"控制中心"启动: 单击所有数据库文件夹。单击所有数据库窗格中的创建新 数据库
- 3. 遵循向导的步骤。您将必须提供一些有关新数据库的详细信息和首选项、包括诸如 名称和联系人(各种条件下均可通知到的人)等。此外, 还将选择两种数据库维护 策略的其中一种。

如果通过"第一步"创建了自己的数据库,现在您将会想要启动"控制中心"以开始 研究和使用数据库。为此、请在"第一步"中单击标记使用数据库的按钮。

# **i4B}]b**

一旦启动了"控制中心", 就可以通过填充在"控制中心"窗口左侧的"对象树"中 找到它来验证已创建了数据库。
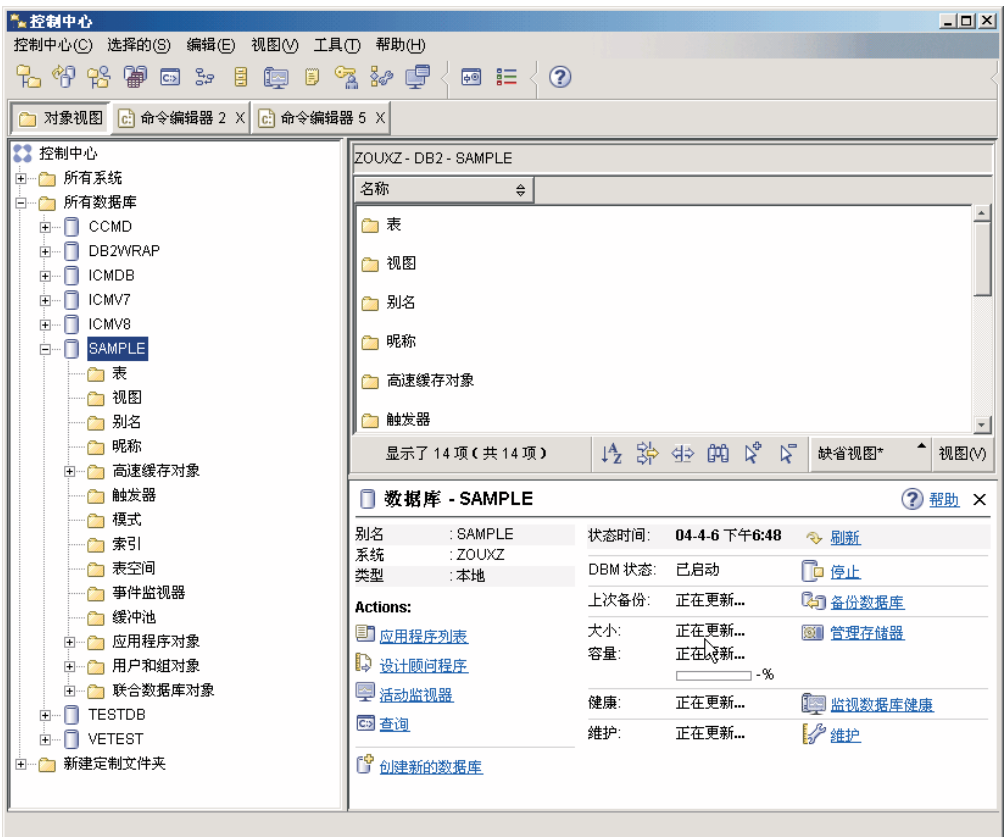

图 1. 已选择数据库的"控制中心"

展开"对象树", 直至看到数据库, 然后选择它。"控制中心"右侧将显示关于数据 库的当前操作的详细信息和连接至相关操作的链接。本书的这一部分专注于"控制中 心", 内容涵盖了这些对象的详细信息和对于其它对象的工作方式。

当使用"使用自动维护创建数据库"来创建数据库时、启用了某些"自动"维护功能 部件。这些功能部件已安装,且未必需要进一步看管。然而,您可能会发现了解何处 可以找到设置以及在何处可以进一步配置设置是很有用的。

系统提供有与自动维护相关的工具。这些工具首先是"自动维护"向导, 您可以通过 在"对象详细信息窗格"中单击维护链接来启动该向导(请参阅以上屏幕快照)。正如 向导的名称所暗示, 它将允许您更改针对数据库而执行的自动维护的方式。

其次是"配置顾问程序"。您可以通过右键单击要配置的数据库并选择配置顾问程序来 启动该程序。此工具将帮助您轻松地配置数据库以获取最佳性能。

这些工具的第三个(即最后一个)是"健康中心"。您可以通过在"对象详细信息窗 格"中单击监控数据库健康或者通过从工具菜单中选择健康中心来启动"健康中心"。 正常情况下,应该不必查看"健康中心"。如果您的数据库的运行状况需要引起注意, 则将通过电子邮件收到通知。然后可以了解有关需要维护的内容的更多信息。

## DB2 管理与开发工具

此部分描述 DB2 管理与开发工具。它说明将每个工具用于什么地方, 为什么您可能会 想要使用它。它告诉您如何调用工具并显示基本用法信息。

- 第35 页的 『 控制中心』
- 第48页的『复制中心』
- 第39页的 『命令编辑器』
- 第42页的『任务中心』
- 第40页的『健康中心』
- 第44页的『日志』
- 第46页的 『开发中心』
- 第50页的 『Web 命令中心』
- 第50页的 『Web 健康中心』

## 导航

管理与开发工具使您能够轻松地执行作业;然而,您需要了解工具如何工作并熟悉工 具的功能部件。此部分说明了基本的导航功能部件。

#### 已说明的基本导航工具概念

这里是一些您应熟悉的基本工具概念。

开始菜单: 开始菜单是在 Windows® 操作环境中使用"管理"工具的起始点。从开始 菜单中,选择 IBM DB2 —> 一般管理工具 —> 控制中心。还可以从"开始"菜单启 动其它中心或工具(例如, "日志"、"复制中心"和"任务中心")以及选择命令 行工具、开发工具、监视工具和"信息中心"。

要从 Linux 桌面环境启动"管理"工具, 在 Gnome 或 KDE 桌面上打开 IBM® DB2® 文件夹、然后选择控制中心。

#### 窗口:

窗口是一些打开的面板,它们使您能够输入与想要执行的操作相关的信息(例如、可 以将信息输入到窗口内的字段中)。

#### 笔记本:

笔记本用来在信息太多而不能容纳在一页上时将数据逻辑分组。产生的页是使用反映 特定页内容的标记组织的。

#### 向导:

向导是集成到管理工具中的。它们通过对您进行逐步指导而帮助您完成单个任务。要 选择向导、从"控制中心"窗口中、选择工具 --> 向导。向导窗口打开。选择想要使用 的向导。选择想要获取其帮助的对象并遵循指示信息来完成任务。在向导的第一页 上,向导任务概述列示所有先决条件步骤并简要描述向导的每一页。向导的其它页可 能包含指向帮助您了解向导功能的概念性信息或参考信息的链接。您可以从一个向导 启动其它向导、窗口或笔记本。

#### 顾问程序:

顾问程序是集成到管理工具中的。它们通过收集信息和建议您可能未考虑到的选项来 帮助您完成较复杂的任务(例如、调整和性能任务)。您可以接受或拒绝顾问程序的建 议。可以从工具以及 API 和命令行接口来调用顾问程序。要选择顾问程序,从"控制中 心"窗口中, 选择工具 --> 向导。向导窗口打开。选择想要使用的顾问程序。选择想要 获取其帮助的对象并遵循指示信息来完成任务。提供了概念性信息和参考信息以帮助 您了解顾问程序的功能。

#### 启动板:

启动板是集成到管理工具中的。它们通过指导您以正确顺序逐步执行一组任务来帮助 您完成高级任务。启动板可以调用向导或其它对话框来完成高级任务。要选择启动 板,从控制中心窗口中,选择工具 —> 向导,向导窗口打开,选择想要使用的启动板, 选择想要获取其帮助的对象并遵循指示信息来完成任务。启动板的各页可能包含指向 帮助您了解启动板功能的概念性信息或参考信息的链接。

#### 菜单栏:

菜单栏是显示在窗口顶部的特殊面板。

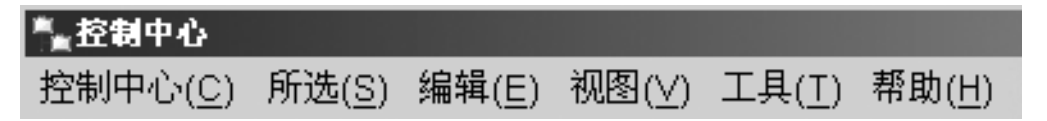

它包含允许您访问下拉菜单的菜单选项。从下拉菜单中、可以选择菜单项。菜单栏中 的各个项包括影响该中心中您正在使用的对象的操作。例如,控制中心下面的菜单项 包括影响整个"控制中心"的操作。所选下面的菜单项动态更改为只包括适用于内容 窗格中当前所选择对象的那些操作。编辑下面的菜单项包括让您使用内容窗格中的对 象的操作。视图下面的菜单项包括让您定制内容窗格中的对象显示的操作。帮助下面 的菜单项包括显示帮助信息以及允许您使用"信息中心"和"教程"的操作。

#### 工具栏:

工具栏是一些面板、它们包含表示您可以执行的功能的图标。工具栏位于菜单栏下 面。要查看工具的简要描述、将光标置于其图标上、悬浮式帮助将告诉您每个图标表 示什么功能。工具栏提供了对可执行功能的快速访问。还可以在视图菜单中选择这些 功能。

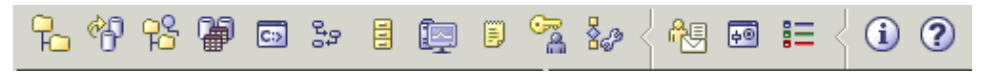

内容窗格工具栏位于内容窗格下面。它允许您裁制内容窗格中的信息。

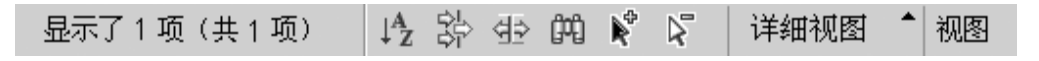

#### 对象树:

对象树在左导航窗格中以图形方式显示系统和数据库对象、使您能够看到不同对象之 间的分层关系并使用这些对象。可以展开对象树来显示包含在该对象内的对象。显示 的对象作为文件夹显示在该对象下面。每个文件夹表示一个对象类型。如果对象树是 折叠的、则包含在对象内的文件夹不再出现在对象树的视图中。

本地工作站上的对象以及可以连接到本地系统及从本地系统连接的任何远程系统都显 示在对象树中。某些对象(如表和视图)不包含其它对象,并且出现在对象树的底 部。

当在对象树中选择一个对象时, 驻留在该对象中的对象显示在内容窗格中。要对对象 调用操作、右键单击该对象来打开可用操作的弹出菜单、还可以通过选择对象然后从 菜单栏单击所选菜单洗项来对该对象调用操作。

#### 内容窗格:

内容窗格允许您以灵活方式显示大量的复杂制表数据。

您可以过滤、排序和定制"内容"窗格的列。还可以将更改保存为视图, 使您能够迅 速在相同数据的不同视图间切换。要创建并保存定制的视图、从"内容"窗格底部的 工具栏中选择"视图"。

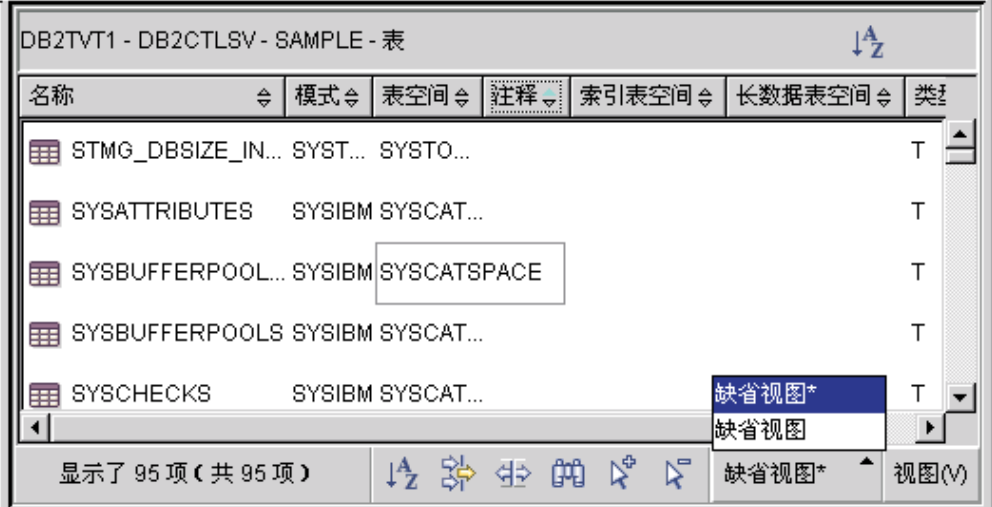

#### 图 2. 使用"内容"窗格中的视图

"内容"窗格中的过滤简单地隐藏已从数据库中检索的数据。如果您的数据库拥有很 多对象, 以致检索时间成问题, 您可能会更愿意只检索部分对象(例如, 表), 此过滤 指的是"对象过滤", 将在下一部分中予以说明。

#### 对象讨滤:

对象过滤使您能够处理"控制中心"中的数据库中的所有对象的子集。例如,如果仅 需要处理自己的表而不是由他人创建的表、则可以设置对象过滤器、以便从数据库中 只检索这些表。您将不必等待关于其它被检索的表的数据。

单击对象树中的对象文件夹并选择"过滤器"—>"创建"。"过滤器"笔记本打开, 允许您选择想要从数据库中检索哪些对象。

一旦创建了过滤器、过滤器图标就会出现在对象树中的已过滤对象下面来指示已设置 过滤器。要除去过滤器并在"内容"窗格中显示所有对象, 右键单击对象文件夹并选 <span id="page-40-0"></span>择"讨滤器" -- > "除去".

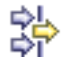

通过从上述"内容"窗格底部的工具栏中选择该过滤器图标、可以进一步定制视图。 此过滤将只隐藏已从数据库中检索的数据。

#### 弹出信息:

弹出信息是一个弹出窗口, 当窗口或笔记本中的控件具有焦点且您按 F1 键时就会显示 它。当将鼠标光标停留在窗口或笔记本中的控件之上时也会显示弹出信息。弹出信息 包含字段或控件的描述。它们可能还会列示限制和需求或提供指示信息。

可从工具设置笔记本的常规页禁用或重新启用弹出信息。要禁用或启用"配置助手" 的弹出信息, 从"配置助手"工具的帮助菜单中选择显示弹出信息复选框菜单。

#### 必填字段:

必填字段是您必须为其提供信息的字段。必填字段四周带有粗的红色边框。当在必填 字段中输入信息时、就不再显示红色边框。

#### 帮助:

可以从工具栏上的图标或通过使用"帮助"菜单来获得帮助。

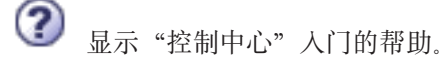

G 将打开"信息中心", 以便您可以在 DB2 库中搜索有关任务、命令和信息的帮 助。

"帮助"菜单显示用于显示联机帮助索引、有关"控制中心"的一般信息以及键盘帮 肋的菜单项。该菜单还显示 DB2 可用教程的列表。

## 控制中心

可以采用下列方法来启动"控制中心":

• 从另一个工具的"工具"菜单中选择"控制中心"。

 $\sim$ 

- 输入 db2cc 命令.
- 在 Windows® 系统上, 单击开始按钮, 然后选择程序 > IBM DB2 > 一般管理 工具 -> 控制中心。
- 在 Linux 系统上, 在桌面上打开 IBM DB2 文件夹, 然后选择控制中心。

在"控制中心"中,可以管理所有系统、实例、数据库和数据库对象(如表和视图)。 还可以打开其它中心与工具以帮助优化查询、作业和脚本;执行数据仓储任务;创建 存储过程; 以及使用 DB2 命令。

下面是可以使用"控制中心"来执行的一些重要任务:

- · 将 DB2 系统、实例、数据库和数据库对象添加至对象树。
- 查看数据库对象的详细信息。可以查看表的组成列并查看数据库的当前状态。
- 管理数据库对象。可以创建、改变和删除数据库、表空间、表、视图、索引、触发 器和模式。还可以管理用户,
- 管理数据。可以装入、导入、导出和重组数据。还可以收集统计信息。
- 通过备份和复原数据库或表空间来执行预防性维护。
- 管理数据库连接, 例如 DB2 Connect™ 服务器和子系统。
- 管理应用程序.
- 启动其它工具, 例如"命令编辑器"和"健康中心".

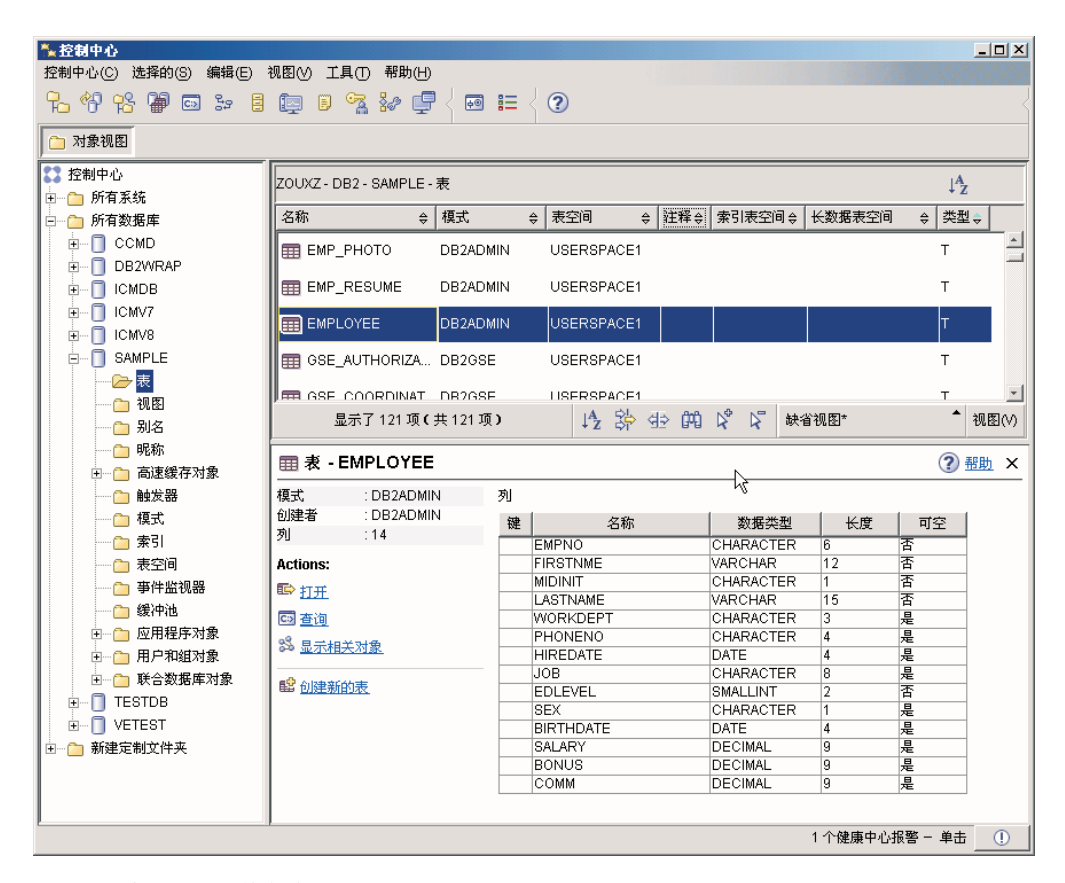

图 3. 已选择表的"控制中心"

主"控制中心"窗口拆分为三个部分或窗格。左侧有一个"对象树"。此树显示所有数 据库及其组成对象(如表、视图和索引)。

在"对象树"中选择任何一个可用数据库对象或对象文件夹时、占据"控制中心"窗 口右边上半部分的"内容窗格"会充满相关对象的列表。例如、通过在"对象树"中 选择数据库的**表**文件夹, 将使用该数据库的所有表以及有关每个表的一些信息来填充 "内容窗格"。

然而, 针对任何给定对象, 会有比将要填入"内容窗格"更详细的信息。右边底部窗 格的"对象详细信息窗格"提供其它信息。单击"内容窗格"中的对象将在"对象详 细信息窗格"中调出关于该对象的详细信息。当单击对象列表中的表对象时, 将看到 该表的列的列表以及其它表属性和一些与表相关的操作。

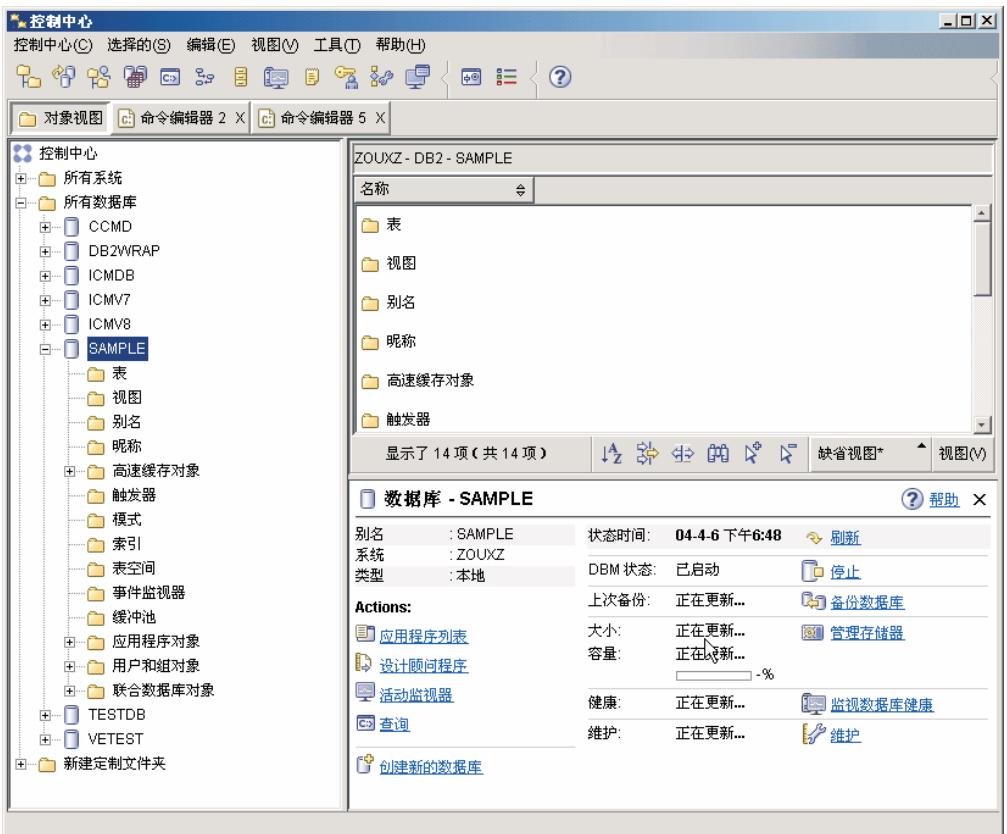

图 4. 已选择数据库的"控制中心"

以上屏幕快照显示假如您选择 SAMPLE 数据库的话可能会看到的内容。"对象详细信 息窗格"显示关于该数据库的当前状态的操作信息,并提供与其各方面状态有关的可 能操作。

维护状态类别将告诉您是否对出现问题的数据库启用自动维护。单击维护将允许您启 用、配置和禁用数据库的自动维护。如果已从"第一步"或在"控制中心"内使用使 用自动维护来创建数据库向导来创建数据库,则"维护"应该处于"启用"状态。

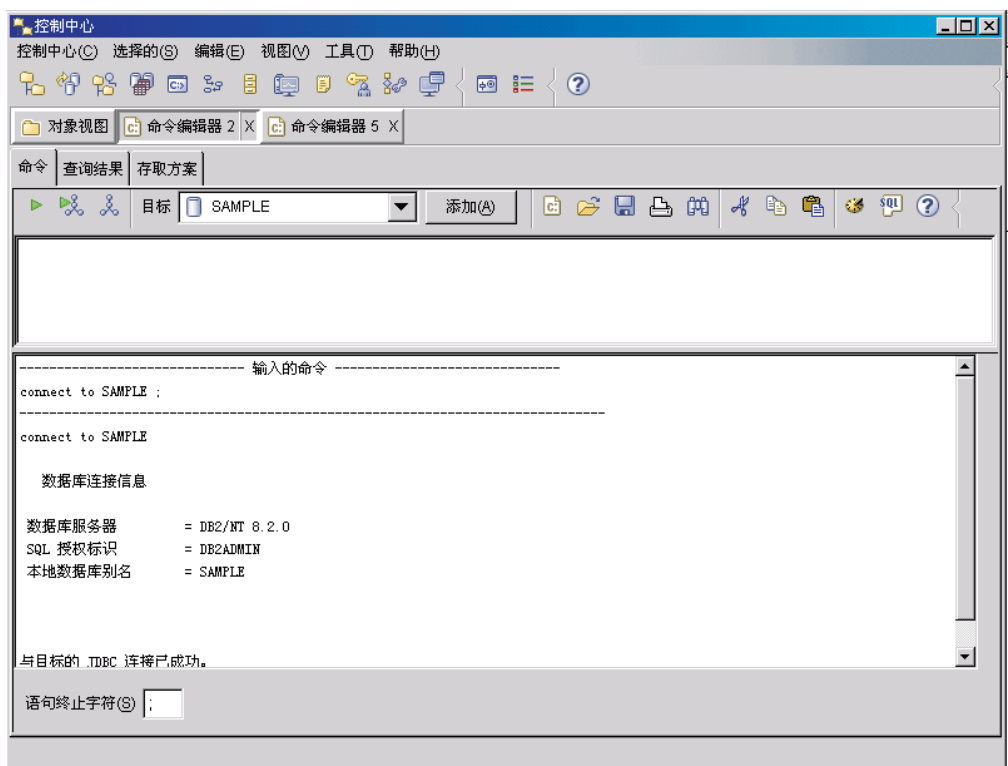

图 5. 打开"命令编辑器"的"控制中心"

单击"对象详细信息窗格"中的"杳询"将启动"命令编辑器"。使用它、您可以从 "控制中心"发出 DB2 命令和 SQL 查询。还可以将"命令编辑器"作为独立工具单 独启动。

注: 要通过"控制中心"来调度任务, 必须首先创建工具目录, 如果安装 DB2 时未创 建工具目录, 则现在可以选择工具 -> 工具设置 -> 调度程序设置, 并创建一个 工具目录。

#### 定制对象和操作

使用"控制中心视图"窗口来选择要使用的"控制中心"的视图。

DB2 UDB 由各种组件和对象组成。这些对象用于存储和处理数据。数据库本身只是构 成对象的数据库产品的层次结构的许多对象中的其中一种。其它组件包括系统、表、 视图、触发器和索引。DB2 UDB 在"控制中心"的左窗格中将层次结构以对象树形式 呈现。提供有三种不同的"控制中心"视图。

#### 选择视图:

通过单击工具 -> 定制"控制中心"来打开"控制中心视图"窗口。选择要显示的"控 制中心"视图。

基本 此视图为您提供核心 DB2 功能。它的首个文件夹是"所有数据库"文件夹。您 可以从该文件夹使用有权存取的所有数据库, 包括其相关对象, 如表和存储过 程。此视图不包括处于比 DB2 层次结构(系统和实例)中的数据库更高级别的 数据库对象。它为您提供处理数据的基本要素。

- <span id="page-44-0"></span>高级 此视图为您提供"控制中心"中的所有文件夹、文件夹对象和可用操作。如果 您正在企业环境中工作, 并且想连接至 DB2 z/OS 版或 IMS, 则应该选择此视 图.
- 定制 此视图允许您根据需要定制"控制中心"。选择想要在"控制中心"视图中显 示的文件夹、文件夹对象和对象操作。单击定制 -> 修改。"定制控制中心视 图"窗口打开。

通过选择**启动时显示此窗口**, 您可以选择无论何时打开"控制中心"都会打开"控制 中心视图"窗口。"控制中心"现在会显示您的视图选择。

## **|n`-w**

可以采用下列方法来启动"命令编辑器":

- 从另一个工具的"工具"菜单中选择"命令编辑器"。
- 单击另一个工具的工具栏中的 CS 图标
- 在 Windows® 系统上, 单击开始按钮, 然后选择程序 —> IBM DB2 —> 命令行工 具 —> 命令编辑器。

使用"命令编辑器"进行以下操作:

- 运行 DB2® 命令和 SOL 语句
- 使用查询结果
- 杳看已说明的 SOL 语句的存取方案的图形表示法。
- 按顺序运行命令。
- 创建并保存脚本。(可选)可以将已保存的脚本存储在"任务中心"中, 在"任务中 心"中,可以调度脚本在特定时间运行。

<span id="page-45-0"></span>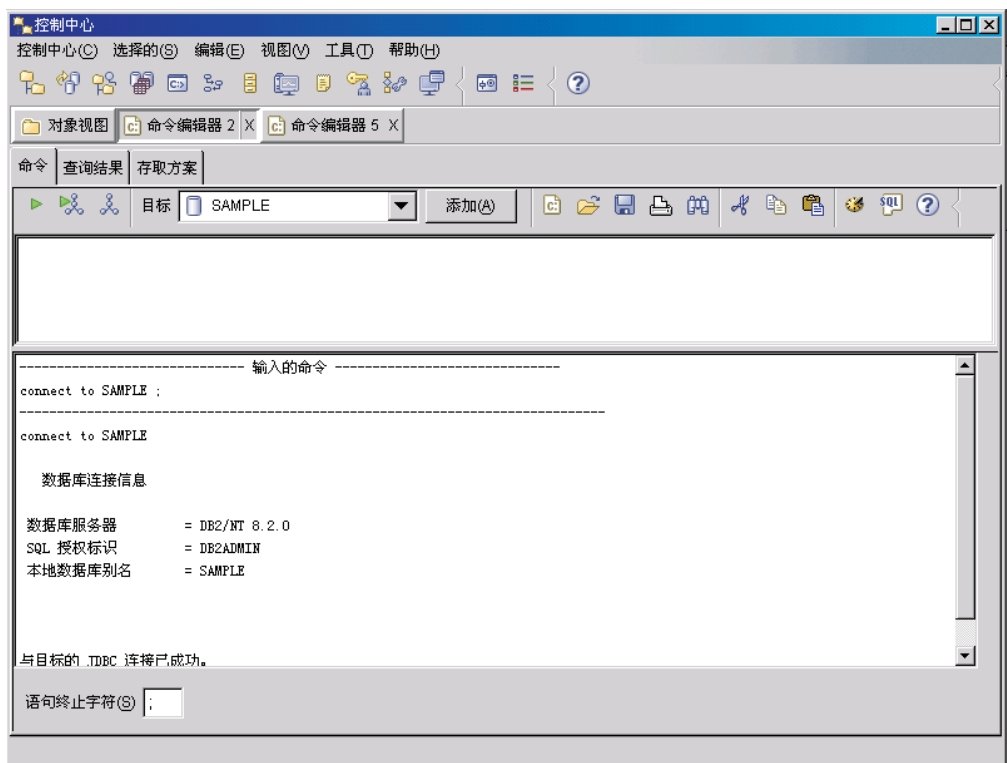

图 6. "命令编辑器"窗口

在命令页上,可以执行下列操作:

- 执行 SOL 语句或 DB2 CLP 命令。不需要在命令前面添加 DB2。
- 通过单击 图标(在工具栏的左边)来运行命令或语句。

在查询结果页上, 可以查看查询结果。还可以保存结果或编辑表的内容。

在存取方案页上, 可以查看在"交互式"页或"脚本"页上指定的任何可说明语句的 存取方案。DB2 将在编译 SQL 语句时生成存取方案。可以使用此信息来调整查询以获 取更好的性能。

如果您在"脚本"页上指定多个语句,则不会创建存取方案,除非突出显示单个语 句。

要调用"SQL 助手"工具, 单击"交互式"页上的"SQL 助手"按钮。要调用 Visual Explain 工具, 在"交互式"页或"脚本"页上执行可说明语句。

"命令编辑器"的 Web 版本包括这些功能部件中的大多数功能部件、但是它目前不包 括 Visual Explain 或 "SQL 助手"。

## 健康中心

可以采用下列方式来启动"健康中心":

- 从另一个工具的"工具"菜单选择"健康中心"。
- 单击另一个工具的工具栏中的
- 输入 db2hc 命令.
- 在 Windows® 系统上、单击开始按钮、然后选择程序 > IBM DB2 > 监视工具 一>健康中心。
- 当在 DB2<sup>®</sup> 窗口上出现健康中心状态信标时, 单击该状态信标, 在 "工具设置" 窗口 上、可以将此信标配置为每当发生报警时它就出现在每个 DB2 窗口上。

使用"健康中心"来解析数据库环境中的运行状况报警并进行任何必要的更改。

当使用 DB2 时, 健康监视器一直监视一组健康指示器。如果健康指示器的当前值在其 警告和警报阈值定义的可接受操作范围之外, 则健康监视器生成健康警告。DB2 带有一 组预定义的阈值、您可以在以后定制这些阈值。例如、可以为表空间中使用的空间量 定制警报和警告阈值。

根据 DB2 实例的配置不同, 在健康监视器生成报警时可以发生下列操作:

- 在管理通知日志 (log) 中写入一个条目, 可以从"日志" (Journal) 读取该条目,
- 健康中心状态信标出现在"DB2 工具"窗口的右下角。
- 执行了脚本或任务。
- 电子邮件或寻呼机消息发送至您为此实例指定的联系人。

下面是可以使用"健康中心"执行的一些关键任务:

- 杳看数据库环境的状态。在导航树的每个对象旁都有一个图标针对该对象(或该对 象包含的所有对象)指示最严重的报警。例如、实例旁的绿钻图标意味着实例和实 例包含的数据库没有任何报警。
- 查看实例或数据库的报警。当选择导航树中的对象时,该对象的报警显示在右边的 窗格中
- 杳看有关报警的详细信息,或者使用"建议"顾问程序来解决报警状况。双击报警 时会出现笔记本。第一页显示报警的详细信息。第二页显示所有建议的操作。
- 配置健康指示器设置
- 洗择将使用电子邮件或寻呼机消息向哪些联系人通知报警。
- 查看实例的报警历史。

可以使用导航栏顶部的切换按钮来根据报警的严重性来过滤报警:

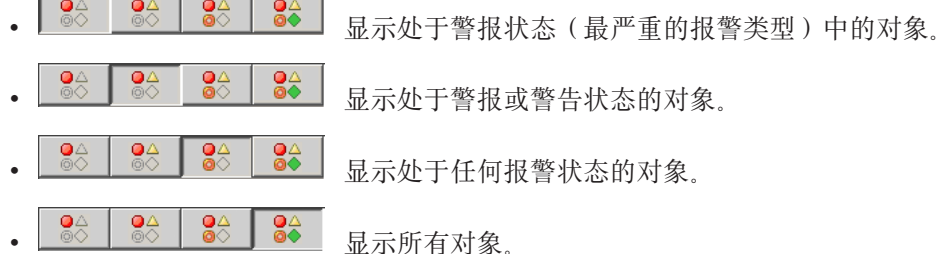

"健康中心"的 Web 版本包括这些功能部件的子集。

### 设置通知和联系人列表

为便于 DB2 就数据库的运行状况与您或他人联系, 您必须设置通知和联系人列表。如 果在 DB2 安装过程中未执行此操作, 则可以手工设置这些列表。

<span id="page-47-0"></span>**}L:**

1. 如果在安装过程中未设置 SMTP 服务器, 则可以使用以下命令进行手工配置: db2 update admin cfg using stmp\_server host1

其中 host1 表示用于进行电子邮件通知的 SMTP 服务器的 TCP/IP 主机名。

您还可以使用"健康中心"中的"使用自动维护来创建数据库"向导或"故障诊断 报警通知"向导来更新此信息。

2. 如果希望联系人信息位于远程 DB2 管理服务器 (DAS) 上, 则可以使用以下命令指 定 contact\_host 参数:

db2 update admin cfg using contact\_host host2

其中 host2 表示 DAS 的 TCP/IP 主机名。如果未指定 contact host 参数, DAS 假 定联系人信息位于本地机器上。

3. 使用以下命令打开调度程序:

db2 update admin cfg using sched\_enable on

4. 要使这些更改生效, 需要使用以下命令重新启动 DAS:

db2admin stop db2admin start

5. 在"控制中心"中, 单击"任务栏"中的"联系人图标"。选择系统名称, 然后单 击添加联系人,输入联系人信息,然后按"确定",还可以使用"任务中心"、 "健康中心"(通过配置报警通知)或者"使用自动维护来创建数据库"来添加新 联系人。

任务中心

可以采用下列方法来启动"任务中心":

• 从另一个工具的"工具"菜单中选择"任务中心"。

$$
\mathbb{E}_{\mathbf{p}}
$$

- 单击另一个工具的工具栏中的 ■ 图标。
- 输入 **db2tc** 命令.
- 在 Windows® 系统上,单击开始按钮,并选择程序 > IBM DB2 > 一般管理工 具 -> 任务中心。
- 注: 要使用"任务中心", 必须首先创建工具目录。如果安装 DB2 时未创建工具目录, 则现在可以选择工具 —> 工具设置 —> 调度程序设置, 并创建一个工具目录。

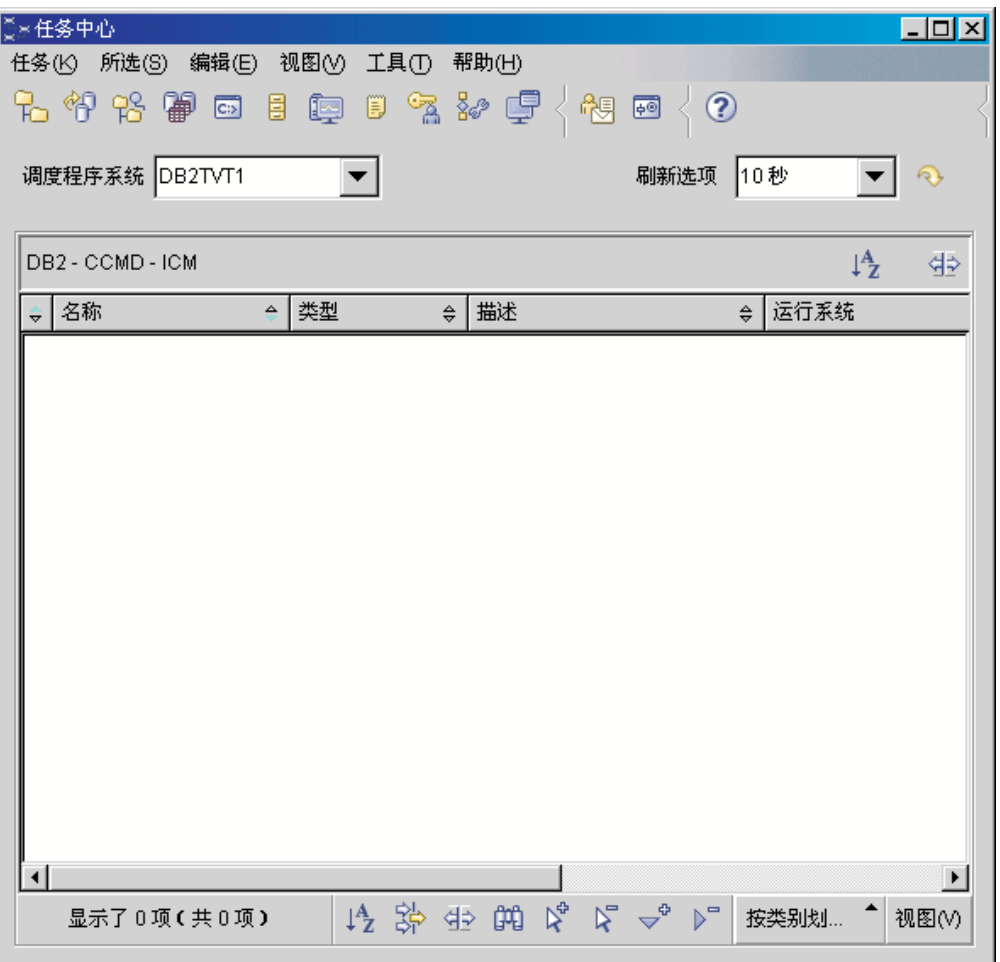

图 7. "任务中心"窗口

使用"任务中心"来立即运行任务或者根据调度来运行任务,并通知人们已完成的任 务的状态。"任务中心"包括 DB2 的先前版本中的"脚本中心"的功能以及其它功能。

任务是一个脚本以及相关联的成功条件、调度和通知。可以在"任务中心"中创建任 务、在另一个工具中创建脚本并将它保存到"任务中心"中、导入现有脚本或保存 DB2® 对话框或向导(例如, "装入"向导)中的选项, 脚本可以包含 DB2、SOL 或操作系 统命令。

对于每个任务, 可以执行下列操作:

- 调度任务
- 指定成功和失败条件
- 指定当此任务成功完成或失败时应该执行的操作
- 指定当此任务成功完成或失败时应该通知的电子邮件地址 (包括寻呼机)

可以通过创建任务操作来指定条件编码。每个任务操作都由一个任务和应对该任务执 行的操作组成。例如, 任务 1 可以具有下列任务操作:

- 如果任务 1 成功, 则任务操作 A 将启用任务 2 的调度。
- 如果任务 1 失败, 则任务操作 B 将运行任务 3。

<span id="page-49-0"></span>还可以创建分组任务、它将若干个任务组合成单个逻辑工作单元、当分组任务满足您 定义的成功或失败条件时, 就会运行任何后续任务。例如, 可以将三个备份脚本组合 成一个分组任务, 然后指定将重组作为后续任务, 如果成功执行了所有备份脚本, 则 将执行重组。

要查看最新信息、单击 ? 按钮。可以按如下所示来查看执行结果:

- · 要查看上一次执行某个任务的结果, 右键单击该任务, 并选择显示结果。
- 要查看每次执行某个任务的结果, 打开"日志"。在"日志"中, 可以右键单击您感 兴趣的任务执行、并选择显示结果。

要查看出现在执行结果中的消息的帮助文本, 打开"命令中心", 输入该错误消息, 并在前面添加一个问号。例如, 输入 ? SQL0100 来获取有关消息 SQL0100W 的更多 信息。

通过"任务中心"底部的下拉菜单,可获得若干可定制的已保存视图。

## 日志

可以采用下列方法来启动"日志":

- 从另一个工具的"工具"菜单中选择"日志"。
- I, • 单击另一个工具的工具栏中的 图标
- 在 Windows® 系统上, 单击开始按钮, 并选择程序 -> IBM DB2 -> 一般管理工 具一>日志。

"日志"显示有关任务、数据库操作和运作、"控制中心"操作、消息和报警的历史 信息。

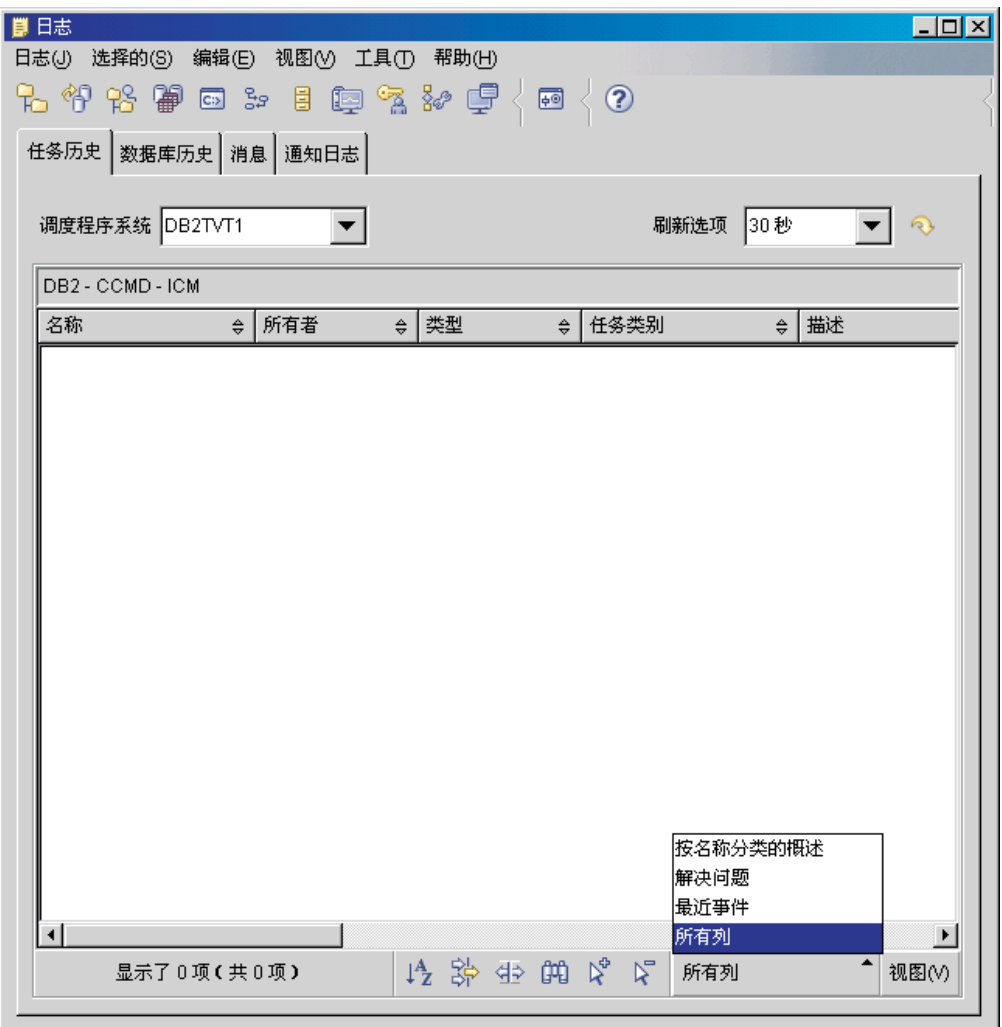

图 8. "日志"窗口

要查看最新信息, 单击

任务历史页显示先前执行的任务的结果。还可以使用此信息来估计将来的任务将运行 多长时间。

对于同一任务的每一次执行, "任务历史"页中都会包含相应的一行。而在"任务中 心"中,无论任务执行了多少次,每个任务都只包含一行。"任务中心"中的每一行 可直接与"日志"的"任务历史"页中的多行相关。

对于任务的每个已完成的执行,可以执行下列操作:

- 查看执行结果
- 查看已执行的任务
- 编辑已执行的任务
- 查看任务执行统计信息
- 从"日志"中除去任务执行对象

<span id="page-51-0"></span>要执行这些操作的其中一个操作、右键单击已完成的任务执行、并从出现的弹出菜单 中选择相应的操作。

数据库历史页显示恢复历史文件中的信息。当执行下列各种操作时、就会更新此文 件:

- 备份
- 复原
- 前滚
- 装入
- 重组

如果需要复原数据库或表空间、此信息就很有用。

消息页显示先前从"控制中心"和其它 GUI 工具发出的消息。

通知日志页显示管理通知日志中的信息。可以过滤该列表。例如,可以只显示来自健 康监视器的报警。

通过"日志"底部的下拉菜单,可获得若干可定制的已保存视图。

## 使用许可证中心设置 DB2 许可证策略

可以使用"许可证中心"查看或设置许可证策略。

#### 过程:

要设置许可证策略, 根据购买的许可证的类型执行下列操作:

- 1. 在"许可证中心"中, 从许可证菜单选择更改。
- 2. 在"更改许可证"窗口中, 选择已经购买的许可证的类型:
	- 如果购买了"并发用户"许可证, 则选择并发连接用户, 然后输入已购买的用户 许可证的数目。
	- 如果购买了"已注册用户"许可证,则选择并发注册的用户,然后单击确定以关 闭"更改许可证"窗口并返回到"许可证中心"。单击用户选项卡、并添加为其 购买了许可证的每个用户标识。

您还需要修改已经购买的处理器许可证的数目。

## 开发中心

可以采用下列方法来启动"开发中心":

- 从另一个工具的"工具"菜单中选择"开发中心"。
- 单击另一个工具的工具栏中的 ☆☆ 图标
- 输入 db2dc 命令。
- 在 Windows® 系统上,单击开始按钮,并选择程序 --> IBM DB2 --> 开发工具 --> 开发中心。

使用"开发中心"来开发存储过程、用户定义的函数(UDF)和结构化类型。"开发 中心"包括先前版本的 DB2 中的"存储过程构建器"的功能以及其它功能。

提供了一组向导、使您很容易执行开发任务。

通过"开发中心", 您可以:

- 创建、构建和部署 Java™ 和 SQL 存储过程
- 创建、构建和部署用户定义的函数:
	- SQL 标量 UDF
	- SQL 表 UDF
	- 读取 MQSeries® 消息的 UDF
	- 存取 OLE DB 数据源的 UDF
	- 从 XML 文档中抽取数据的 UDF
- 使用集成调试器来调试 SQL 存储过程
- 创建和构建结构化类型
- 查看服务器的内容, 以了解在您的项目中或者已显式添加至"服务器视图"的每个 数据库连接
- 查看和使用其它数据库对象, 例如, 表、触发器和视图
- 导出和导人例程和项目信息
- "开发中心"还为下面的每种开发环境提供 DB2 Development Add-In:
- Microsoft® Visual C++
- Microsoft Visual Basic
- Microsoft Visual InterDev

通过这些加载件, 可以很容易访问 Microsoft 开发环境中的"开发中心"和其它 DB2 中 心的功能部件。这使您更容易开发存储过程和 UDF 以及将它们合并到 DB2 应用程序 开发中。

## **配置助手**

可以采用下列方法来启动"配置助手":

- 输入 db2ca 命令。
- 在 Windows® 系统上、单击开始按钮并选择程序 -> IBM DB2 --> 安装工具 --> **配置助手。**
- 在 Linux 系统上, 在桌面上打开 IBM DB2 文件夹并选择配置助手。

使用"配置助手"来配置客户机。在不想安装完整的 DB2 工具集的情况下, 还可以将 "配置助手"用作"控制中心"的轻量级备用工具。

必须配置 DB2 客户机, 使它们可以使用可用的对象, 如下所示:

- 要访问另一服务器或系统上的实例或数据库, DB2® 必须在客户机的节点目录中编目 该系统
- 要存取数据库、DB2 必须在客户机的数据库目录中编目数据库信息。

从"配置助手"中,可以执行各种任务, 包括:

- 添加新的数据库对象
- 使用现有数据库对象
- <span id="page-53-0"></span>• 绑定应用程序
- 设置数据库管理器配置参数
- 导人和导出配置信息
- 设置 DB2 注册表参数
- 更改密码
- 测试连接
- 配置 CLI 参数

图形界面通过下列措施使您更容易执行这些复杂任务:

- 向导、可帮助您执行某些任务
- 动态字段, 根据您的输入来激活
- 提示,帮助您作出配置决定
- 发现, 可以检索有关所选数据库对象的信息

"配置助手"显示应用程序可连接至的数据库的列表。每个数据库都是用它的数据库 别名标识的。可以使用"添加数据库"向导来将数据库添加至列表。可以使用"更改 数据库"向导来改变与列表中的数据库相关联的信息。

从"视图"菜单中, 可以选择高级视图, 高级视图使用一个笔记本来按下列对象组织 连接信息: "系统"、"实例节点"、"数据库"、"数据库连接服务" (DCS)和 "数据源"。可以使用笔记本页来执行特定于对象的操作。

## 复制中心

可以采用下列方法来启动"复制中心":

- 从另一个工具的"工具"菜单中选择"复制中心"。
- v 单击另一个工具的工具栏中的<sup>60</sup>D 图标。
- 输入 **db2rc** 命今
- 在 Windows® 系统上, 单击开始按钮, 并选择程序 -> IBM DB2 -> 一般管理工 具 —> 复制中心

使用"复制中心"来管理 DB2® 数据库与另一个关系数据库(DB2 或非 DB2)之间的 复制。从"复制中心"中,可以定义复制环境、将指定的更改从一个位置应用到另一 个位置以及使两个位置中的数据同步。

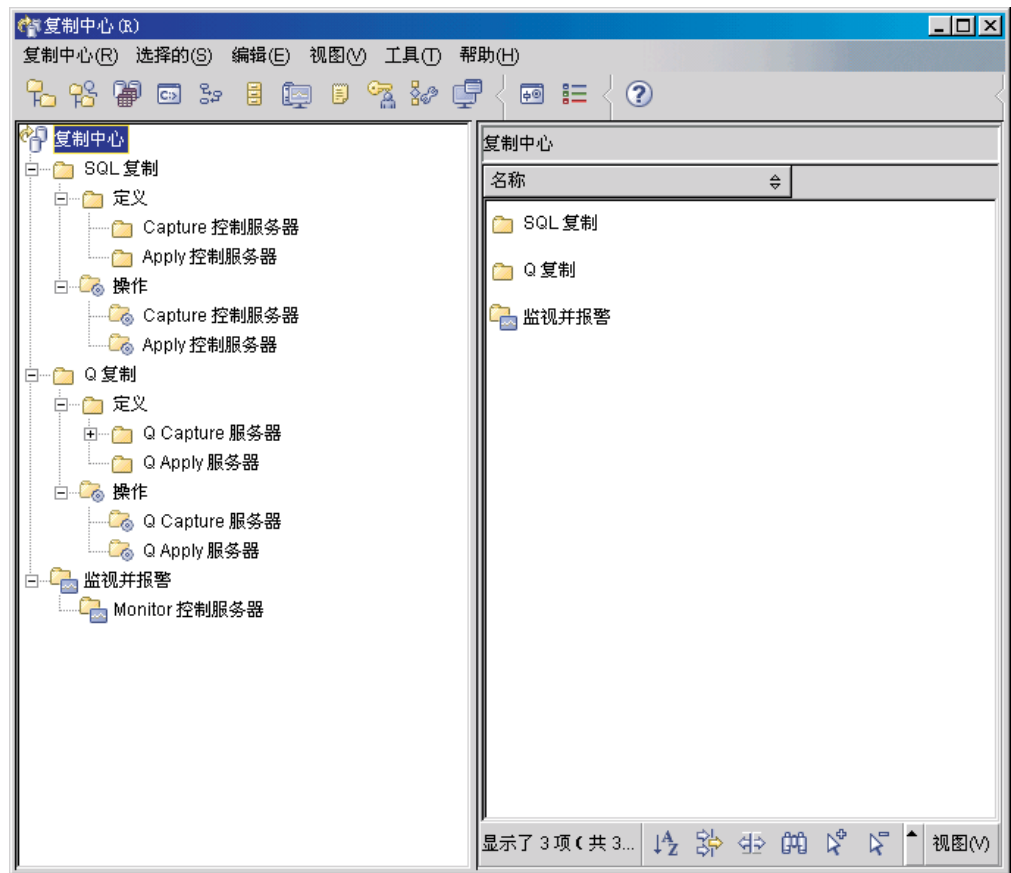

图 9. "复制中心"窗口

"复制中心"启动板指导您完成一些基本的复制功能。

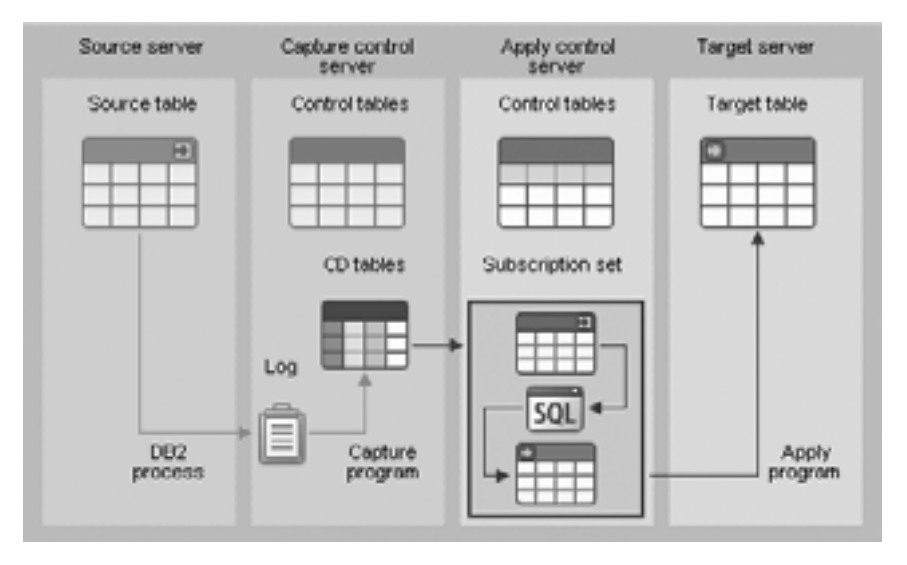

图 10. 复制功能

下面是可以使用"复制中心"来执行的一些重要任务:

- 创建复制控制表
- 注册复制源
- <span id="page-55-0"></span>• 创建预订集
- 对 Capture 程序进行操作
- 对 Apply 程序进行操作
- 监视复制过程
- 对复制执行基本故障诊断

### **Web** 工具

下列 DB2 Web 工具提供了通过安全的启用了 Web 的接口来访问 DB2 环境:

- I Web 命令中心 !
- I Web 健康中心 !

#### **Web** 命今中心

使用 "命令中心"的 Web 版本来以交互方式或以脚本方式对远程 DB2 服务器执行 SOL 语句、DB2 命令和 OS 命令。这对于需要在任何时候任何地点都能够使用数据库的数 据库管理员和有经验的用户特别有用。"命令中心"的 Web 版本包括完整的"命令中 心"的大多数功能部件,但是目前它不包括 Visual Explain 或"SQL 助手"。

要访问 DB2 服务器, 可使用在从台式机到"个人数字助理" (PDA) 的任何计算设备 上运行的与 HTML 4.0 兼容的 Web 浏览器。浏览器是一个客户机,它与中间层应用程 序服务器进行通信、应用程序服务器又与 DB2 服务器通信。安全套接字层 (SSL) - 用 于大多数网上银行和安全电子商务交易的相同技术 - 用于所有通信。

客户机可以是支持与 HTML 4.0 兼容的 Web 浏览器的任何计算设备, 浏览器不需要支 持 Java、JavaScript 或 cookie、中间层必须安装 DB2® Web 工具、DB2 Web 工具需 要应用程序服务器, 例如 IBM® WebSphere® 或 BEA WebLogic。

如果您是一个大型中心的数据库管理员, 则可按如下所示使用 Web 工具:

- 当您离开办公室去参加会议时, 在您的 PDA 上接收有关数据库问题的紧急消息。
- 通过使用 PDA, 您可以安全地登录安装了 DB2 Web 工具的门户网站。
- 使用"健康中心"和"命令中心"的 Web 版本来调查问题。
- 使用"命令中心"的 Web 版本来执行用来解决问题的 SQL、DB2 和 OS 命令。

#### **Web** 健康中心

使用"健康中心"的 Web 版本来监视远程数据库的健康。这对于需要在任何时候任何 地点都能够使用数据库的数据库管理员和有经验的用户特别有用。

"健康中心"的 Web 版本包括完整的"健康中心"的功能部件的子集。可以杳看实例 的现有报警、查看报警的详细信息、历史和建议的解决方案,并通过"命令中心"的 Web 版本来实施某些建议。

要访问 DB2 服务器, 可使用在从台式机到"个人数字助理" (PDA)的任何计算设备 上运行的与 HTML 4.0 兼容的 Web 浏览器,浏览器是一个客户机,它与中间层应用程 序服务器进行通信。应用程序服务器又与 DB2 服务器通信。安全套接字层(SSL)- 用 于大多数网上银行和安全电子商务交易的相同技术 - 用于所有通信。

客户机可以是支持与 HTML 4.0 兼容的 Web 浏览器的任何计算设备。浏览器不需要支 持 Java、JavaScript 或 cookie。中间层必须安装 DB2<sup>®</sup> Web 工具。DB2 Web 工具需 要应用程序服务器, 例如 IBM® WebSphere® 或 BEA WebLogic。

如果您是一个大型中心的数据库管理员, 则可按如下所示使用 Web 工具:

- 当您离开办公室夫参加会议时,在您的 PDA 上接收有关数据库问题的紧急消息。
- 通过使用 PDA、您可以安全地登录安装了 DB2 Web 工具的门户网站。
- 使用"健康中心"和"命令中心"的 Web 版本来调查问题。
- 使用"命令中心"的 Web 版本来执行用来解决问题的 SOL、DB2 和 OS 命令。

## 自动维护

DB2 Universal Database™ (UDB) (DB2 通用数据库)提供了自动维护功能,可执行 数据库备份、保持统计信息是最新的以及在必要时重组表和索引。

自动数据库备份功能为用户提供了一个解决方案、从而帮助用户确保定期正确地对他 们的数据库进行备份,而不必担心何时进行备份,也不需要具有有关备份命令的任何 知识。

自动统计信息收集功能通过维护最新的表统计信息来尝试提高数据库的性能。目标是 允许优化器根据准确的统计信息来选择存取方案。

自动统计信息概要分析功能通过检测过时的、手失的以及不正确指定的统计信息以及 通过根据查询反馈信息来生成统计信息概要文件的方法来建议何时以及如何收集表统 计信息

自动重组功能管理脱机进行的表和索引重组、用户不必担心何时以及如何重组他们的 数据。

自动维护功能部件的启用是通过使用自动维护数据库配置参数来控制的。具有一组分 层的开关用来方便灵活地管理这些功能部件的启用。

#### 自动数据库备份:

由于大量发生硬件或软件故障、数据库可能会变得不可用。自动数据库备份功能减轻 了 DBA 的数据库备份管理任务, 它始终会确保在需要时对数据库执行最新的完全备 份。它根据下面的一种或多种情况来确定是否需要执行备份操作:

- 您从未完成完整的数据库备份
- 自从上一次执行完全备份以来所经过的时间超过了指定的小时数
- 自从上一次执行备份以来所消耗的事务日志空间超过了指定的 4 KB 页数 (仅适用于 归档日志记录方式)。

通过为系统规划和实现灾难恢复策略来保护数据。如果能够满足您的需要、则可以将 自动数据库备份功能部件作为您的备份和恢复策略的一部分。

如果对数据库启用了前滚恢复(归档日志记录),则可以对联机备份或脱机备份启用 自动数据库备份功能。否则、只能进行脱机备份。自动数据库备份功能支持磁盘、磁 带、Tivoli™ Storage Manager (TSM) 和供应商 DLL 介质类型。

通过"控制中心"或"健康中心"中的"配置自动维护"向导、您可以配置:

- 请求备份之间的时间或日志页数
- 备份媒体
- 它将是联机备份还是脱机备份。

如果选择了备份至磁盘、则自动备份功能部件将定期从"配置自动维护"向导中指定 的目录中删除备份映像。只能保证在任何给定时间都可以提供最新的备份映像。建议 将此目录专用于自动备份功能部件,而不用来存储其它备份映像。

可以使用 auto db backup 和 auto maint 数据库配置参数来启用或禁用自动数据库 备份功能部件。在多数据库分区环境中、如果对每个分区都启用了数据库配置参数、 则每个分区上都将运行自动数据库备份。

#### 自动统计信息收集:

当 SOL 编译器优化 SOL 查询方案时,有关数据库表和索引的大小的统计信息将严重 影响 SQL 编译器作出决定。优化器还使用有关表和索引的特定列中的数据分发的信息, 如果这些列用来选择行或者连接表。优化器使用此信息来估计每次查询的备用存取方 案的成本。当添加或除去了大量的表行时,或者如果更新了为其收集统计信息的那些 列中的数据,就需要再次运行 RUNSTATS 实用程序以更新统计信息。

自动统计信息收集的工作方式是确定能够提供最佳性能改进的最小一组统计信息。通 讨观察和了解修改表的频率以及表统计信息的更改程度来决定如何收集或更新统计信 息。自动统计信息收集算法将了解一段时间以来每个表的统计信息更改的快慢程度、 并在内部调度相应地执行 RUNSTATS.

启用此功能部件不会影响正常的数据库维护活动(例如, 用户执行 RUNSTATS, REORG 或者改变或删除表)。

如果您不太确定收集数据库中的表的统计信息的频率、则可将自动统计信息收集功能 部件作为整个数据库维护方案的一部分。

可以使用 auto runstats、auto tbl maint 和 auto maintdatabase 配置参数来启用 或禁用自动统计信息收集功能部件。

可以使用"控制中心"或"健康中心"中的"自动维护"向导来配置用于自动统计信 息收集的表。

#### 自动重组:

在对表数据进行许多更改之后, 逻辑上连续的数据可能会位于不连续的物理页面上, 因此, 数据库管理器必须执行附加读操作才能存取数据。

由 RUNSTATS 收集的统计信息与其它信息一起来显示表中的数据分发情况。特别是、 通过分析这些统计信息可以知道何时需要执行哪种类型的重组。自动重组通过使用 REORGCHK 公式来确定何时需要对表进行重组。它会定期评估已经更新了统计信息的 表,以便了解是否需要重组。如果需要重组,则它会在内部调度对表进行经典重组。 这将要求执行应用程序功能而不对正在重组的表进行写存取。

可以使用 auto reorg、auto tbl maint 和 auto maint 数据库配置参数来启用或禁 用自动重组功能部件。

如果您不太确定何时以及如何重组表和索引,则可以将自动重组作为整个数据库维护 方案的一部分。

可以使用"控制中心"或"健康中心"中的"自动维护"向导来配置用于自动重组的 表。

#### 自动维护窗口:

当以上描述的自动维护功能部件运行时,它们将消耗系统上的资源,并且可能会影响 数据库的性能。当自动重组和脱机数据库备份运行时、这些实用程序还会限制对表和 数据库的存取。因此、需要提供适当的时间段、以便可以在内部调度由 DB2 UDB 执行 这些维护活动。可以使用"控制中心"或"健康中心"中的"自动维护"向导来将这 些时间段指定为脱机和联机维护时间段。

脱机数据库备份以及表和索引重组是在脱机维护时间段内运行的。即使超过了指定的 时间段、这些功能部件也将运行直到完成为止。内部调度机制经过一段时间就会了解 并估计作业完成时间。如果对于特定数据库备份或重组活动来说脱机时间段太短了, 则调度程序下一次将不启动作业、并依赖健康监视器来提供需要延长脱机维护时间段 的通知。

自动统计信息收集和概要分析以及联机数据库备份都是在联机维护时间段内运行的。 为了使它们对系统的影响最小、将由适当的实用程序调节机制来调节它们。内部调度 机制使用联机维护时间段来启动联机作业。即使超过了指定的时间段、这些功能部件 也将运行直到完成为止。

#### 存储器:

自动统计信息收集和重组功能部件将工作数据存储在数据库的表中。这些表是在 SYSTOOLSPACE 表空间中创建的。当激活数据库时, 会自动使用缺省选项来创建 SYSTOOLSPACE 表空间。这些表的存储器需求与数据库中表的数目成比例, 应该按每 个表大约 1 KB 来计算。如果这对于数据库来说太大了,则您可能想删除并亲自重新创 建表空间、然后再适当地分配存储器。将自动重新创建表空间中的自动维护和健康监 视器表。当删除表空间时,在这些表中捕获的任何历史都会丢失。

#### 监视和诵知:

健康监视器为自动数据库备份、统计信息收集和重组功能部件提供了监视和通知功 能。

## 应用最新修订包或修改级别

"DB2 UDB 精简版修订包"或修改级别包含在 IBM 测试期间所发现的更新和修订 ("授权程序分析报告", 即"APAR")以及针对客户的修订 每个"修订句"或修 改级别都附带提供了一个名为 APARLIST.TXT 的文档, 它描述"修订包"或修改级别 包含的修订。

除非另外声明, 否则"修订包"或修改级别是累积的。这意味着任何给定版本的 DB2 UDB 精简版的最新"修订包"或修改级别包含相同版本的 DB2 UDB 精简版的先前"修 订包"或修改级别的所有更新。建议让 DB2 UDB 精简版环境在最新 "修订包"或修改 级别运行, 以确保操作不出现问题。

#### 先决条件:

每个"修订包"或修改级别可能具有特定的先决条件。有关更多信息,请参阅随"修 订包"或修改级别附带提供的自述文件。

#### **}L:**

- 1. 从 IBM DB2 在线支持 (IBM DB2 Online Support) Web 站点下载最新"修订包" 或修改级别, 网址为:
	- v <http://www.ibm.com/software/data/db2/udb/winos2unix/support>
- 2. 每个"修订包"或修改级别都包含一组"发行说明"和一个自述文件。自述文件提 供用于安装的指示信息。

第 4 部分 使用响应文件安装部署服务器

## 第 9 章 响应文件

## 响应文件安装基础

与"DB2 安装"向导不同、DB2 响应文件安装允许您安装 DB2 而无需任何用户输入。 此方法是很有用的, 它不仅可以用于 DB2 的大型部署, 而且可以透明地将 DB2 安装 过程嵌入到定制安装和配置过程中。响应文件安装是由 DB2 安装程序使用用户生成的 响应文件来执行的。

响应文件是一个包含安装和配置信息的 ASCII 文本文件。您可以使用 DB2 实用程序或 者通过手工编辑来生成这类文件。在交互式安装期间,必须输入安装和配置数据、但 是借助响应文件、安装可以在无需任何人工干预的情况下继续。

响应文件指定配置和设置参数(如目的地目录)以及要安装的产品和组件。它还可以 用来设置:

- 全局 DB2<sup>®</sup> 注册表变量
- 实例变量
- 实例数据库管理器配置设置

可以通过下列方法来创建响应文件:

- 通过修改所提供的其中一个样本响应文件。
- 使用响应文件生成器(仅适用于 Windows®)。
- 使用"DB2 安装"向导。

为了完整地查看 DB2 响应文件安装、请参阅 DB2 UDB 信息中心、网址为: http://publib.boulder.ibm.com/infocenter/db2help/

## 响应文件注意事项

在继续进行响应文件安装之前应当了解下列注意事项:

- 从 DB2 版本 7 到 DB2 版本 8, 响应文件格式已经彻底更改。因此, 对于何处可使 用响应文件, 存在着一些版本限制。例如, 在 DB2 版本 8 中生成的任何响应文件只 能用于安装 DB2 版本 8; 它不能用来安装 DB2 版本 7。同理, 反之亦然, 在 DB2 版本 7 中生成的响应文件不能用来安装 DB2 版本 8。
- 在安装期间, 可以在"DB2 安装"向导的选择安装操作面板中保存响应文件中的设 置。此选项仅在"定制"安装期间可用。
- 仅当您允许安装过程完成时, 才能使用在安装期间生成的响应文件, 如果取消安 装, 或者安装失败, 则不会创建响应文件。
- 如果使用响应文件生成器(仅适用于 Windows),则将根据现有安装来创建响应文 件。如果您具有更复杂的配置(该配置是您手工进行配置的), 则建议使用此方 法。
- 如果您正在使用"DB2 安装"向导、则根据您将要执行的安装来创建响应文件。如果 您具有相当简单的配置,或者如果您想创建打算稍后进行定制的响应文件,则建议 使用此方法。

· 您可以使用响应文件在网络中的每个工作站上安装完全相同的配置, 或安装一个 DB2 产品的多个配置。然后,可以将此文件分发至要安装此产品的每个工作站上。

## 使用 DB2 安装向导创建响应文件

可以使用"DB2 安装"向导根据您将要执行的安装来创建响应文件。将根据"DB2 安 装"向导中所作的选择来生成此响应文件。然后,可以使用该响应文件并通过使用相 同设置来执行无人照管安装。

#### 先决条件:

如果您要执行"定制"安装, 则只能使用"DB2 安装"向导来创建响应文件。

讨程:

要使用"DB2 安装"向导来创建响应文件:

- 1. 从 DB2 启动板中选择安装产品。
- 2. 选择想要安装的产品, 并单击下一步以启动"DB2 安装"向导。
- 3. 单击下一步。
- 4. 在选择安装类型页中, 选择定制选项。
- 5. 在选择安装操作页中, 选择将设置保存在响应文件中选项。
- 6. 洗择您想要的洗项以继续完成其余的安装页。
- 7. 在开始复制文件和创建响应文件页中的响应文件名字段中, 输入想要"DB2 安装" 向导放置生成的响应文件的路径。
- 8. 单击完成以进行安装。
- 9. 当完成安装时,"DB2 安装"向导已把生成的响应文件放置在您指定的路径中。

例如, 如果您安装了英语、阿拉伯语、日语、俄语和繁体中文版本的 DB2 HTML 文 档, 则生成的响应文件将类似如下:

PROD=DB2 HTML DOCUMENTATION LIC AGREEMENT=ACCEPT FILE=C:\Program Files\SQLLIB\

COMP=ADMINISTRATION TOPICS COMP=APPLICATION DEVELOPMENT TOPICS COMP=BISINESS INTELLIGENCE TOPICS COMP=CONNECT TOPICS COMP=CORE TOPICS COMP=GETTING\_STARTED\_TOPICS COMP=OPTIONAL COMPONENTS TOPICS COMP=TUTORIAL TOPICS

LANG=EN LANG=AR LANG=JP LANG=RU LANG=TW

# 第 5 部分 附录

## **M录 A.** 语言支持

## **|D DB2 gfoT(Windows)**

DB2 的界面语言是出现在消息、帮助和图形工具界面中的语言。当安装 DB2 时、可以 选择安装对一种或多种语言的支持。如果在安装之后想要将 DB2 的界面语言更改为其 它已安装的界面语言之一,则使用此任务中概述的步骤。

不要将 DB2 支持的语言与 DB2 界面支持的语言混淆。DB2 支持的语言, 即数据可以 使用的语言, 是 DB2 界面支持的语言超集。

#### **Hvu~:**

必须在系统上安装想要使用的 DB2 界面语言。DB2 界面语言是在您使用"DB2 安装" 向导安装 DB2 时选择和安装的。如果将 DB2 的界面语言更改为尚未安装的受支持界 面语言, 则 DB2 界面语言将首先缺省使用操作系统语言, 如果不受支持, 则使用英语。

#### **}L:**

在 Windows 上更改 DB2 的界面语言需要为 Windows 操作系统更改缺省语言设置。

要在 Windows 上更改 DB2 界面语言:

- 1. 通过 Windows 操作系统上的"控制面板", 洗择区域选项。
- 2. 在"区域选项"对话框窗口中, 将系统的缺省语言设置更改为想要用来与 DB2 交流 的语言。

参阅操作系统帮助、以获取有关更改缺省系统语言的其它信息。

## **|D DB2 gfoT(Linux)**

DB2 的界面语言是出现在消息、帮助和图形工具界面中的语言。当安装 DB2 时, 可以 选择安装对一种或多种语言的支持。如果在安装之后想要将 DB2 的界面语言更改为其 它已安装的界面语言之一, 则使用此任务中概述的步骤。

不要将 DB2 支持的语言与 DB2 界面支持的语言混淆。DB2 支持的语言, 即数据可以 使用的语言, 是 DB2 界面支持的语言超集。

#### **Hvu~:**

必须在系统上安装对想要使用的 DB2 界面语言的支持。DB2 界面语言支持是在您使用 "DB2 安装"向导安装 DB2 时选择和安装的。如果将 DB2 的界面语言更改为尚未安 装的受支持界面语言, 则 DB2 界面语言将首先缺省使用操作系统语言, 如果不受支持, 则使用英语。

#### **}L:**

要在 Linux 系统上更改 DB2 界面语言, 将 LANG 环境变量设置为期望的语言环境。

例如,要在使用 DB2 Linux 版时以法语与 DB2 交互作用,一定要已经安装了法语语 言支持, 且必须将 LANG 环境变量设置为法语语言环境(例如, fr\_FR)。

## 受支持的 DB2 界面语言

对 DB2 界面的 DB2 语言支持可以分类为服务器组语言和客户机组语言。服务器组语 言将翻译大部分的消息、帮助和 DB2 图形界面元素。客户机组语言将翻译 DB2 运行 时客户机组件, 这包括大部分消息和某些帮助文档。

服务器组语言包括: 巴西葡萄牙语、捷克语、丹麦语、芬兰语、法语、德语、意大利 语、日语、韩国语、挪威语、波兰语、俄语、简体中文、西班牙语、瑞典语和繁体中 文。

客户机组语言包括: 阿拉伯语、保加利亚语、克罗地亚语、荷兰语、希腊语、希伯莱 语、匈牙利语、葡萄牙语、罗马尼亚语、斯洛伐克语、斯洛文尼亚语和土耳其语。

不要将 DB2 支持的语言与 DB2 界面支持的语言混淆。DB2 支持的语言, 即数据可以 使用的语言, 是 DB2 界面支持的语言的超集。

## 用于以另一种语言运行 DB2 安装向导的语言标识

如果想要以不同于您的计算机上的缺省语言的语言运行"DB2 安装"向导、则可以手工 启动"DB2 安装"向导,并指定语言标识。该语言必须在您在其上运行安装的平台上可 用.

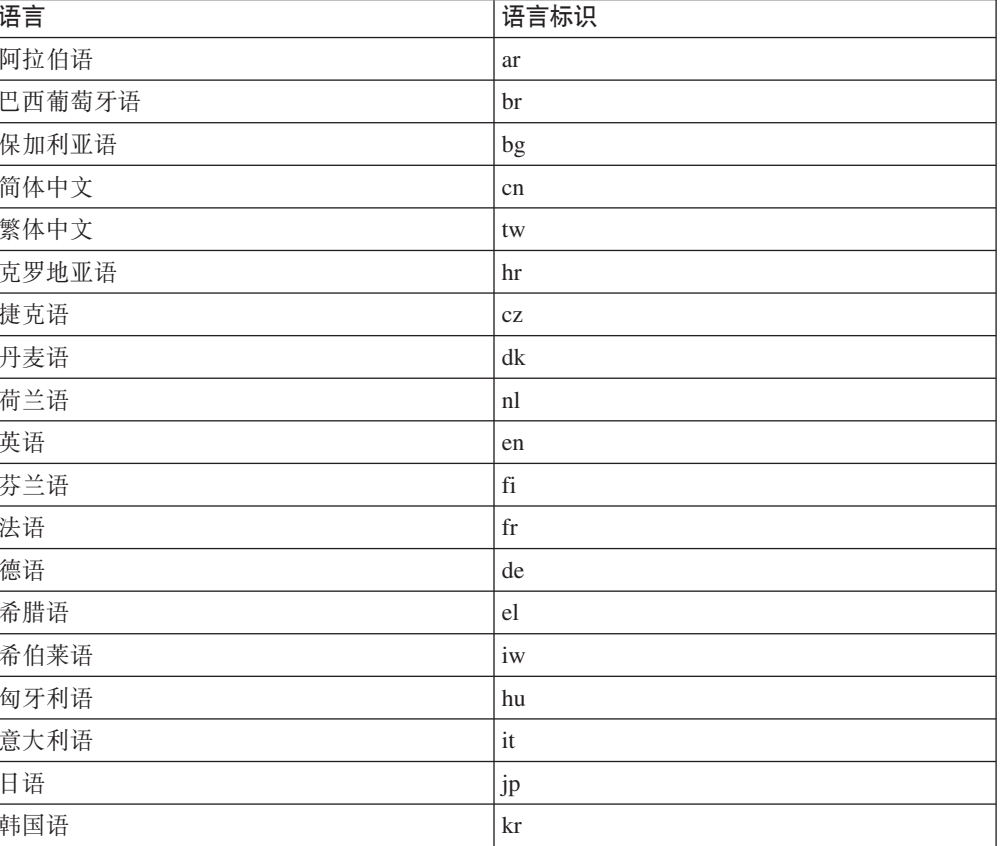

表 2. 语言标识

表 2. 语言标识 (续)

| 语言     | 语言标识 |
|--------|------|
| 挪威语    | no   |
| 波兰语    | pl   |
| 葡萄牙语   | pt   |
| 罗马尼亚语  | ro   |
| 俄语     | ru   |
| 斯洛伐克语  | sk   |
| 斯洛文尼亚语 | sl   |
| 西班牙语   | es   |
| 瑞典语    | se   |
| 土耳其语   | tr   |

## 以本地语言显示 db2setup

db2setup 命令用于查询操作系统以确定现有的语言设置。如果 db2setup 支持您操作 系统上的语言设置, 则将使用该语言。

如果您的系统使用的代码页与 DB2 界面所支持的相同、但语言环境名称与所支持的不 相同, 则通过输入以下命令将 LANG 环境变量设置为相应的值, 这样您仍然可以看到 转换的 db2setup:

export LANG= <locale>, 其中 locale 是 DB2 界面所支持的语言环境。

例如, 如果您的 Linux 机器的缺省语言环境为 ja\_JP.ujis 且 ja\_JP.ujis 的代码页为 954, 则可通过发出以下命令(假设您正在使用 Bourne shell 或变体), 将您的 LANG 环境变量设置为 ja\_JP.sjis:

export LANG=ja\_JP.sjis

db2setup 现在将显示为日语(代码页为 954)。

注: db2setup 可以转换为您安装的 DB2 产品所支持语言的子集。

## **M录 B.** 卸载 DB2 UDB 精简版

## **6X DB2 UDB +rf(Windows)**

此任务提供从 Windows 操作系统完全除去 DB2 UDB 精简版的步骤。仅当不再需要现 有 DB2 实例和数据库时, 才应执行此任务。

#### **}L:**

要在 Windows 上除去 DB2 UDB 精简版:

- 1. 删除所有数据库。可以使用"控制中心"或 drop database 命令删除数据库。
- 2. 停止所有 DB2 进程和服务。可以通过 Windows 的"服务"面板或发出 db2stop 命令来完成此任务。如果在尝试除去 DB2 UDB 精简版之前未停止 DB2 服务和进 程、则您将接收到一条警告、其中包含正将 DB2 DLL 保留在内存中的进程和服务 的列表。
- 3. 可通过 Windows 的"控制面板"存取, 使用"添加/删除程序"窗口来除去 DB2 产品。有关从 Windows 操作系统中除去软件产品的更多信息、请参阅操作系统的帮 肍.

## **9C msiexec |n6X DB2 UDB +rf(Windows)**

在 Windows 上, 还可以使用 msiexec 命令除去 DB2 UDB 精简版。

要卸载 DB2 UDB 精简版, 输入以下命令: msiexe /x *{58169F10-CA30-4F40-8C6D-C6DA8CE47E16}* /qn

其中 /x {#####} 指定产品代码标识, 而 /qn 指定没有任何用户交互作用。

## **6X DB2 UDB +rf(Linux)**

此任务提供从 Linux 操作系统除夫 DB2 UDB 精简版的步骤。安装新版本的 DB2 不 需要执行此任务。Linux 上的每个版本的 DB2 有不同的安装路径,因此可以在同一台 计算机上共存。

#### **}L:**

要除去 DB2 UDB 精简版 Linux 版:

- 1. 可选: 删除所有数据库。可以使用"控制中心"或 drop database 命令删除数据 库.
- 2. 停止 "DB2 管理服务器"。
- 3. 停止 DB2 实例。
- 4. 除去"管理服务器"
- 5. 除夫 DB2 实例
- 6. 除去 DB2 产品。

## **#9 DB2 \m~qw(DAS)**

在除去 DB2 UDB 精简版 Linux 版之前必须停止 DB2 管理服务器 (DAS)。

**}L:**

要停止"管理服务器":

- 1. 作为 DB2 管理服务器所有者登录。
- 2. 通过输入 **db2admin stop** 命令停止 DB2 管理服务器。

### **# DB2** 实例

必须停止所有 DB2 实例才能除去 DB2。

#### **}L:**

要停止 DB2 实例:

- 1. 作为具有 root 用户权限的用户登录。
- 2. 要获取系统上所有 DB2 实例的名称列表, 输入 **/opt/IBM/db2/V8.1/bin/db2ilist** 命  $\hat{\Leftrightarrow}$
- 3. 注销。
- 4. 再次作为想要停止的实例的所有者登录。
- 5. 运行启动脚本:

. INSTHOME/sqllib/db2profile (bash、Bourne 或 Korn shell 程序) source *INSTHOME*/sqllib/db2cshrc (C shell)

其中 *INSTHOME* 表示实例的主目录。

- 6. 必要时备份 INSTHOME/sqllib 目录中的文件, 其中 INSTHOME 是实例所有者的主 目录。
- 7. 您可能想要将数据库管理器配置文件(db2systm)、db2nodes.cfg 文件或用户定义 的函数或受防护的存储过程应用程序保存在 INSTHOME/sqllib/function 中。
- 8. 通过输入 **db2 force application all** 命令停止所有数据库应用程序。
- 9. 通过输入 **db2stop** 命令停止 DB2 数据库管理器。
- 10. 通过输入 **db2 terminate** 命令确认实例已停止。
- 11. 对于每个实例重复这些步骤。

### $\frac{1}{2}$  $\frac{1}{2}$  $\frac{1}{2}$

必须除去 DB2 管理服务器 (DAS) 才能除去 DB2。

**}L:**

要除去 DB2 管理服务器:

- 1. 作为 DB2 管理服务器所有者登录。
- 2. 运行启动脚本:

. DASHOME/das/dasprofile (bash, Bourne **或 Korn shell 程**序) source *DASHOME*/das/dascshrc (C shell)

其中 DASHOME 表示 DB2 管理服务器的主目录。
- <span id="page-72-0"></span>3. 备份 DASHOME/das 目录中的文件。
- 4. 注销
- 5. 以 root 用户身份登录, 并通过输入以下命令除去 DB2 管理服务 w:**/opt/IBM/db2/V8.1/instance/dasdrop**

### 除去 DB2 实例

可以除去系统上的某些或全部 DB2 UDB 精简版版本 8 实例。一旦除去了实例, 实例 拥有的所有 DB2 数据库都将不可用(如果有的话)。仅当不打算使用 DB2 版本 8 产 品, 或不想将现有的实例迁移至较新版本的 DB2 时, 才除去 DB2 实例。

### **}L:**

要除去实例:

- 1. 作为具有 root 用户权限的用户登录。
- 2. 通过输入以下命令除去实例:

/opt/IBM/db2/V8.1/instance/db2idrop *InstName*

db2idrop 命令从实例列表中除去实例条目, 并除去 INSTHOME/sqllib 目录, 其中 INSTHOME 是实例的主目录, 而 InstName 是实例的登录名。如果将任何文件存储 在 /sqllib 目录中, 则此操作将除去这些文件, 如果仍需要这些文件, 则删除实例 之前必须将它们备份。

3. 可选: 作为具有 root 用户权限的用户, 除去实例所有者的用户标识和组 (如果仅用 于该实例的话)。如果您计划重新创建实例, 则不要除去这些内容。

此步骤是可选的, 因为实例所有者和实例所有者组可能用于其它目的。

### **9C db2\_deinstall |n}% DB2 UDB +rf(Linux)**

此任务提供使用 db2\_deinstall 命令除去 DB2 版本 8 产品的步骤。db2\_deinstall 命 令将从系统中除去所有 DB2 产品。如果想要除去 DB2 产品的子集、则使用操作系统 的本机工具除去 DB2 组件、程序句或文件集。

#### **Hvu~:**

在从 Linux 系统除去 DB2 UDB 精简版之前:

- 确保已执行第65 页的 『 卸载 [DB2 UDB](#page-70-0) 精简版 (Linux) 』中概述的所有步骤。
- 必须具有 root 用户权限才能除去 DB2 UDB 精简版。
- db2 deinstall 命令可在 DB2 版本 8 产品 CD-ROM 上的根目录中找到。要使用 db2\_deinstall 命令, 则需要产品 CD-ROM.

### **}L:**

要从 Linux 系统除去 DB2 UDB 精简版:

- 1. 作为具有 root 用户权限的用户登录。
- 2. 安装 DB2 UDB 精简版版本 8 产品 CD-ROM.
- 3. 从 DB2 版本 8 产品 CD-ROM 的根目录运行 db2 deinstall 命令。此命令将从系 统中除去所有 DB2 产品。

有一些备用方法可从操作系统中除去 DB2 UDB 精简版。在 Linux 系统上,可以使用 rpm 命令来除去某些或全部 DB2 UDB 精简版。

# <span id="page-74-0"></span>**HR C.** 许可证发放

### **DB2 产品许可证文件**

以下列表提供 DB2 产品的许可证文件名。必须添加许可证文件才能使用 DB2。

#### **db2ese.lic**

DB2 企业服务器版

#### **db2ese\_dpf.lic**

DB2 数据库分区功能(DPF) DPF 许可证密钥和 DB2 企业服务器版(ESE) 许可证密钥无法共存,如果您已购买了 DB2 ESE 的 DPF 选件,将必须除夫 DB2 ESE 许可证密钥, 然后添加 DPF 许可证密钥。除了先前安装的 DB2 ESE 密钥外, 如果还安装了 DPF 许可证密钥, 则将不检测 DPF 许可证密钥。

注: DPF 在 zSeries 上的 Linux 上不受支持。

#### **db2exp.lic**

DB2 UDB 精简版服务器版本

### **db2exp\_p.lic**

DB2 UDB 精简版服务器版本 - CPU 选件

### **db2conee.lic**

 $DB2$  Connect 企业版

**注**: 对于 zSeries 上的 DB2 Connect Linux 版, 如果仅购买了 DB2 Connect 的 使用许可, 则 DB2 ESE 不受支持。

#### **db2conas.lic**

DB2 Connect 应用程序服务器版

#### **db2conpe.lic**

DB2 Connect 个人版

### **db2conue.lic**

DB2 Connect 无限制版

### **db2dlm.lic**

DB2 Data Links Manager

#### **db2gse.lic**

DB2 Spatial Extender。此 Spatial Extender 许可证密钥仅允许您使用 Spatial 功 能。

### **db2gse\_geo.lic**

DB2 Spatial Extender 地理功能部件。要启用地理功能, 您需要购买地理许可证 并将其添加到 DB2 Spatial Extender。DB2 Spatial Extender 的试用版本将允许 评估地理功能。

地理功能部件许可证密钥和 DB2 Spatial Extender 许可证密钥无法共存。如果 您已购买了地理功能部件并添加了 DB2 Spatial Extender 密钥, 将必须除去 DB2 Spatial Extender, 然后添加地理功能部件许可证密钥。除了先前安装的 DB2 Spatial Extender 密钥外, 如果还安装了地理功能部件许可证密钥, 则将不检测 地理功能部件密钥。

### <span id="page-75-0"></span>db2iiae.lic

DB2 Information Integrator Advanced Edition

### db2iire.lic

DB2 Information Integrator Replication Edition

#### db2iise.lic

DB2 Information Integrator Standard Edition

db2nse.lic

Net Search Extender

#### db2pe.lic

DB2 个人版

### db2wm.lic

DB2 仓库管理器

### db2wse.lic

DB2 工作组服务器版

### db2wsue.lic

DB2 工作组服务器无限制版

## 使用许可证中心添加 DB2 许可证密钥

可以使用"许可证中心"安装许可证密钥。

### 讨程:

要使用"许可证中心"安装许可证密钥:

- 1. 启动"DB2 控制中心"并从工具菜单选择许可证中心。
- 2. 选择正为其安装许可证的系统。已安装产品字段将显示已经安装的产品的名称。
- 3. 从许可证菜单选择添加。
- 4. 在"添加许可证"窗口中, 选择从文件中单选按钮并选择许可证文件。
	- 在 Windows 服务器上: x:\db2\license\license filename
	- 在 Linux 服务器上: x:/db2/license/license filename
	- 其中 x: 表示包含 DB2 产品 CD 的 CD-ROM 驱动器, 而 license\_filename 表示 "DB2 通用数据库"产品, 详情如下:

### db2conas.lic

DB2 Connect 应用程序服务器版

### db2conee.lic

DB2 Connect 企业版

#### db2conpe.lic

DB2 Connect 个人版

#### db<sub>2conue</sub>.lic

DB2 Connect 无限制版

### <span id="page-76-0"></span>db2dlm.lic

DB2 Data Links Manager

### dh2ese lic

DB2 企业服务器版

### db2ase.lic

DB2 Spatial Extender

### db2iiae.lic

DB2 Information Integrator Advanced Edition

### db2iire.lic

DB2 Information Integrator Replication Edition

### db2iise.lic

DB2 Information Integrator Standard Edition

### db2nse.lic

Net Search Extender

### db2pe.lic

DB2 个人版

### db<sub>2wm</sub>lic

DB2 仓库管理器

### db2wse.lic

DB2 工作组服务器版

### db2wsue.lic

DB2 工作组服务器无限制版

5. 单击应用以添加许可证密钥。

## 使用许可证中心设置 DB2 许可证策略

可以使用"许可证中心"查看或设置许可证策略。

### 过程:

要设置许可证策略, 根据购买的许可证的类型执行下列操作:

- 1. 在"许可证中心"中, 从许可证菜单选择更改。
- 2. 在"更改许可证"窗口中, 选择已经购买的许可证的类型:
	- · 如果购买了"并发用户"许可证, 则选择并发连接用户, 然后输入已购买的用户 许可证的数目。
	- 如果购买了"已注册用户"许可证, 则选择并发注册的用户, 然后单击确定以关 闭"更改许可证"窗口并返回到"许可证中心"。单击用户选项卡,并添加为其 购买了许可证的每个用户标识。

您还需要修改已经购买的处理器许可证的数目。

# <span id="page-78-0"></span>**图.** 密码规则和维护

洗择密码时应注意:

- 在 Linux 上, 密码最多可为八 (8) 个字符。
- 在 Windows 上, 密码最多可为十四 (14) 个字符。

您可能需要执行密码维护任务。因为需要在服务器上执行此类任务, 并且许多用户无 法使用或不能很好地使用服务器环境, 所以执行这些任务可能会很困难。DB2<sup>®</sup> UDB 提 供了一种不必在服务器上进行就能更新和验证密码的方法。

如果接收到错误消息 SQL1404N "密码到期", 则使用 CONNECT 语句来按如下所示 更改密码:

CONNECT TO <database> USER <userid> USING <password> NEW <new password> CONFIRM <new password>

"DB2 配置助手" (CA)的"密码更改"对话框还可以用来更改密码。

# **M录 E. DB2 通用数据库技术信息**

### **DB2** 文档和帮助

DB2<sup>®</sup> 技术信息可通过下列工具和方法获得:

- DB2 信息中心
	- 主题
	- $DB2$  工具的帮助
	- 样本程序
	- 教程
- 可下载的 PDF 文件、CD 上的 PDF 文件和印刷书籍
	- 指南
	- 参考手冊
- 命令行帮助
	- 命令帮助
	- 消息帮助
	- SOL 状态帮助
- 已安装的源代码
	- 样本程序

可以在线访问 ibm.com® 上的其它 DB2 Universal Database™ (DB2 通用数据库)技术 信息, 例如, 技术说明、白皮书和 Redbooks™ (红皮书), 访问位于以下网址的 DB2 信 息管理软件资料库站点: [www.ibm.com/software/data/pubs/](http://www.ibm.com/software/data/pubs/)。

### **DB2** 文档更新

 $IBM^{\circledast}$  可能会定期提供 DB2 信息中心的文档修订包和其它文档更新。如果访问 <http://publib.boulder.ibm.com/infocenter/db2help/> 网址中的 DB2 信息中心, 则将始终可以 查看最新的信息。如果本地安装了 DB2 信息中心、则需要手工安装所有更新才能查看 它们。文档更新允许您在新信息可供使用时更新从 DB2 信息中心 CD 安装的信息。

信息中心的更新比 PDF 或硬拷贝书籍的更新要频繁。要获得最新的 DB2 技术信息, 一提供文档更新时就安装它们、或者访问 www.ibm.com 站点上的 DB2 信息中心。

## **DB2** 信息中心

DB2<sup>®</sup> 信息中心使您可以访问充分利用 DB2 系列产品 (包括 DB2 Universal Database™ (DB2 通用数据库)、DB2 Connect™、DB2 Information Integrator 和 DB2 Query Patroller™)所需的所有信息。 DB2 信息中心还包含主要的 DB2 功能部件和组 件(句括复制、数据仓储和 DB2 extender)的信息。

如果是在 Mozilla 1.0 (或更新版本)或 Microsoft<sup>®</sup> Internet Explorer 5.5 (或更新版本) 中查看的话, 则 DB2 信息中心具有下列功能部件。某些功能部件需要您启用对 JavaScript™ 的支持:

#### 灵活安装选项

可选择使用最适合您的需要的选项来查看 DB2 文档:

- 要轻松确保文档始终是最新的, 可直接从 IBM® Web 站点上的 DB2 信息中 心访问所有文档, 网址为: http://publib.boulder.ibm.com/infocenter/db2help/
- 要将更新工作量减至最少并使网络通信保持在内部网内, 可将 DB2 文档安装 在内部网上的单台服务器上
- 要使您有最大的灵活性并减少对网络连接的依赖, 可将 DB2 文档安装在您自 己的计算机上
- 搜索 可通过在搜索文本字段中输入搜索术语来搜索 DB2 信息中心中的所有主题。可 通过用引号将术语括起来以检索确定匹配项, 还可以使用通配运算符 (\* 和?) 和布尔运算符(AND、NOT 和 OR)细化搜索。

### 面向任务的目录

可从单个目录查找 DB2 文档中的主题。目录主要是按想要执行的任务的种类组 织的、同时也包括有关产品概述、目标、参考信息、索引和词汇表的条目。

- 产品概述描述 DB2 系列中的可用产品之间的关系、其中每个产品提供的功能 部件以及其中每个产品的最新发行信息。
- 目标类别 (例如、安装、管理和开发) 包括一些主题、这些主题使您能够快 速地完成任务并且更好地理解完成这些任务的背景信息。
- 参考主题提供有关主题的详细信息、包括语句和命令语法、消息帮助以及配 置参数。

### 显示目录中的当前主题

可通过单击目录框架中的刷新 / 显示当前主题按钮或通过单击内容框架中的在 目录中显示按钮来显示当前主题在目录中的位置。如果访问了指向若干个文件 中的相关主题的若干个链接、或者是从搜索结果到达主题的、此功能会非常有 用.

- 可从索引访问全部文档。索引是按索引项的拼音顺序组织的。 索引
- 词汇表 可使用词汇表来查找在 DB2 文档中使用的术语的定义。词汇表是按词汇表术语 的拼音顺序组织的。

#### 集成的本地化信息

DB2 信息中心以您在浏览器首选项中设置的首选语言显示信息。如果主题不是 以首选语言提供的、则 DB2 信息中心将显示该主题的英文版。

有关 iSeries™ 技术信息, 参阅 IBM eServer™ iSeries 信息中心, 网址为 www.ibm.com/eserver/iseries/infocenter/.

### DB2 信息中心安装方案

对于如何访问 DB2® 信息, 不同的工作环境可有不同的需求。可以使用三种方法访问 DB2 信息中心: 从 IBM® Web 站点访问、从组织网络的服务器访问或从安装在计算机 上的版本访问。在所有三种情况中, 文档都包含在 DB2 信息中心中, DB2 信息中心是 基于主题的信息的结构化 Web、可使用浏览器来查看。缺省情况下、DB2 产品从 IBM Web 站点访问 DB2 信息中心。但是, 如果想要从内部网服务器或从您自己的计算机访 问 DB2 信息中心, 必须使用产品"介质包"中的 DB2 信息中心 CD 来安装 DB2 信 息中心。参阅下面的用于访问 DB2 文档的选项的总结及三个方案来帮助确定访问 DB2 信息中心时使用哪个方法最适合您和您的工作环境, 以及可能需要考虑哪些安装问 题.

### 用于访问 DB2 文档的选项的总结:

下表提供了有关哪些选项可能用来在您的工作环境中访问 DB2 信息中心中的 DB2 产 品文档的建议。

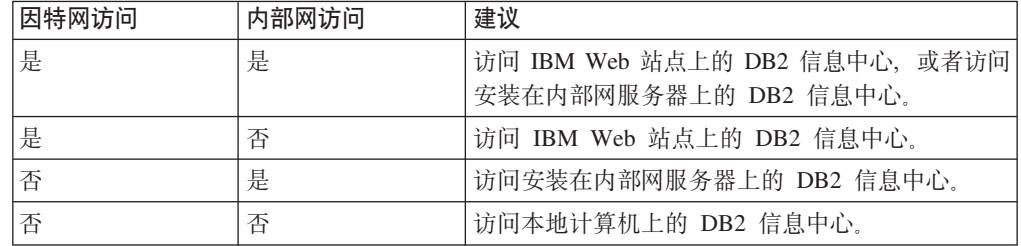

### 方案: 访问您的计算机上的 DB2 信息中心:

Tsu-Chen 在一个小镇上开了一家工厂, 而小镇没有本地 ISP, 所以他不能访问因特网。 他购买了 DB2 Universal Database™ (DB2 通用数据库) 来管理库存、产品订单、银行 帐户信息和业务开销。由于以前从未使用过 DB2 产品, 所以 Tsu-Chen 需要从 DB2 产 品文档了解产品的使用方法。

使用典型安装选项在计算机上安装了 DB2 通用数据库之后, Tsu-Chen 尝试访问 DB2 文档、但是,浏览器显示一条错误消息,提示找不到他尝试打开的页。Tsu-Chen 杳阅了 DB2 产品的安装手册, 发现如果想要访问计算机上的 DB2 文档, 则必须安装 DB2 信 息中心。他在介质包中找到了 DB2 信息中心 CD 并安装了它。

Tsu-Chen 现在能够从操作系统的应用程序启动程序访问 DB2 信息中心, 也能够了解如 何使用 DB2 产品来增加业务的成功率。

### 方案: 访问 IBM Web 站点上的 DB2 信息中心:

Colin 是培训公司的一名信息技术顾问。他精通数据库技术和 SOL 并对全北美使用 DB2 通用数据库的企业提供有关这些主题的讲座。Colin 的部分讲座包括将 DB2 文档用作教 学工具。例如, 在讲授有关 SQL 的课程时, Colin 使用有关 SQL 的 DB2 文档作为教 授数据库查询的基本和高级语法的方法。

Colin 授课的大部分企业都访问因特网。当 Colin 安装了 DB2 通用数据库的最新版本 时、他会决定配置其移动式计算机以访问 IBM Web 站点上的 DB2 信息中心。此配置 允许 Colin 在授课期间在线访问最新的 DB2 文档。

但是, 有时在旅行时 Colin 不能访问因特网。这对他来说是个问题, 尤其是在他需要访 问 DB2 文档来备课时。为避免类似情况、Colin 在他的移动式计算机上安装了 DB2 信 息中心的副本。

Colin 可以随时很方便的获得 DB2 文档的副本, 通过使用 db2set 命令, 他可以根据 所在位置很容易地将其移动式计算机上的注册表变量配置为访问 IBM Web 站点上或他 的移动式计算机上的 DB2 信息中心。

### 方案: 访问内部网服务器上的 DB2 信息中心:

Eva 是一家人寿保险公司的高级数据库管理员、她的管理职责包括在公司的 UNIX® 数 据库服务器上安装和配置 DB2 通用数据库的最新版本。她的公司最近通知职员, 为安 全起见,在工作时间将不提供因特网访问。因为公司具有联网环境,所以 Eva 决定在内 部网服务器上安装 DB2 信息中心、以便公司中经常使用公司数据仓库的所有职员 ( 销 售代表、销售经理和业务分析人员)都可以访问 DB2 文档。

Eva 会指导她的数据库小组使用响应文件在所有职员的计算机上安装 DB2 通用数据库 的最新版本,以确保每台计算机都配置为使用内部网服务器的主机名和端口号来访问 DB2 信息中心。

但是,Eva 的小组中的初级数据库管理员 Migual 误解了 Eva 的意思,她在一些职员的 计算机上安装了 DB2 信息中心的副本,但没有将 DB2 通用数据库配置为访问内部网 服务器上的 DB2 信息中心。为了更正这种情况,Eva 告诉 Migual 使用 db2set 命令 在这些计算机中的每一台上更改 DB2 信息中心注册表变量 (DB2\_DOCHOST 表示主机 名, 而 DB2\_DOCPORT 表示端口号)。现在, 该网络上的所有相应计算机都可以访问 DB2 信息中心, 而且职员可在 DB2 文档中杳找有关 DB2 问题的答案。

### 使用"DB2 安装"向导来安装 DB2 信息中心 (UNIX)

可使用三种方法访问 DB2 产品文档: 从 IBM Web 站点访问、从内部网服务器访问或 从计算机上安装的版本访问。缺省情况下,DB2 产品从 IBM Web 站点访问 DB2 文 档。如果想要从内部网服务器或您自己的计算机访问 DB2 文档, 必须从 DB2 信息中 心 CD 安装文档。使用"DB2 安装"向导、您可以定义安装首选项并在使用 UNIX 操 作系统的计算机上安装 DB2 信息中心。

#### 先决条件:

本节列示了在 UNIX 计算机上安装 DB2 信息中心的硬件、操作系统、软件以及通信需 求。

### • 硬件需求

需要下列其中一种处理器:

- $-$  PowerPC  $(AX)$
- $-$  HP 9000 (HP-UX)
- Intel 32  $\hat{a}$  (Linux)
- Solaris UltraSPARC 计算机 (Solaris Operating Environment)
- 操作系统需求

需要下列其中一个操作系统:

- IBM AIX 5.1 ( $#$  PowerPC  $\perp$ )
- HP-UX 11i (在 HP 9000 上)
- Red Hat Linux 8.0 ( $\pm$  Intel 32  $\oplus$   $\pm$ )
- SuSE Linux 8.1 (在 Intel 32 位上)
- Sun Solaris V8 (在 Solaris Operating Environment UltraSPARC 计算机上)
- 注: DB2 信息中心在支持 DB2 客户机的一部分 UNIX 操作系统上运行。因此、建 议从 IBM Web 站点访问 DB2 信息中心, 或者在内部网服务器上安装并访问 DB2 信息中心。
- 软件需求
	- 支持下列浏览器:
		- Mozilla V1.0 或更高版本
- "DB2 安装"向导是一个图形安装程序。必须实现能够呈示图形用户界面的 X Window System 软件才能使"DB2 安装"向导在计算机上运行。必须确保正确导出 了显示内容,才能运行"DB2 安装"向导。例如,在命令提示符处输入以下命令: export DISPLAY=9.26.163.144:0.
- 通信需求
	- $-$  TCP/IP

### 讨程:

要使用"DB2 安装"向导安装 DB2 信息中心:

- 1. 登录系统。
- 2. 在系统上放入并装上 DB2 信息中心产品 CD。
- 3. 通过输入以下命令切换到装上 CD 的目录:  $cd$  / $cd$

其中 /cd 表示 CD 的安装点。

- 4. 输入 ./db2setup 命令来启动 "DB2 安装" 向导.
- 5. "IBM DB2 安装启动板"打开。要直接讲至 DB2 信息中心的安装、单击安装产 品。联机帮助可指导您完成其余步骤。要调用联机帮助,单击帮助。可随时单击 取消来结束安装。
- 6. 在选择您想要安装的产品页中, 单击下一步。
- 7. 在欢迎使用"DB2 安装"向导页中、单击下一步。"DB2 安装"向导将指导您完 成程序安装过程。
- 8. 要继续安装, 必须接受许可协议。在许可协议页中, 选择我接受许可协议中的条 款、然后单击下一步。
- 9. 在选择安装操作页中、选择在此计算机上安装 DB2 信息中心。如果想要在稍后使 用响应文件在此计算机或其它计算机上安装 DB2 信息中心、则选择将设置保存在 响应文件中、单击下一步。
- 10. 在选择要安装的语言页中,选择将用来安装 DB2 信息中心的语言,单击下一步。
- 11. 在指定 DB2 信息中心端口页中,配置 DB2 信息中心的人局通信。单击下一步继 续安装。
- 12. 在开始复制文件页中复查您作出的安装选择。要更改任何设置、单击上一步。单 击安装以将 DB2 信息中心文件复制到计算机上。

还可以使用响应文件安装 DB2 信息中心。

缺省情况下, 安装日志 db2setup.his、db2setup.log 和 db2setup.err 位于 /tmp 目 录中。

db2setup.log 文件会捕获所有 DB2 产品安装信息 ( 包括错误 ) db2setup.his 文件会 记录计算机上的所有 DB2 产品安装。DB2 将 db2setup.log 文件追加至 db2setup.his 文件。db2setup.err 文件捕获 Java 返回的任何错误输出、例如、异常和陷阱信息。

当安装完成后, DB2 信息中心将安装在下列其中一个目录中, 这取决于您的 UNIX 操 作系统:

- AIX:  $/$ usr $/$ opt $/$ db2 08 01
- $\cdot$  HP-UX: /opt/IBM/db2/V8.1
- Linux: /opt/IBM/db2/V8.1
- Solaris Operating Environment: /opt/IBM/db2/V8.1

### 使用"DB2 安装"向导来安装 DB2 信息中心 (Windows)

可使用三种方法访问 DB2 产品文档: 从 IBM Web 站点访问、从内部网服务器访问或 从计算机上安装的版本访问。缺省情况下, DB2 产品从 IBM Web 站点访问 DB2 文 档。如果想要从内部网服务器或您自己的计算机访问 DB2 文档, 必须从 DB2 信息中 心 CD 安装 DB2 文档。使用"DB2 安装"向导、可以定义安装首选项并在使用 Windows 操作系统的计算机上安装 DB2 信息中心。

### 先决条件:

本节列示了在 Windows 上安装 DB2 信息中心的硬件、操作系统、软件以及通信需求。

• 硬件需求

需要下列其中一种处理器:

- 32 位计算机: 奔腾或与奔腾兼容的 CPU
- 操作系统需求

需要下列其中一个操作系统:

- Windows 2000
- $-$  Windows XP
- 注: DB2 信息中心在支持 DB2 客户机的一部分 Windows 操作系统上运行。因此, 建议从 IBM Web 站点访问 DB2 信息中心, 或者在内部网服务器上安装并访问 DB2 信息中心。
- 软件需求
	- 支持下列浏览器:
		- Mozilla 1.0 或更高版本
		- Internet Explorer V5.5 或 V6.0 (对于 Windows XP, 则为 Internet Explorer V6.0)
- 通信需求
	- $-$  TCP/IP

#### 限制:

· 需要具有安装 DB2 信息中心的管理特权的帐户。

讨程:

要使用"DB2 安装"向导安装 DB2 信息中心:

- 1. 使用为 DB2 信息中心安装定义的帐户登录至系统。
- 2. 将 CD 插入到驱动器中。如果启用了自动运行功能、则它将启动"IBM DB2 安装 启动板"。

3. "DB2 安装"向导会确定系统语言并启动该语言的安装程序。如果想要运行英语之 外的语言的安装程序, 或者安装程序无法自动启动, 则可以手工启动"DB2 安装" 向导。

要手工启动"DB2 安装"向导:

- a. 单击开始并选择运行。
- b. 在打开字段中, 输入以下命令:

x:\setup.exe /i 2-letter language identifier

其中 x: 表示 CD 驱动器, 而 2-letter language identifier 表示将用来运行安装 程序的语言。

- c. 单击确定.
- 4. "IBM DB2 安装启动板"打开。要直接进至 DB2 信息中心的安装, 单击安装产 品。联机帮助可指导您完成其余步骤。要调用联机帮助,单击帮助。可随时单击 取消来结束安装。
- 5. 在选择您想要安装的产品页中, 单击下一步。
- 6. 在欢迎使用"DB2 安装"向导页中, 单击下一步。"DB2 安装"向导将指导您完 成程序安装讨程
- 7. 要继续安装, 必须接受许可协议。在许可协议页中, 选择我接受许可协议中的条 款、然后单击下一步。
- 8. 在选择安装操作页中, 选择在此计算机上安装 DB2 信息中心。如果想要在稍后使 用响应文件在此计算机或其它计算机上安装 DB2 信息中心、则选择将设置保存在 响应文件中。单击下一步。
- 9. 在选择要安装的语言页中, 选择将用来安装 DB2 信息中心的语言。单击下一步。
- 10. 在指定 DB2 信息中心端口页中, 配置 DB2 信息中心的人局通信。单击下一步继 续安装:
- 11. 在开始复制文件页中复查您作出的安装选择。要更改任何设置、单击上一步。单 击安装以将 DB2 信息中心文件复制到计算机上。

可以使用响应文件来安装 DB2 信息中心。还可以使用 db2rspgn 命令来根据现有安装 生成响应文件。

有关安装期间遇到的错误的信息, 请参阅 'My Documents'\DB2L0G\ 目录中的 db2.1og 和 db2wi.log 文件。'My Documents' 目录的位置将取决于计算机的设置。

db2wi.log 文件会捕获最新的 DB2 安装信息。db2.log 会捕获 DB2 产品安装的历史。

### 调用 DB2 信息中心

DB2 信息中心允许您访问使用用于 Linux、UNIX 和 Windows 操作系统的 DB2 系列 产品(例如, DB2 通用数据库、DB2 Connect, DB2 Information Integrator 和 DB2 Ouerv Patroller) 所需的所有信息。

可以从下列其中一个位置调用 DB2 信息中心;

- 安装了 DB2 UDB 客户机或服务器的计算机
- 安装了 DB2 信息中心的内部网服务器或本地计算机
- IBM Web 站点

### **Hvu~:**

在调用 DB2 信息中心之前:

- 可选: 配置浏览器以便用首选语言来显示主题
- 可选: 配置 DB2 客户机以使用安装在计算机或内部网服务器上的 DB2 信息中心 **}L:**

要调用安装了 DB2 UDB 客户机或服务器的计算机上的 DB2 信息中心:

- 从"开始菜单" (Windows 操作系统): 单击开始 → 程序 → IBM DB2 → 信 **息 → 信息中心**
- 从命令行提示符:
	- 对于 Linux 和 UNIX 操作系统, 发出 db2icdocs 命令。
	- 对于 Windows 操作系统, 发出 db2icdocs.exe 命令。

要在 Web 浏览器中打开安装在内部网服务器或本地计算机上的 DB2 信息中心:

• 打开 Web 页面 (网址为: http://<host-name>:<port-number>/), 其中 <host-name> 表 示主机名, 而 <port-number> 表示提供 DB2 信息中心的端口号。

要在 Web 浏览器中打开 IBM Web 站点上的 DB2 信息中心:

• 打开 Web 页面 (网址为: [publib.boulder.ibm.com/infocenter/db2help/](http://publib.boulder.ibm.com/infocenter/db2help/)).

### **|B20ZFczrZ?x~qwOD DB2 E"PD**

<http://publib.boulder.ibm.com/infocenter/db2help/> 提供的 DB2 信息中心将会用新的或更改 过的文档定期更新。IBM 还可能提供 DB2 信息中心更新, 可以下载这些更新并将它们 安装在计算机或内部网服务器上。更新 DB2 信息中心不会更新 DB2 客户机或服务器 产品.

### **Hvu~:**

必须能够访问连接至因特网的计算机。

### **}L:**

要更新安装在计算机或内部网服务器上的 DB2 信息中心:

- 1. 打开位于 IBM Web 站点上的 DB2 信息中心: <http://publib.boulder.ibm.com/infocenter/db2help/>
- 2. 在欢迎页面的"服务与支持"标题下面的"下载"部分, 单击 DB2 通用数据库文档 链接。
- 3. 通过将最新刷新的文档映像级别与已安装的文档级别进行比较来确定 DB2 信息中心 的版本是否已过时。已安装的文档级别列示在 DB2 信息中心欢迎页面上。
- 4. 如果有较新版本的 DB2 信息中心可用, 则下载适用于您的操作系统的最新刷新的 *DB2 信息中心*映像.
- 5. 要安装刷新过的 DB2 信息中心映像, 遵循 Web 页面上提供的指示信息。

### 以首选语言显示 DB2 信息中心中的主题

DB2 信息中心尝试以您在浏览器首选项中指定的语言显示主题。如果主题未翻译为首选 语言, 则 DB2 信息中心将显示该主题的英文版。

#### 讨程:

要在 Internet Explorer 浏览器中以您的首选语言显示主题:

- 1. 在 Internet Explorer 中, 单击工具 —> Internet 选项 —> 语言... 按钮。"语言首 选项"窗口打开。
- 2. 确保您的首选语言被指定为语言列表中的第一个条目。
	- 要将新语言添加至列表, 单击添加... 按钮。

注: 添加语言并不能保证计算机具有以首选语言显示主题所需的字体。

- 要将语言移至列表顶部、选择该语言并单击上移按钮直到该语言成为语言列表中 的第一项。
- 3. 刷新该页面以便以首选语言显示 DB2 信息中心。

要在 Mozilla 浏览器中以首选语言显示主题:

- 1. 在 Mozilla 中, 选择编辑 > 首选项 > 语言按钮。"语言"面板将显示在"首 选项"窗口中。
- 2. 确保您的首选语言被指定为语言列表中的第一个条目。
	- 要将新语言添加至列表, 单击添加... 按钮以从"添加语言"窗口中选择一种语言。
	- 要将语言移至列表顶部,选择该语言并单击上移按钮直到该语言成为语言列表中 的第一项。
- 3. 刷新该页面以便以首选语言显示 DB2 信息中心。

### DB2 PDF 和印刷文档

下列各表提供正式书名、书号和 PDF 文件名。要订购硬拷贝书籍、必须知道正式书名。 要打印 PDF 文件, 必须知道 PDF 文件名。

DB2 文档按下列标题分类:

- 核心 DB2 信息
- 管理信息
- 应用程序开发信息
- 商业智能信息
- DB2 Connect 信息
- 人门信息
- 教程信息
- 可选组件信息
- 发行说明

对于 DB2 资料库中的每本书籍, 下表描述了订购该书籍的硬拷贝、打印或杳看该书籍 的 PDF 所需的信息。DB2 资料库中的每本书籍的完整描述可从 IBM 出版物中心 (IBM Publications Center) 获取, 网址为 www.ibm.com/shop/publications/order。

# **K**<br>农心 DB2 信息

这些书籍中的信息对所有 DB2 用户来说都是基础知识, 不管您是程序员、数据库管理 员或是使用 DB2 Connect、DB2 仓库管理器或其它 DB2 产品的人员, 都将会发现此信 息很有用。

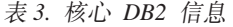

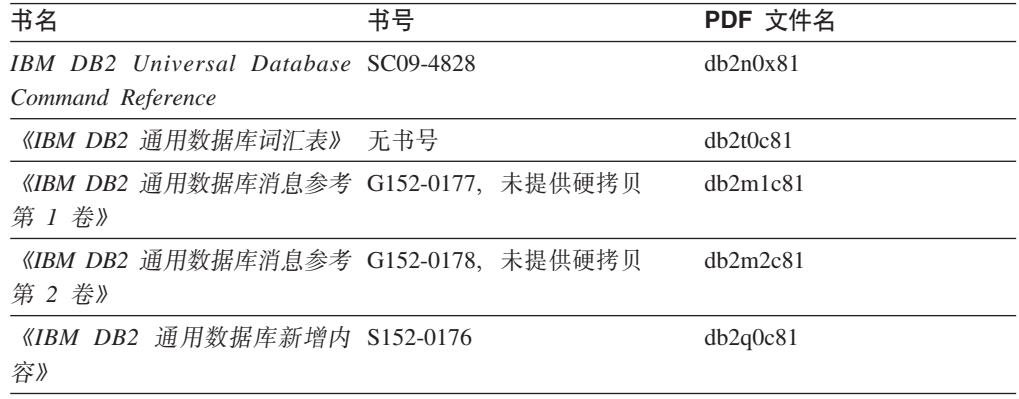

## **管理信息**

这些书籍中的信息包括有效地设计、实现和维护 DB2 数据库、数据仓库和联合系统所 需的那些主题。

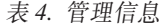

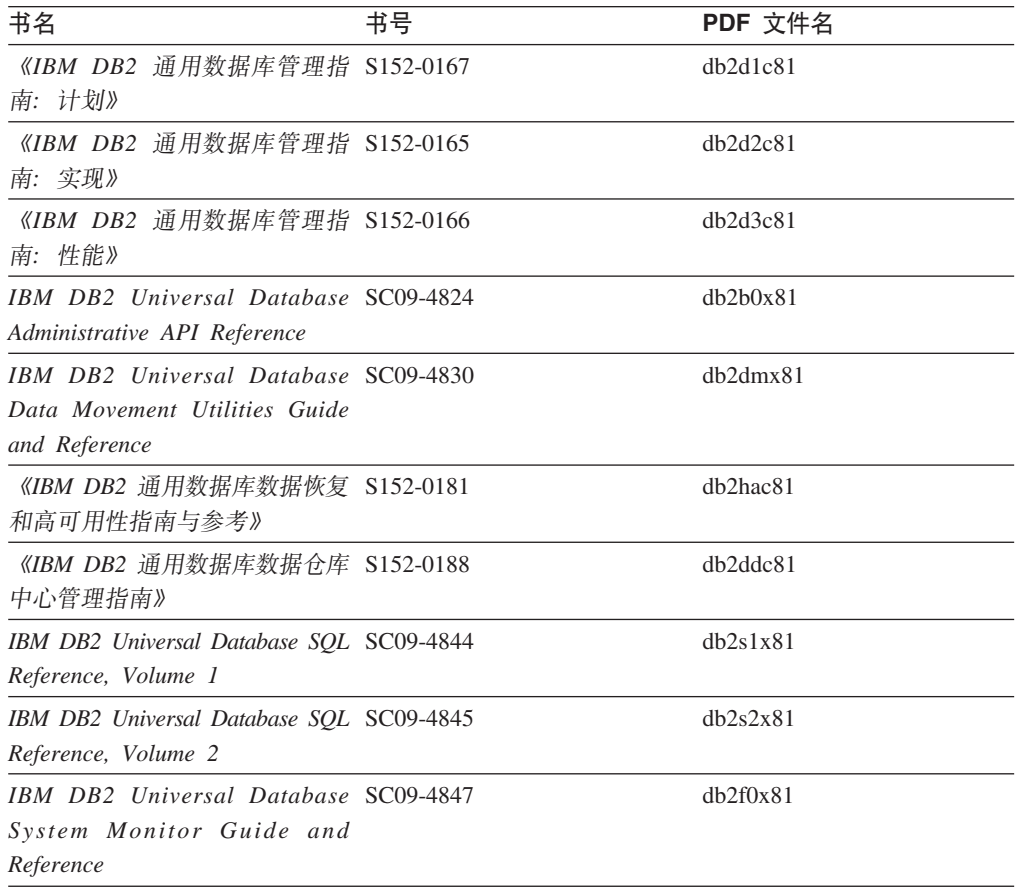

## **&CLr\*"E"**

这些书籍中的信息对于应用程序开发者或使用 DB2 通用数据库(DB2 UDB)的程序员 特别有用。您将找到有关受支持的语言和编译器的信息,以及使用各种受支持的编程 接口(例如, 嵌入式 SQL、ODBC、JDBC、SQLJ 和 CLI)访问 DB2 UDB 所需的文 档。如果正在使用 DB2 信息中心, 还可访问 HTML 版本的源代码以获取样本程序。

表 5. 应用程序开发信息

| 书名                                                                                                    | 书号 | PDF 文件名        |
|----------------------------------------------------------------------------------------------------|----|----------------|
| 《IBM DB2 通用数据库应用程序 S152-0168<br>开发指南: 构建和运行应用程<br>序》                                                                         |    | dh2axc81       |
| IBM DB2 Universal Database SC09-4826<br>Application Development Guide:<br>Programming Client Applications                    |    | db2a1x81       |
| <b>IBM</b> DB <sub>2</sub> Universal Database SC09-4827<br>Application Development Guide:<br>Programming Server Applications |    | dh2a2x81       |
| IBM DB2 Universal Database Call SC09-4849<br>Level Interface Guide and<br>Reference, Volume 1                                |    | db211x81       |
| IBM DB2 Universal Database Call SC09-4850<br>Level Interface Guide and<br>Reference, Volume 2                                |    | db212x81       |
| IBM DB2 Universal Database SC27-1124<br>Data Warehouse Center<br>Application Integration Guide                               |    | $dh2$ adx $81$ |
| IBM DB2 XML Extender SC27-1234<br>Administration and Programming                                                             |    | dh2sxx81       |

# 商业智能信息

这些书籍中的信息描述如何使用将增强 DB2 通用数据库的数据仓储功能和分析功能的 组件。

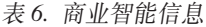

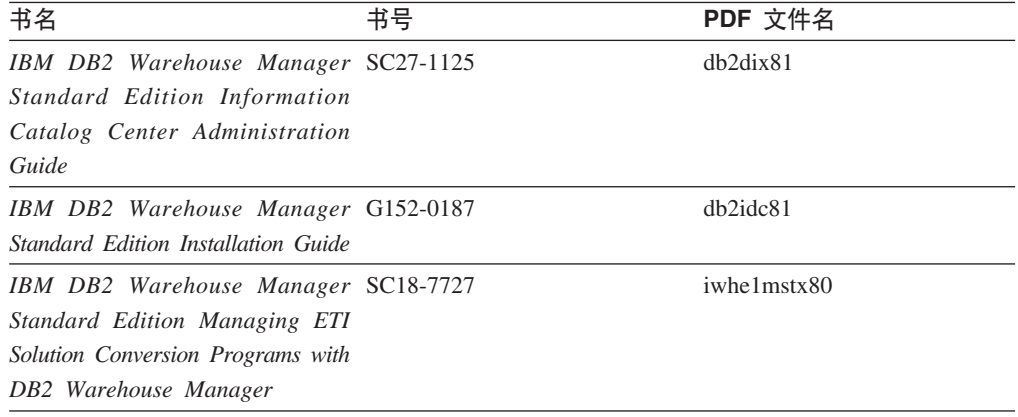

# **DB2 Connect** 信息

此类别中的信息描述如何使用 DB2 Connect 企业版或 DB2 Connect 个人版来存取大型 机和中型机服务器上的数据。

表 7. DB2 Connect 信息

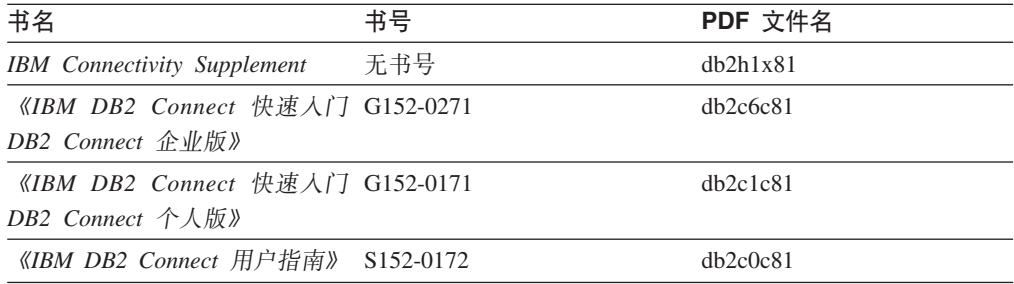

# **kEE"**

安装和配置服务器、客户机以及其它 DB2 产品时, 此类别中的信息非常有用。

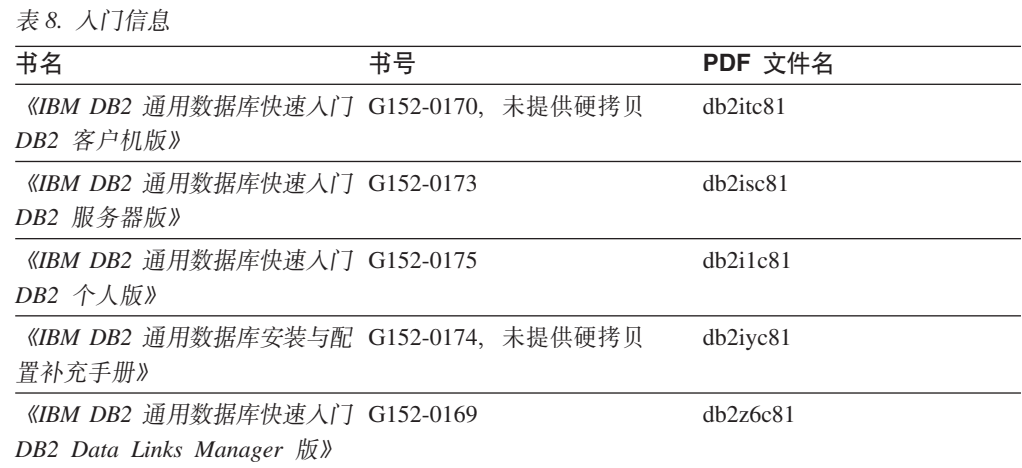

# <u>教程信息</u>

教程信息介绍 DB2 功能部件并指导如何执行各种任务。

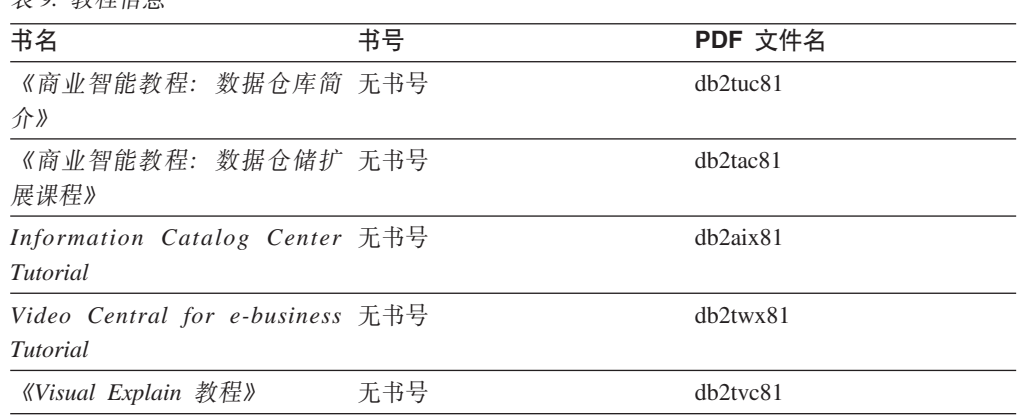

### 表 9 *数程信自*

## **可选组件信息**

此类别中的信息描述如何使用可选 DB2 组件。

表 10. 可选组件信息

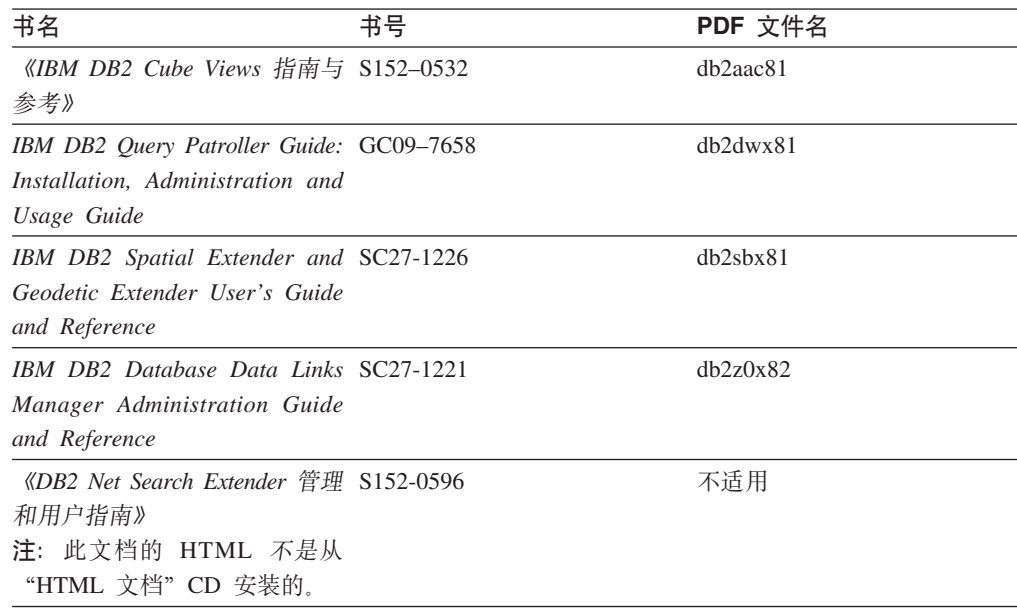

## **发行说明**

发行说明提供了特定于产品发行版和修订包级别的附加信息。发行说明还提供了并入 到每个发行版、更新和修订包中的文档更新的总结。

表 11. 发行说明

| 书名         | 书号               | PDF 文件名 |
|------------|------------------|---------|
| 《DB2 发行说明》 | 请参阅"注"。          | 请参阅"注"。 |
| 《DB2 安装说明》 | 仅在产品 CD-ROM 上提供。 | 未提供。    |

注: 提供有下列格式的发行说明:

• XHTML 和文本格式 (在产品 CD 上)

• PDF 格式 (在 PDF 文档 CD 上)

此外, 《发行说明》中讨论已知问题和变通方法和发行版之间的不兼容性的部分 还会出现在 DB2 信息中心中。

要在基于 UNIX 的平台上查看文本格式的发行说明, 请参阅 Release.Notes 文件。 此文件位于 DB2DIR/Readme/%L 目录中, 其中 %L 表示语言环境名称, DB2DIR 表 示:

- 对于 AIX 操作系统: /usr/opt/db2 08 01
- 对于所有其它基于 UNIX 的操作系统: /opt/IBM/db2/V8.1

## 从 PDF 文件打印 DB2 书籍

可从 DB2 PDF 文档 CD 上的 PDF 文件打印 DB2 书籍。通过使用 Adobe Acrobat Reader. 可打印整本书或特定范围的那些页。

### 先决条件:

确保安装了 Adobe Acrobat Reader。如果需要安装 Adobe Acrobat Reader, 则可从 Adobe Web 站点获得它, 网址为 www.adobe.com。

### 讨程:

要从 PDF 文件打印 DB2 书籍:

- 1. 插入 DB2 PDF 文档 CD 在 UNIX 操作系统上, 安装 "DB2 PDF 文档" CD 有 关如何在 UNIX 操作系统上安装 CD 的详细信息,参阅《快速入门》一书。
- 2. 打开 index.htm。文件将在浏览器窗口中打开。
- 3. 单击想要查看的 PDF 的标题。该 PDF 将在 Acrobat Reader 中打开。
- 4. 选择文件 → 打印以打印想要的书籍的任何部分。

### 订购印刷的 DB2 书籍

如果喜欢使用硬拷贝书籍, 可以用以下三种方式中的一种订购它们。

### 过程:

可在某些国家或地区订购印刷版书籍。访问您所在国家或地区的 IBM 出版物 Web 站 点,以了解您所在国家或地区是否提供此项服务。如果可以订购这些出版物,则您可  $PL:$ 

- · 与 IBM 授权经销商或市场营销代表联系。要查找您当地的 IBM 代表, 查看 IBM 全 球联系人目录 (IBM Worldwide Directory of Contacts), 网址为 www.ibm.com/planetwide.
- 访问 IBM 出版物中心 (IBM Publications Center), 网址为 http://www.ibm.com/shop/publications/order。可能未在所有国家或地区提供从 IBM 出 版物中心订购书籍这项功能。

DB2 产品可用时, 印刷书籍与 DB2 PDF 文档 CD 上以 PDF 格式提供的那些书籍是 相同的。印刷书籍中的内容出现在 DB2 信息中心 CD 中时也是相同的。但是, DB2 信 息中心 CD 中有一些附加内容未出现在 PDF 书籍中的任何位置 (例如, SQL 管理例 程和 HTML 样本)。并非 DB2 PDF 文档 CD 上提供的所有书籍都可以订购硬拷贝。

注: DB2 信息中心的更新比 PDF 或硬拷贝书籍的更新要频繁得多; 一提供文档更新就 安装它们, 或者参阅网址如下的 DB2 信息中心以获取最新信息: http://publib.boulder.ibm.com/infocenter/db2help/

## 从 DB2 工具调用上下文帮助

上下文帮助提供有关与特定窗口、笔记本、向导或顾问程序相关联的任务或控件的信 息, 上下文帮助可从具有图形用户界面的 DB2 管理和开发工具获得, 有两种类型的上 下文帮助:

- 通过位于每个窗口或笔记本上的帮助按钮访问的帮助
- 弹出信息, 即将鼠标光标放到字段或控件上或在窗口、笔记本、向导或顾问程序中 选择了字段或控件并按 F1 键时显示的弹出信息窗口。

帮助按钮允许您访问概述、先决条件和任务信息。弹出信息描述各个字段和控件。

#### 讨程:

要调用上下文帮助:

• 要获取窗口和笔记本帮助, 启动其中一个 DB2 工具, 然后打开任意窗口或笔记本, 单击窗口或笔记本右下角的帮助按钮以调用上下文帮助。

还可从位于每个 DB2 工具中心上方的帮助菜单项访问上下文帮助。

在向导和顾问程序中, 单击第一页上的"任务概述"链接以查看上下文帮助。

- 要获取有关窗口或笔记本的各个控件的弹出信息帮助,单击该控件,然后按 F1。包含 有关控件的详细信息的弹出信息将显示在黄色窗口中。
	- 注: 如果希望只要将鼠标光标放在字段或控件上就显示弹出信息. 在"工具设置" 笔记本的文档页上选择自动显示弹出信息复选框。

与弹出信息类似,诊断弹出信息是另一种形式的上下文相关帮助; 它们包含数据输 入规则。诊断弹出信息显示在输入的数据无效或不充分时出现的紫色窗口中。会对 以下各项显示诊断弹出信息:

- 必填字段。
- 其数据遵照精确格式的字段, 例如, 日期字段。

### 从命今行处理器调用消息帮助

消息帮助描述产生消息的原因并描述为解决错误而应采取的任何操作。

### 讨程:

要调用消息帮助, 打开命令行处理器并输入:

? XXXnnnnn

- 其中 XXXnnnnn 表示有效的消息标识。
- 例如, ? SQL30081 会显示有关 SQL30081 消息的帮助。

### **S|nP&mwwC|noz**

命令帮助说明命令行处理器中命令的语法。

**}L:**

要调用命令帮助, 打开命令行处理器并输入:

? *command*

其中 command 表示一个关键字或整条命令。

例如, ? catalog 显示所有 CATALOG 命令的帮助, 而 ? catalog database 只显示 CATALOG DATABASE 命今的帮助

### $\overline{M}$  从命令行处理器调用 SQL 状态帮助

DB2 通用数据库返回可作为 SQL 语句结果的条件的 SQLSTATE 值。SQLSTATE 帮 助说明 SOL 状态和 SOL 状态类代码的含义。

**}L:**

要调用 SOL 状态帮助, 打开命令行处理器并输入:

? sqlstate **或** ? class code

其中, salstate 表示有效的 5 位 SOL 状态, class code 表示该 SOL 状态的前 2 位,

例如, ? 08003 显示 08003 SOL 状态的帮助, 而 ? 08 显示 08 类代码的帮助,

### **DB2 教程**

 $DB2^{\circ}$  教程帮助您了解  $DB2$  通用数据库的各个方面。教程提供了开发应用程序、调整 SOL 杳询性能、使用数据仓库、管理元数据和使用 DB2 开发 Web 服务等方面的课程, 这些课程中还提供了逐步指示信息。

### 开始之前:

可从"信息中心"查看 XHTML 版本的教程, 网址如下: <http://publib.boulder.ibm.com/infocenter/db2help/>

某些教程课程使用了样本数据或代码。有关其特定任务的任何先决条件的描述、请参 阅每个教程。

#### **DB2** 通用数据库教程:

单击以下列表中的教程标题以查看该教程。

《商业智能教程: 数据仓库中心介绍》

使用"数据仓库中心"来执行介绍性的数据仓储任务。

《商业智能教程: 数据仓储扩展课程》

使用"数据仓库中心"来执行高级数据仓储任务。

《信息目录中心教程》

使用"信息目录中心"来创建和管理信息目录以查找并使用元数据。

6*Visual Explain* LL7

使用 Visual Explain 来分析、优化和调整 SQL 语句以获取更好的性能。

## **DB2** 故障诊断信息

提供有大量故障诊断和问题确定信息, 可帮助您使用 DB2® 产品。

#### **DB2** 文档

DB2 信息中心以及构成 DB2 资料库的 PDF 书籍中处处可找到故障诊断信息。 可参阅 DB2 信息中心导航树 (在浏览器窗口的左窗格中)的"支持和故障诊 断"分支以杳看 DB2 故障诊断文档的完整列表。

#### **DB2** 技术支持 Web 站点

如果您遇到了问题并且想要获取杳找可能的原因和解决方案的帮助、请参阅 DB2 技术支持 (DB2 Technical Support) Web 站点。该"技术支持"站点具有 指向最新 DB2 出版物、技术说明、授权程序分析报告(APAR)、修订包的链 接、内部 DB2 错误代码的最新列表以及其它资源。可搜索此知识库并查找问题 的可能解决方案。

访问位于以下网址的  $DB2$  技术支持  $Web$  站点: <http://www.ibm.com/software/data/db2/udb/winos2unix/support>

#### **DB2** 问题确定教程系列

要查找有关如何快速标识和解决在使用 DB2 产品时可能遇到的问题的信息, 参 阅 DB2 问题确定教程系列 Web 站点。有一个教程介绍可用的 DB2 问题确定 设施和工具并帮助您决定何时使用它们。其它教程处理相关主题, 例如"数据 库引擎问题确定"、"性能问题确定"和"应用程序问题确定"。

查看 DB2 技术支持站点上的 DB2 问题确定教程的完整集合, 网址如下: [http://www.ibm.com/software/data/support/pdm/db2tutorials.html](http://www.ibm.com/cgi-bin/db2www/data/db2/udb/winos2unix/support/tutorial_main.d2w/toc)

## **每助功能**

辅助功能部件可帮助那些身体有某些缺陷(如活动不方便或视力不太好)的用户成功 地使用软件产品。以下列表指定  $DB2^{\circledR}$  V8 产品中的主要辅助功能部件:

- 所有 DB2 功能可使用键盘(而不是鼠标)导航来实现。有关更多信息、请参阅 『 键 盘输入和导航』。
- 可定制 DB2 用户界面上的字体大小和颜色。有关更多信息, 请参阅第92页的 『界面 显示的辅助功能。。
- DB2 产品支持使用 Java™ Accessibility API 的辅助功能应用程序。有关更多信息, 请参阅第92页的『与辅助技术的兼容性』。
- · DB2 文档是以易使用格式提供的。有关更多信息、请参阅第92页的 I 文档的辅助功 能 $\,$ 」

## **|LdkM<=**

### **|Ldk**

只使用键盘就可以操作 DB2 工具。使用键或键组合就可以执行使用鼠标所能完成的操 作。标准操作系统击键用于标准操作系统操作。

有关使用键或键组合执行操作的更多信息、请参阅。

### <span id="page-97-0"></span>键盘导航

可使用键或键组合来导航 DB2 工具用户界面。

有关使用键或键组合来导航 DB2 工具的更多信息, 请参阅。

### 键盘焦点

在 UNIX<sup>®</sup> 操作系统中, 击键操作起作用的活动窗口的区域将突出显示。

### 界面显示的辅助功能

DB2 工具所具有的功能部件使视力不太好的用户更易使用。这些辅助功能方面的增强包 括了对可定制字体属性的支持。

### 字体设置

可使用"工具设置"笔记本来选择菜单和对话框窗口中文本的颜色、大小和字体。

有关指定字体设置的更多信息,请参阅。

### 不依赖干颜色

不需要分辨颜色就可以使用此产品中的任何功能。

### 与辅助技术的兼容性

DB2 工具界面支持 Java Accessibility API, 它使您能够将屏幕阅读器和其它辅助技术与 DB2 产品配合使用。

### 文档的辅助功能

DB2 的相关文档是以 XHTML 1.0 格式提供的, 它在大部分 Web 浏览器中是可杳看 的。XHTML 允许您根据浏览器中设置的显示首选项来查看文档。还允许您使用屏幕阅 读器和其它辅助技术。

语法图是以点分十进制格式提供的。仅当使用屏幕阅读器访问联机文档时、此格式才 可用.

### 点分十进制语法图

语法图是以点分十进制的格式为使用屏幕阅读器访问信息中心的用户提供的。

在点分十进制格式中、每个语法元素写在单独的一行上。如果两个或多个语法元素总 是一起出现(或总是一起不出现), 它们可显示在同一行上, 这是因为可将它们视作 单个复合语法元素。

每一行以点分十进制编号开始: 例如, 3、3.1 或 3.1.1。要正确地听到这些数字, 确保 屏幕阅读器设置为读出标点。具有相同点分十进制编号的所有语法元素(例如,具有 编号 3.1 的所有语法元素)是互斥的替代项、如果听到行 3.1 USERID 和 3.1 SYSTEMID、就知道语法可能包括 USERID 或 SYSTEMID、但不会同时包括这两者。

点分十进制编号级别表示嵌套级别。例如,如果具有点分十进制编号 3 的语法元素后跟 点分十进制编号为 3.1 的一系列语法元素,则编号为 3.1 的所有语法元素是编号为 3 的 语法元素的下级。

某些单词和符号用在点分十进制编号的旁边以添加有关这些语法元素的信息。这些单 词和符号有时可能会出现在元素本身的开头。为易于识别,如果该单词或符号是语法 元素的一部分, 它的前面会加上反斜杠(\)字符。\* 符号可用在点分十进制编号的旁边 以指示该语法元素重复。例如,点分十进制编号为 3 的语法元素 \*FILE 的格式为 3 \\* FILE 3\* FILE 这一格式指示语法元素 FILE 重复。格式 3\* \\* FILE 指示语法元素 \* FILE 重复。

用来分隔一串语法元素的字符(例如、逗号)在语法中刚好显示在它们要分隔的项之 前。这些字符可与每一项显示在同一行上,或显示在单独一行上并带有与相关项相同 的点分十进制编号。该行还可显示另一个符号。该符号给出有关语法元素的信息。例 如, 行 5.1\*、5.1 LASTRUN 和 5.1 DELETE 意味着如果使用多个 LASTRUN 和 DELETE 语法元素, 必须用逗号分隔这些元素。如果未指定分隔符, 则假定使用空格来 分隔每个语法元素。

如果语法元素前面有 % 符号, 这表示在别处定义的引用。% 符号之后的字符串是语法 段的名称, 而非文字, 例如, 行 2.1 %OP1 意味着您应引用单独的语法分段 OP1.

下列单词和符号用在点分十进制编号的旁边:

- ? 表示可选语法元素、后跟 ? 符号的点分十进制编号指示具有相应点分十进制编号的 所有语法元素及任何下级语法元素都是可选的。如果只有一个带有点分十进制编号 的语法元素, 则 ? 符号与该语法元素显示在同一行上 (例如, 5? NOTIFY), 如果有 多个带有点分十进制编号的语法元素、则 ? 符号单独显示在一行上、后跟可选语法元 素. 例如, 如果您听到行 5 ?, 5 NOTIFY 和 UPDATE, 就知道语法元素 NOTIFY 和 UPDATE 是可选的; 即, 您可选择其中一项或全部都不选。? 符号相当于路线图 中的支路。
- !表示缺省语法元素,后跟 !符号的点分十进制编号和语法元素指示该语法元素是共 享同一点分十进制编号的所有语法元素的缺省选项。只有共享同一点分十进制编号 的语法元素的其中一个可指定 ! 符号。例如,如果听到行 2? FILE、2.1! (KEEP) 和 2.1 (DELETE), 就知道 (KEEP) 是 FILE 关键字的缺省选项。在此示例中, 如果包 括 FILE 关键字但未指定选项、将应用缺省选项 KEEP。缺省选项还会应用于下一个 较高的点分十进制编号。在此示例中, 如果省略了 FILE 关键字, 将使用缺省值 FILE(KEEP)。但是, 如果听到行 2? FILE、2.1、2.1.1! (KEEP) 和 2.1.1 (DELETE), 则缺省选项 KEEP 仅应用于下一个较高的点分十进制编号 2.1 (它没有相关联的关键 字). 而不会应用于 2? FILE. 如果省略了关键字 FILE. 则不会使用任何值.
- \* 表示可重复零次或多次的语法元素。后跟 \* 符号的点分十进制编号指示此语法元素 可使用零次或多次; 即, 它是可选的而且可以重复。例如, 如果听到行 5.1\* data area, 就知道可以包括一个数据区、多个数据区或者不包括数据区。如果听到行 3\*、3 HOST 和 3 STATE, 就知道可包括 HOST 和 / 或 STATE 或者不包括任何内容。

注:

- 1. 如果点分十进制编号的旁边有星号 ( \* ) 且只有一项带有该点分十进制编号,可 重复同一项多次。
- 2. 如果点分十进制编号的旁边有星号且有若干项带有该点分十进制编号, 可使用列 表中的多项、但每项只能使用一次。在先前示例中、可以写为 HOST STATE、但 不能写为 HOST HOST.
- 3. \* 符号相当于路线语法图中的回路。
- + 表示必须被包括一次或多次的语法元素。后跟 + 符号的点分十进制编号指示此语 法元素必须被包括一次或多次:即、它必须至少被包括一次,而且可以重复。例

如, 如果听到行 6.1+ data area, 就知道必须至少包括一个数据区。如果听到行 2+、2 HOST 和 2 STATE, 就知道必须包括 HOST 和 / 或 STATE。与 \* 符号类似, 如 果 + 符号是带有该点分十进制编号的唯一项, 则它只能重复特定项。与 \* 符号一 样, + 符号相当于路线语法图中的回路。

## **DB2** 通用数据库产品的 Common Criteria 认证

DB2 通用数据库正在进行 Common Criteria 评估保证级别 4 (EAL4) 的评估认证。有 关 Common Criteria 的更多信息, 请参阅 Common Criteria Web 站点: <http://niap.nist.gov/cc-scheme/>

## **KH**录 F. 声明

### 索引条目

IBM 可能在所有国家或地区不提供本文档中讨论的产品、服务或功能特性。有关您当前 所在区域的产品和服务的信息, 请向您当地的 IBM 代表咨询。任何对 IBM 产品、程 序或服务的引用并非意在明示或暗示只能使用 IBM 的产品、程序或服务。只要不侵犯 IBM 的知识产权,任何同等功能的产品、程序或服务,都可以代替 IBM 产品、程序或 服务。但是, 评估和验证任何非 IBM 产品、程序或服务, 则由用户自行负责。

IBM 公司可能已拥有或正在申请与本文档内容有关的各项专利。提供本文档并未授予用 户使用这些专利的任何许可。您可以用书面方式将许可查询寄往:

IBM Director of Licensing IBM Corporation North Castle Drive Armonk, NY 10504-1785 U.S.A.

有关双字节(DBCS)信息的许可查询, 请与您所在国家或地区的 IBM 知识产权部门联 系, 或用书面方式将查询寄往:

IBM World Trade Asia Corporation Licensing 2-31 Roppongi 3-chome, Minato-ku Tokyo 106, Japan

条款不适用英国或任何这样的条款与当地法律不一致的国家或地区: International Business Machines Corporation "按现状"提供本出版物,不附有任何种类的(无论是明示的还是 暗含的)保证、包括但不限于暗含的有关非侵权、适销和适用于某种特定用途的保 证。某些国家或地区在某些交易中不允许免除明示或暗含的保证。因此本条款可能不 适用于您。

本信息中可能包含技术方面不够准确的地方或印刷错误。此处的信息将定期更改;这 些更改将编入本资料的新版本中。IBM 可以随时对本资料中描述的产品和 / 或程序进行 改进和 / 或更改, 而不另行通知。

本信息中对非 IBM Web 站点的任何引用都只是为了方便起见才提供的,不以任何方式 充当对那些 Web 站点的保证。那些 Web 站点中的资料不是 IBM 产品资料的一部分, 使用那些 Web 站点带来的风险将由您自行承担。

IBM 可以按它认为适当的任何方式使用或分发您所提供的任何信息而无须对您承担任何 畫任.

本程序的被许可方如果要了解有关程序的信息以达到如下目的: (i) 允许在独立创建 的程序和其他程序(包括本程序)之间进行信息交换, 以及(ii)允许对已经交换的信 息进行相互使用, 请与下列地址联系:

IBM Canada Limited Office of the Lab Director

8200 Warden Avenue Markham, Ontario L6G 1C7 CANADA

只要遵守适当的条件和条款,包括某些情形下的一定数量的付费,都可获得这方面的 信息

本资料中描述的许可程序及其所有可用的许可资料均由 IBM 依据 IBM 客户协议、IBM 国际软件许可协议或任何同等协议中的条款提供。

此处包含的任何性能数据都是在受控环境中测得的。因此,在其他操作环境中获得的 数据可能会有明显的不同。有些测量可能是在开发级的系统上进行的,因此不保证与 一般可用系统上进行的测量结果相同。此外、有些测量是通过推算而估计的、实际结 果可能会有差异。本文档的用户应当验证其特定环境的适用数据。

涉及非 IBM 产品的信息可从这些产品的供应商、其出版说明或其他可公开获得的资料 中获取。IBM 没有对这些产品进行测试、也无法确认其性能的精确性、兼容性或任何其 他关于非 IBM 产品的声明。有关非 IBM 产品性能的问题应当向这些产品的供应商提 出。

所有关于 IBM 未来方向或意向的声明都可随时更改或收回,而不另行通知,它们仅仅 表示了目标和意愿而已。

本信息可能包含在日常业务操作中使用的数据和报告的示例。为了尽可能完整地说明 这些示例、示例中可能会包括个人、公司、品牌和产品的名称。所有这些名称都是虚 构的、与实际商业企业所用的名称和地址的任何雷同纯属巧合。

版权许可:

本信息可能包括源语言形式的样本应用程序,这些样本说明不同操作平台上的编程方 法。如果是为按照在编写样本程序的操作平台上的应用程序编程接口(API)进行应用 程序的开发、使用、经销或分发为目的, 您可以任何形式对这些样本程序进行复制、 修改、分发,而无须向 IBM 付费。这些示例并未在所有条件下作全面测试。因此,IBM 不能相保或暗示这些程序的可靠性、可维护性或功能。

凡这些样本程序的每份拷贝或其任何部分或任何衍生产品、都必须包括如下版权声 明:

©(贵公司的名称)(年), 此部分代码是根据 IBM 公司的样本程序衍生出来的。 © Copyright IBM Corp. (输入年份). All rights reserved.

# 商标

下列各项是国际商业机器公司在美国和 / 或其他国家或地区的商标, 且已在 DB2 UDB 文档库中的至少一份文档中使用。

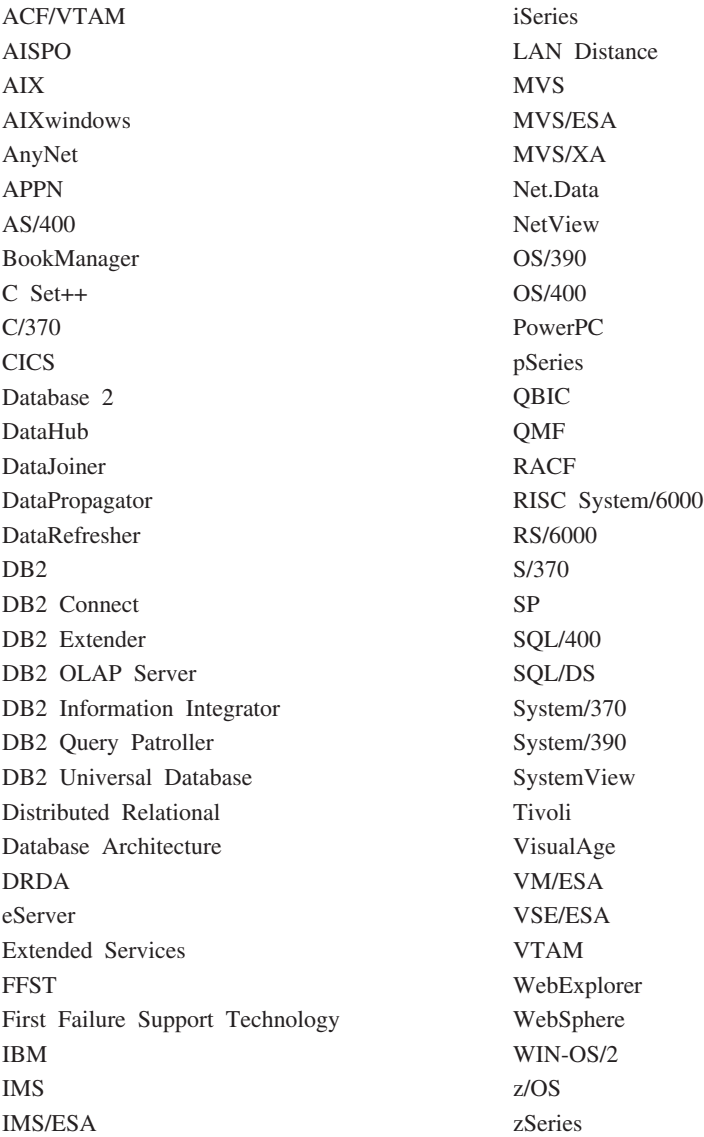

下列各项是其他公司的商标或注册商标, 且已在 DB2 UDB 文档库中的至少一份文档中 使用:

Microsoft、Windows、Windows NT 和 Windows 徽标是 Microsoft Corporation 在美国 和/或其他国家或地区的商标。

Intel 和 Pentium 是 Intel Corporation 在美国和 / 或其他国家或地区的商标。

Java 和所有基于 Java 的商标是 Sun Microsystems, Inc. 在美国和 / 或其他国家或地区 的商标。

UNIX 是 The Open Group 在美国和其他国家或地区的注册商标。

其他公司、产品或服务名称可能是其他公司的商标或服务标记。

# 索引

# **[A]**

安全性 NIS 安装注意事项 17 安装 创建响应文件 58 响应文件 57 验证 [25](#page-30-0) DB2 UDB 精简版 [Linux 24](#page-29-0) [Windows 23](#page-28-0) [IBM Software Developer Kit for](#page-24-0) [Java 19](#page-24-0) 安装方法 [Linux 9](#page-14-0) [Windows 9](#page-14-0) 安装需求 [Linux 16](#page-21-0) [Windows 11](#page-16-0)

# **[B]**

帮助 [35](#page-40-0) 本地语言 显示 [db2setup 63](#page-68-0) 笔记本 32 必填字段 35

# **[C]**

菜单栏 33 仓储 样本数据库 25 产品许可证文件 69 除去 [DAS 66](#page-71-0) D<sub>B2</sub> [Windows 65](#page-70-0) [DB2 UDB](#page-70-0) 精简版 (Linux) 6[5, 67](#page-72-0) [DB2 UDB](#page-70-0) 精简版 (Windows) 65 创建 响应文件 58 创建数据库 自动维护向导 29 窗口 [32](#page-37-0) 磁盘需求 [Linux 11](#page-16-0) [Windows 11](#page-16-0)

# **[D]**

# **[G]**

工具栏 33 顾问程序 32 规则 密码 73

# **[J]**

界面语言 [62](#page-67-0) 更改 [Linux 61](#page-66-0) [Windows 61](#page-66-0) 更改 ([Linux](#page-66-0)) 61 更改 ([Windows](#page-66-0)) 61

# **[K]**

开始菜单 32

**[L]** 联系人列表 设置 [41](#page-46-0)

# **[M]**

密码 规则 [73](#page-78-0) 维护 [73](#page-78-0) 命令 [db2sampl 25](#page-30-0) [db2start 16](#page-21-0) 命令行处理器 (CLP) 验证安装 [25](#page-30-0) 目录模式 扩展 在 [Windows 2000](#page-24-0) 和 Windows [.NET](#page-24-0)  $\pm$  19

# **[N]**

内存需求 [Linux 11](#page-16-0) [Windows 11](#page-16-0) 内核配置参数 修改 [Linux 21](#page-26-0) 内容窗格 [34](#page-39-0)

# **[Q]**

启动板 33 权限 [13](#page-18-0)

# **[S]**

设置 联系人列表 41 通知列表 [41](#page-46-0) 实例 停止 [66](#page-71-0) 受防护的用户 定义 [20](#page-25-0) 数据库基础 [29](#page-34-0)

# **[T]**

弹出信息 [35](#page-40-0) 通信需求 [Linux 17](#page-22-0) [Windows 12](#page-17-0) 通知列表 设置 [41](#page-46-0)

# **[W]**

网络信息服务 (NIS) 安装注意事项 17 维护 密码 [73](#page-78-0) 维护窗口 自动 [53](#page-58-0)

# **[X]**

系统管理员组 D<sub>B2</sub> [Windows 16](#page-21-0) 响应文件 创建 [58](#page-63-0) 响应文件安装 基础 [57](#page-62-0) 注意事项 57 向导 32 自动维护 29 卸载 DB2 UDB 精简版 [Windows](#page-70-0) (使用 msiexec) 65 [DB2 UDB](#page-70-0) 精简版 (Linux) 65 [DB2 UDB](#page-70-0) 精简版 (Windows) 65 修订 安装 53 应用 53 修改 内核参数 [Linux 21](#page-26-0) 修改级别 安装 53 许可证策略 设置 使用"许可证中心" 4[6, 71](#page-76-0) 许可证密钥 添加 使用"许可证中心" 70 许可证文件 69 许可证中心 设置许可证策略 [46](#page-51-0)[, 71](#page-76-0) 添加许可证密钥 70

# **[Y]**

验证 DB2 安装 使用第一步 25 验证安装 第一步 [25](#page-30-0) 命令行处理器 ([CLP](#page-30-0)) 25 用户标识 创建 [20](#page-25-0) 选择 [12](#page-17-0)

用户特权 [Windows 15](#page-20-0) 用户帐户 [Windows 13](#page-18-0) 语言标识 [DB2](#page-67-0) 安装向导 62

# **[Z]**

**D**

DB2安装 修订包 53 修改级别 53 验证安装 25 应用最新修订包 53 [Linux 9](#page-14-0) [Windows 9](#page-14-0) 安装方法 9 产品许可证文件 69 导航工具 32 受支持的界面语言 62 DB2 安装向导 语言标识 62 DB2 服务器 安装 [Windows 9](#page-14-0) 安装需求 [Linux 16](#page-21-0) [Windows 11](#page-16-0) 创建 用户标识 20 组标识 [20](#page-25-0) 在 [Linux](#page-14-0) 上安装 9 在 [Windows](#page-28-0) 上安装 23 DB2 管理服务器 (DAS) 除去 [66](#page-71-0) 停止 [66](#page-71-0) [DB2](#page-18-0) 权限 13 DB2 实例 除去 [67](#page-72-0) 停止 [66](#page-71-0) [DB2](#page-21-0) 系统管理员组 16

DB2 许可证策略 设置 使用"许可证中心" 4[6, 71](#page-76-0) DB2 许可证密钥 添加 使用"许可证中心 70 DB2 UDB 精简版 安装 [Linux 24](#page-29-0) [Windows 23](#page-28-0) 安装方法 9 产品描述 5 除去"管理服务器" [Linux 66](#page-71-0) 除去 ([Linux](#page-70-0)) 65 除去 ([Windows](#page-70-0)) 65 关键功能 5 停止管理服务器 [Linux 66](#page-71-0) 停止实例 [Linux 66](#page-71-0) 响应文件安装 9 验证安装 25 [DB2](#page-14-0) 安装向导 9 DB2 UDB 精简版 (Linux) 除去 67 db2setup 显示 本地语言 63 [DBADM](#page-18-0) 权限 13

# **I**

IBM Software Developer Kit for Java 安装 19

# **J**

[Java IBM Software Developer's Kit](#page-25-0) 级别 [20](#page-25-0)

# **L**

Linux安装 [DB2](#page-14-0) 服务器 9 安装需求 [16](#page-21-0) [DB2](#page-21-0) 服务器 16 安装 [DB2 UDB](#page-29-0) 精简版 24 除去 [DB2](#page-72-0) 实例 67 [DB2 UDB](#page-70-0) 精简版 6[5, 67](#page-72-0) 更改 DB2 界面语言 61 通信需求 17 卸载 [DB2 UDB](#page-70-0) 精简版 65

Linux *(续)* 修改 内核参数 21 [LOAD](#page-18-0) 权限 13

# **N**

NIS 安装注意事项 17 NIS(网络信息服务) 安装注意事项 17

# **S**

[SYSADM](#page-18-0) 权限 13 [SYSCTRL](#page-18-0) 权限 13 [SYSMAINT](#page-18-0) 权限 13

# **W**

Windows 安装 [DB2](#page-14-0) 服务器 9 [DB2](#page-28-0) 服务器, 使用"DB2 安装"向 导 23 安装需求 11 [DB2](#page-16-0) 服务器 11 安装 [DB2 UDB](#page-28-0) 精简版 23 除去 [DB2 65](#page-70-0) 除去 [DB2 UDB](#page-70-0) 精简版 65 更改 DB2 界面语言 61 扩展目录模式 Windows 2000 和 [Windows Server](#page-24-0) [2003 19](#page-24-0) [Windows Server 2003 19](#page-24-0) 授予用户权限 15 通信需求 12 卸载 [DB2 UDB](#page-70-0) 精简版 65 使用 [msiexec 65](#page-70-0) 用户帐户 13 [DB2](#page-21-0) 系统管理员组 16
## **k iBM** 联系

在中国, 请致电下列其中一个号码以与 IBM 联系:

- 800-810-1818 或 (010) 84981188 分机 5151, 可获得售前客户服务
- 800-810-1818 或 (010) 84981188 分机 5200, 可获得售后客户服务
- 800-810-1818 或 (010) 84981188 分机 5017, 可获得市场营销与销售的信息

要查找您所在国家或地区的 IBM 营业处, 可在网上查看 IBM 全球联系人目录 (Directory of Worldwide Contacts), 网址为: <http://www.ibm.com/planetwide>

## 产品信息

有关 DB2 通用数据库产品的信息可通过万维网获取, 网址为: http://www-900.ibm.com/cn/software/db2/

此站点包含有关 DB2 产品家族、DB2 解决方案、技术前沿与趋势、DB2 服务、成功 案例、市场活动、培训与认证、DB2 开发者园地、合作伙伴、下载中心、资料库、第三 方分析报告、殊荣与奖项、DB2 新闻以及如何购买 DB2 的最新信息。

有关如何在中国以外的国家或地区与 IBM 联系的信息, 请访问 IBM Worldwide 页面, 网址为: [www.ibm.com/planetwide](http://www.ibm.com/planetwide)

## IBM

部件号: CT2TQSC

中国印刷

(1P) P/N: CT2TQSC

G152-0655-01

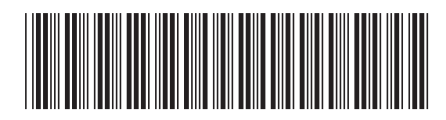

Spine information: Spine information:

**IBM® DB2 Universal Database ™**

||:||||<br>||····||

اإبرازا<br>النابل

**DB2 (C}]b DB2 UDB +rflYkE** f> *8.2*DB2 UDB 精简版快速入门

版本 8.2